# The Following Robot

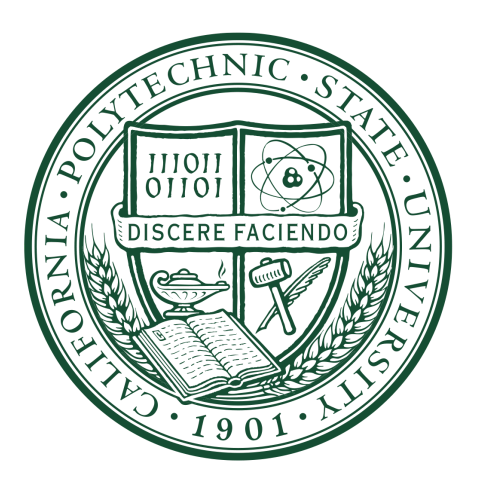

# Senior Project: Electrical/Computer Engineering

January 2017 June 2017

# Team Members:

Juan Cerda

Matthew Kwan

Vi Le

# Faculty Advisor:

Bryan Mealy

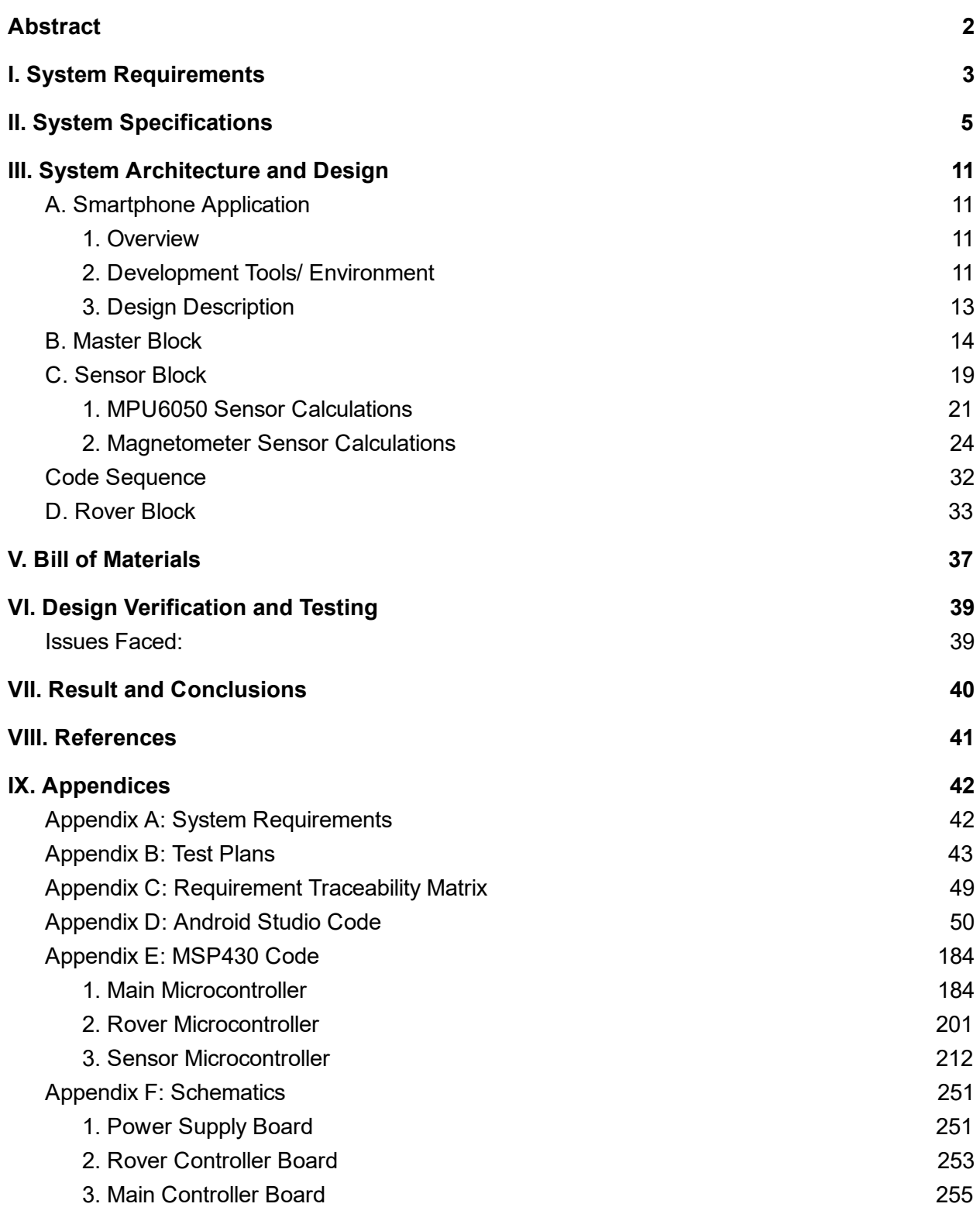

#### <span id="page-2-0"></span>Abstract

The objective of this project is to design, build, and test an autonomous robot with an associated Android application. The robot uses on board inertial measurement sensors (magnetometer, accelerometer, gyroscope) and coordinates itself through Bluetooth communication with the similar built-in measurement sensors on the Android phone to mimic and follow movement. The Following Robot incorporates the same basic movement functionality as a typical RC car. The robot follows the user's phone through an application on one's phone. This application accesses the phone's accelerometer and gyroscope data and translates into appropriate conversions. Methods of tracking and calculating distance or angular displacement includes numeric integration. Once a certain turning angle or certain distance has reached a predefined threshold, the application sends a command to the robot via Bluetooth indicating which movement to execute: left, right, forward, or backward. The Following Robot has its own sensors to accurately match the threshold of the phone. Combining these two interfaces, the Following Robot can mimic the movements of the user hence the name "following". Additionally, the application accesses its magnetometer to send the current direction and/or orientation of the phone. The robot uses this information and aligns its direction to match the phone with a click of a button on the application.

#### <span id="page-3-0"></span>I. System Requirements

The Following Robot has four main blocks: Smartphone, Main, Sensors, and Rover. The smartphone should track the user's movements by reading and calculating raw data from built-in accelerometer, gyroscope, and magnetometer sensors. Then it should relay and send movement commands to the rover through the Bluetooth interface (UART communication protocol). Master microcontroller should be able to store multiple commands sent from the smartphone, execute commands in order, and send appropriate commands to sensor and rover microcontrollers through SPI communication protocol. The rover microcontroller should send control signals to two H-bridges to control two DC motors which make the rover to move forward and backward, turn left and right, and stop moving. The sensor microcontroller should be able to determine how much the rover should move, read raw data from accelerometer, gyroscope, and magnetometer sensors, keep calculating distance the rover has moved, and notify the master microcontroller when the rover finishes moving the desired distance. Also, rechargeable and high-capacity batteries should power the rover.

From the requirements described above, the complete system must feature an Android smartphone with built-in Bluetooth module and magnetometer, accelerometer, and gyroscope sensors and its application, three MSP430G2553 microcontrollers, a Bluetooth 4.0 module, two bidirectional DC motors, an H-Bridge, a 3.3-to-5V buffer, magnetometer, accelerometer, and gyroscope sensors, Buck converters, adjustable and fixed-5V linear voltage regulators, and high-capacity and rechargeable batteries.

Figure 1 below shows the high level block diagram of the Following Robot. See the appendices

for test plans for each component and the system:

Appendix A: Full list of system requirements

Appendix B: Full list of test plans

Appendix C: Requirements Traceability Matrix

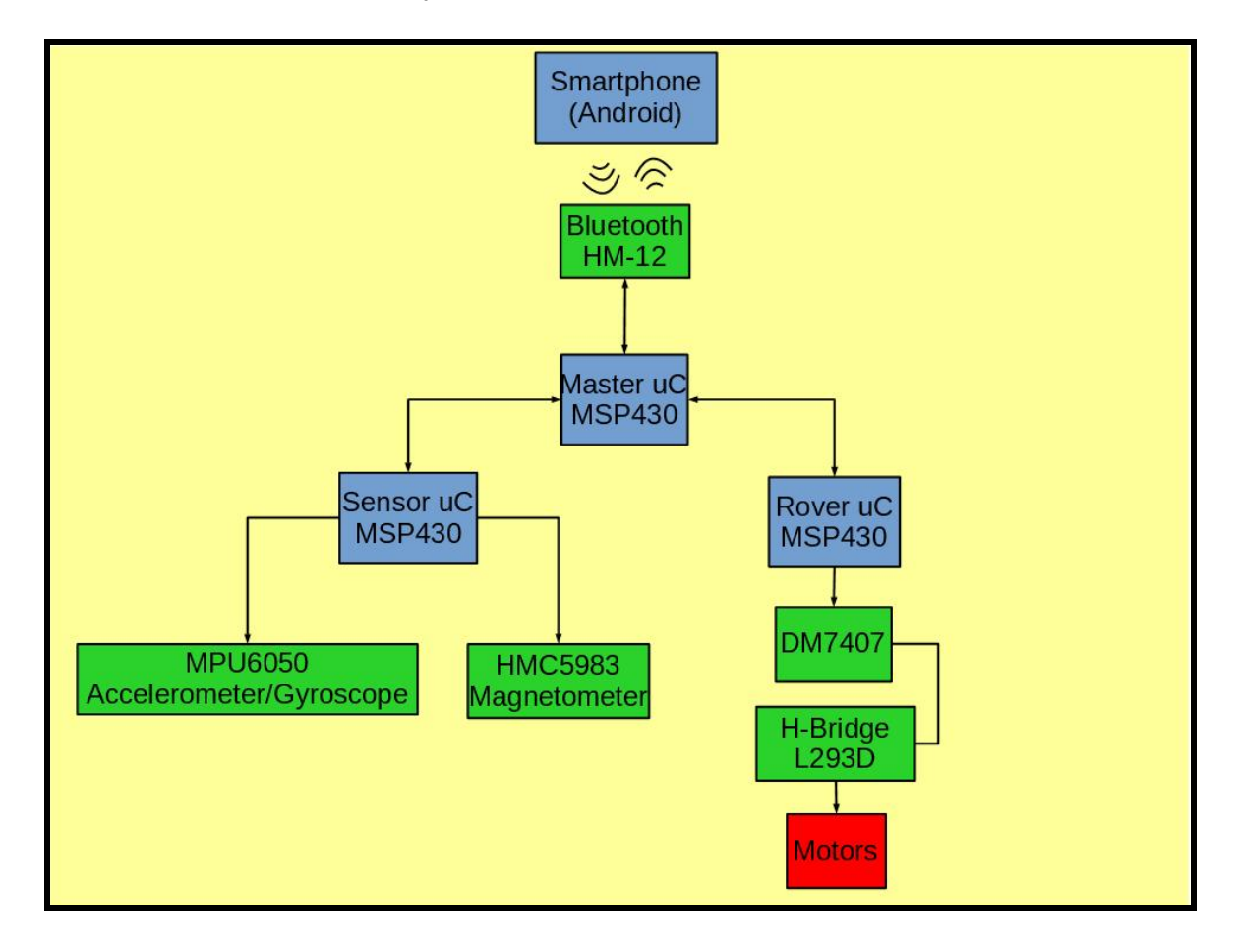

Figure 1. High Level Block Diagram of The Following Robot

# <span id="page-5-0"></span>II. System Specifications

| <b>MSP430G2553</b> | <b>Description</b>              | 16-bit Microcontrollers - MCU        |
|--------------------|---------------------------------|--------------------------------------|
|                    | <b>Data Bus Width</b>           | 16 bit                               |
|                    | <b>Maximum Clock Frequency</b>  | 16 MHz                               |
|                    | <b>Program Memory Size</b>      | 16 kB                                |
|                    | <b>Data RAM Size</b>            | 512 B                                |
|                    | <b>Operating Supply Voltage</b> | 1.8 V to 3.6 V                       |
|                    | Package / Case                  | PDIP-20 Through Hole                 |
|                    | Data RAM Type                   | <b>SRAM</b>                          |
|                    | <b>Interface Type</b>           | I2C, SPI, UART                       |
|                    | <b>Number of I/Os</b>           | 16 I/O pins                          |
|                    | <b>Program Memory Type</b>      | Flash                                |
| <b>HM-12</b>       | <b>Description</b>              | Bluetooth Specification V4.0 EDR and |
|                    |                                 | <b>BLE</b>                           |
|                    | Serial port send/receive byte   | 90 max                               |
|                    | <b>Working frequency</b>        | 2.4 GHz ISM Band                     |
|                    | <b>Sensitivity</b>              | $\le$ -84 dBm at 0.1% BER            |

Table 1. Specifications for each components in the system

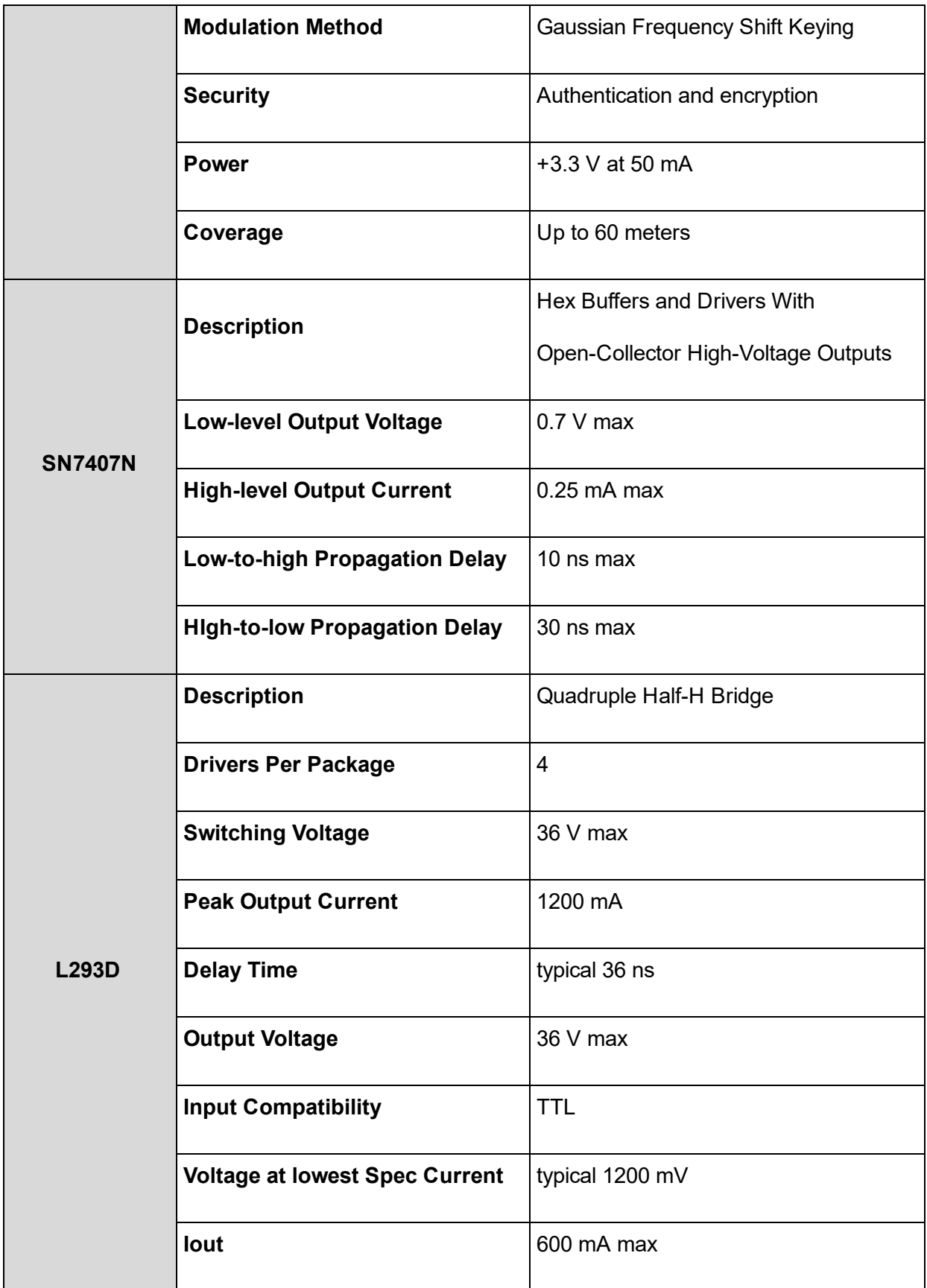

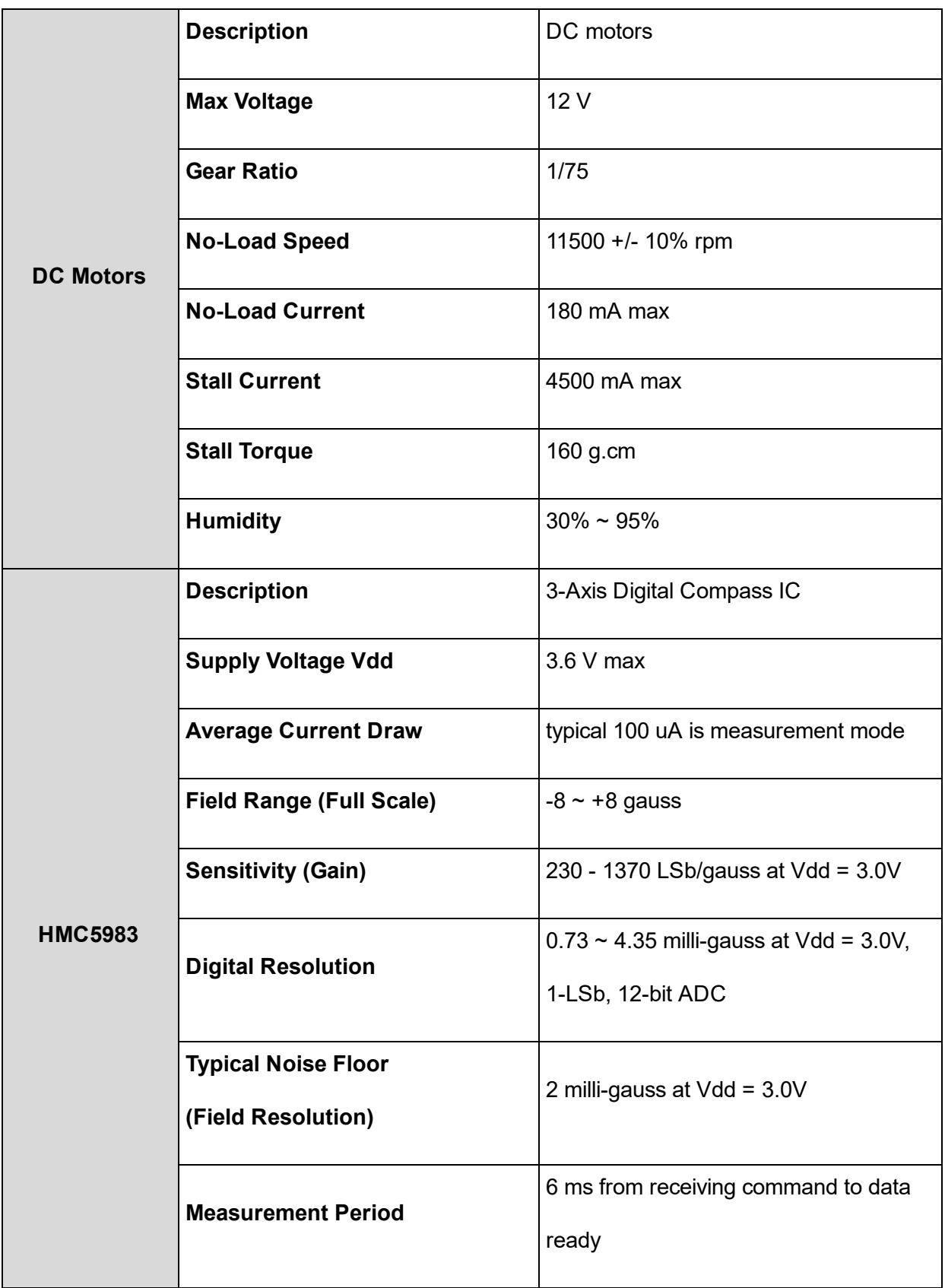

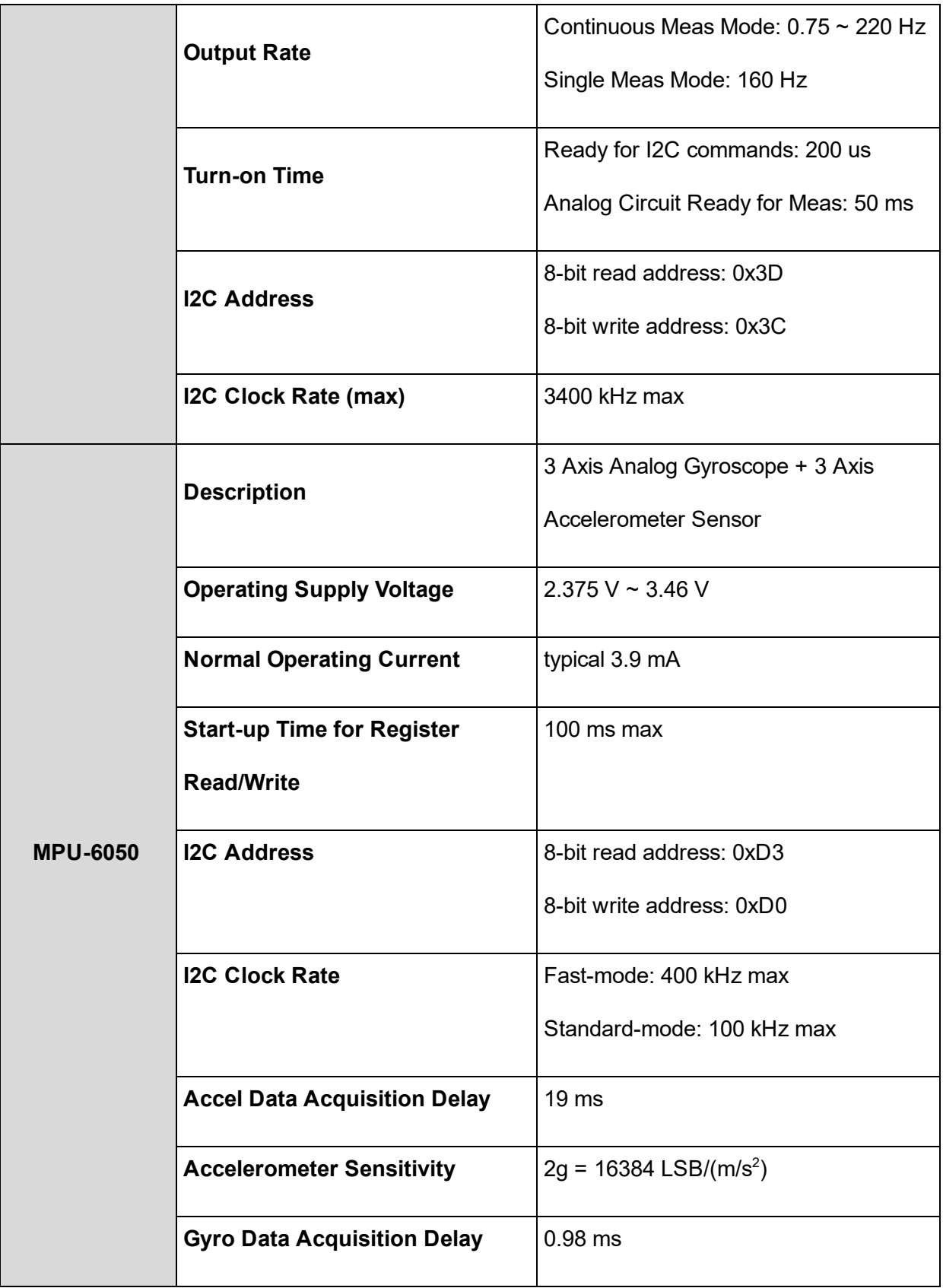

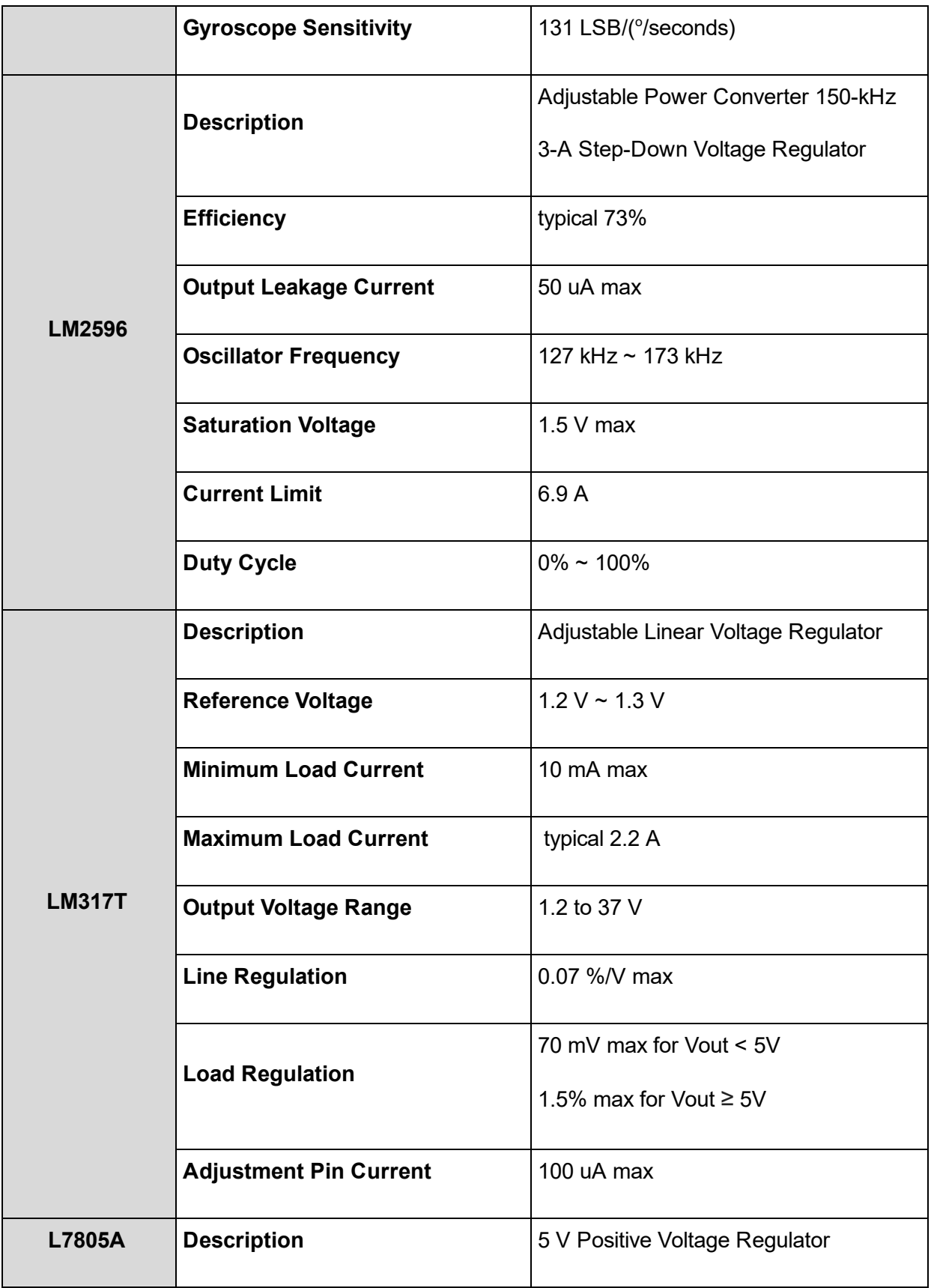

|                  | <b>Output Voltage</b>               | $4.9 V \sim 5.1 V$ |
|------------------|-------------------------------------|--------------------|
|                  | <b>Output Current</b>               | $1.5A$ max         |
|                  | <b>Dropout Voltage</b>              | typical 2 V        |
|                  | <b>Line Regulation</b>              | 50 mV max          |
|                  | <b>Load Regulation</b>              | 100 mV max         |
|                  | <b>Maximum Voltage</b>              | 3.7V               |
|                  | <b>Maximum Capacity</b>             | 3000 mAh           |
| <b>Batteries</b> | <b>Battery Size</b>                 | Universal 18650    |
|                  | Rechargeable?                       | Yes                |
|                  | <b>Number of Batteries Required</b> | $\overline{4}$     |

Table 2: Specifications for each communication protocol

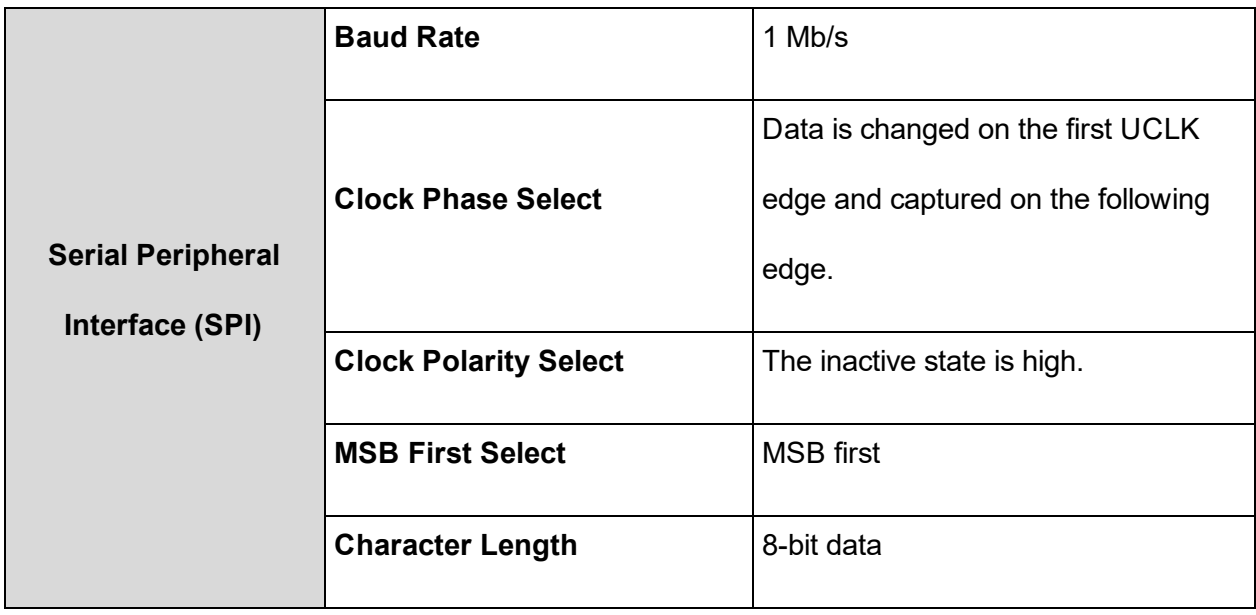

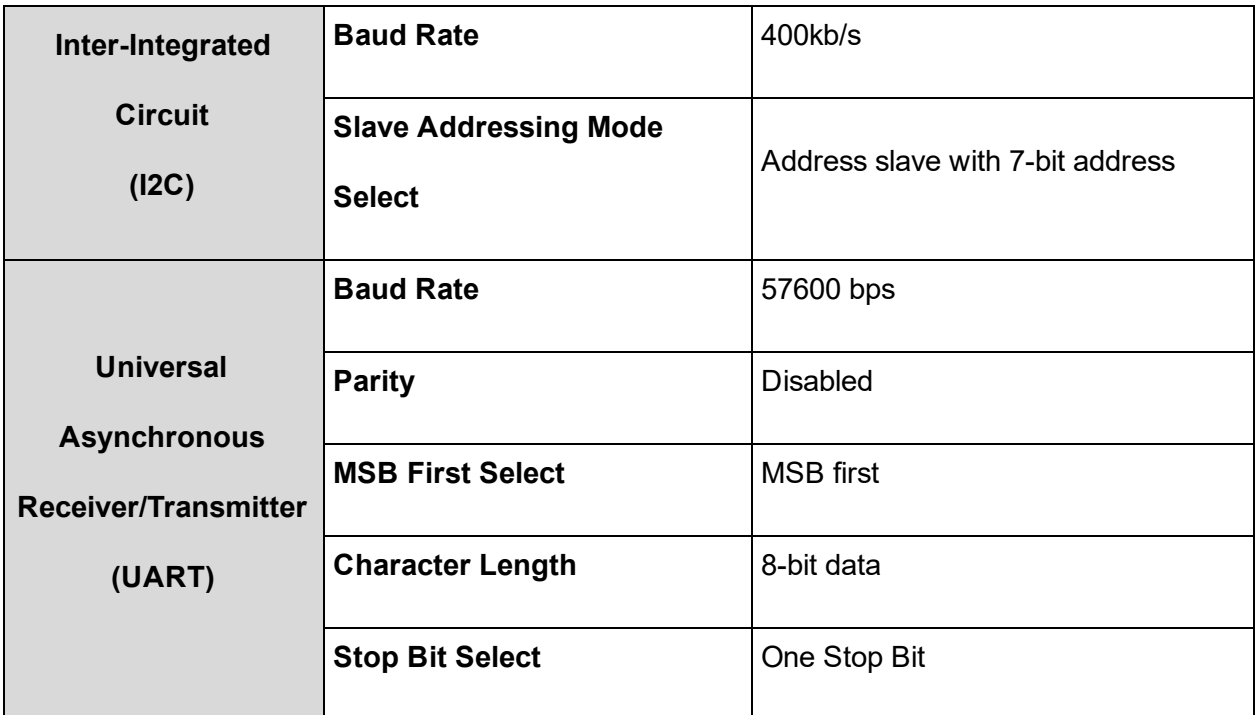

# <span id="page-11-0"></span>III. System Architecture and Design

# <span id="page-11-1"></span>A. Smartphone Application

# <span id="page-11-2"></span>1. Overview

The purpose of the smartphone application is to track the user's movement, interpret the movement and relay this information to the robot. The application uses inertial measurement units already available in the phone's hardware and accessible through software using the Android API. The sensing units used include the accelerometer, gyroscope, and magnetometer. In order to transmit information to the robot the application uses bluetooth communications.

# <span id="page-11-3"></span>2. Development Tools/ Environment

Development IDE: Android Studio 2.3

Development Language: Java, XML

Main Android API's used:

- SensorManager
	- TYPE\_LINEAR\_ACCELERATION
	- TYPE\_ACCELEROMETER
	- TYPE\_GYROPSCOPE
	- TYPE\_MAGNETIC\_FIELD
- **BluetoothAdapter**

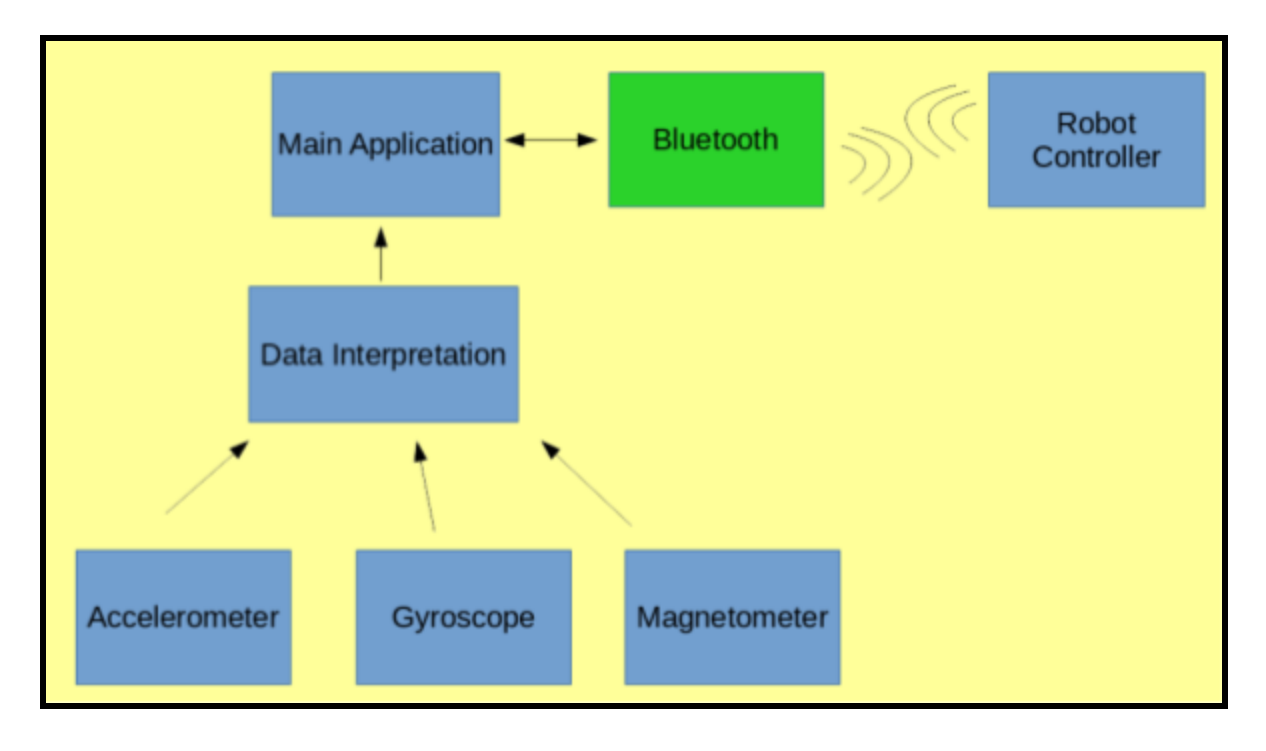

Figure 2. High Level Block Diagram of Android Application

#### <span id="page-13-0"></span>3. Design Description

The main application contains instances of the SensorManager and

BluetoothAdapter(fragment). All the sensor data readings and interpretations occurs within the Sensors class. For consistency and ease of implementation the sensor code uses the same trapezoidal integration as the microcontroller code (described in later sections) for displacement measurements (Pseudo Code 1). The calculations for magnetic field are also the same as within the microcontroller (Pseudo Code 3). From the measurements the application then determines the appropriate commands to provide to the robot. The same instance of the Bluetooth fragment as in the main application is used to transmit the movement commands.

#### Data Flow

Sensor data measurements are read and stored locally in the application. Values are stored and averaged, then parsed and interpreted after a predefined number of values has been reached. These values are used for calculations for displacement measurements. After a predefined displacement threshold is reached the values are then sent the the robot via Bluetooth communication. An instance of a Bluetooth "fragment" was sent to sensor instance and is used for communication. The GUI is then updated to reflect the latest measured values.

#### <span id="page-14-0"></span>B. Master Block

The master microcontroller (MM) is responsible for receiving commands from the smartphone via Bluetooth communication. It then analyzes the commands and sends appropriate control commands to the rover and sensor microcontrollers which are, respectively, responsible for controlling the rover and processing data into displacement. The implementation of a queue - a data structure follows a "First In First Out" policy (as in the case of a normal queue when people stand in line at the counter), where the first element is pushed into the queue, or "enqueued," and the same element when it has to be removed from the queue is "dequeued" - the MM helps store all the commands sent from the smartphone, and the MM executes all commands in order. The MM will send a stop command ("XXX!") to other microcontrollers when there is no command left in the queue.

Figure 3 below shows the flowchart of the MM. When powered on, the RM starts up by configuring the GPIO pins, UART and SPI master communication protocols and stays in the FLAG IDLE state waiting for commands from the smartphone (UART communication protocol). When it receives a character, it stores that character in a receive buffer until it receives an exclamation (except for emergency stop command "X") which notifies the end of the command. If the received message is not the emergency stop, the MM exits the UART receive interrupt subroutine (ISR), and goes to FLAG\_USCI\_A0\_RX\_FINISHED state. If the received message is the emergency stop, it sends the stop command to the other microcontrollers when it is still in the UART receive ISR, clears the queue and receive and transfer buffers, reset all the flags then goes back to FLAG\_IDLE state.

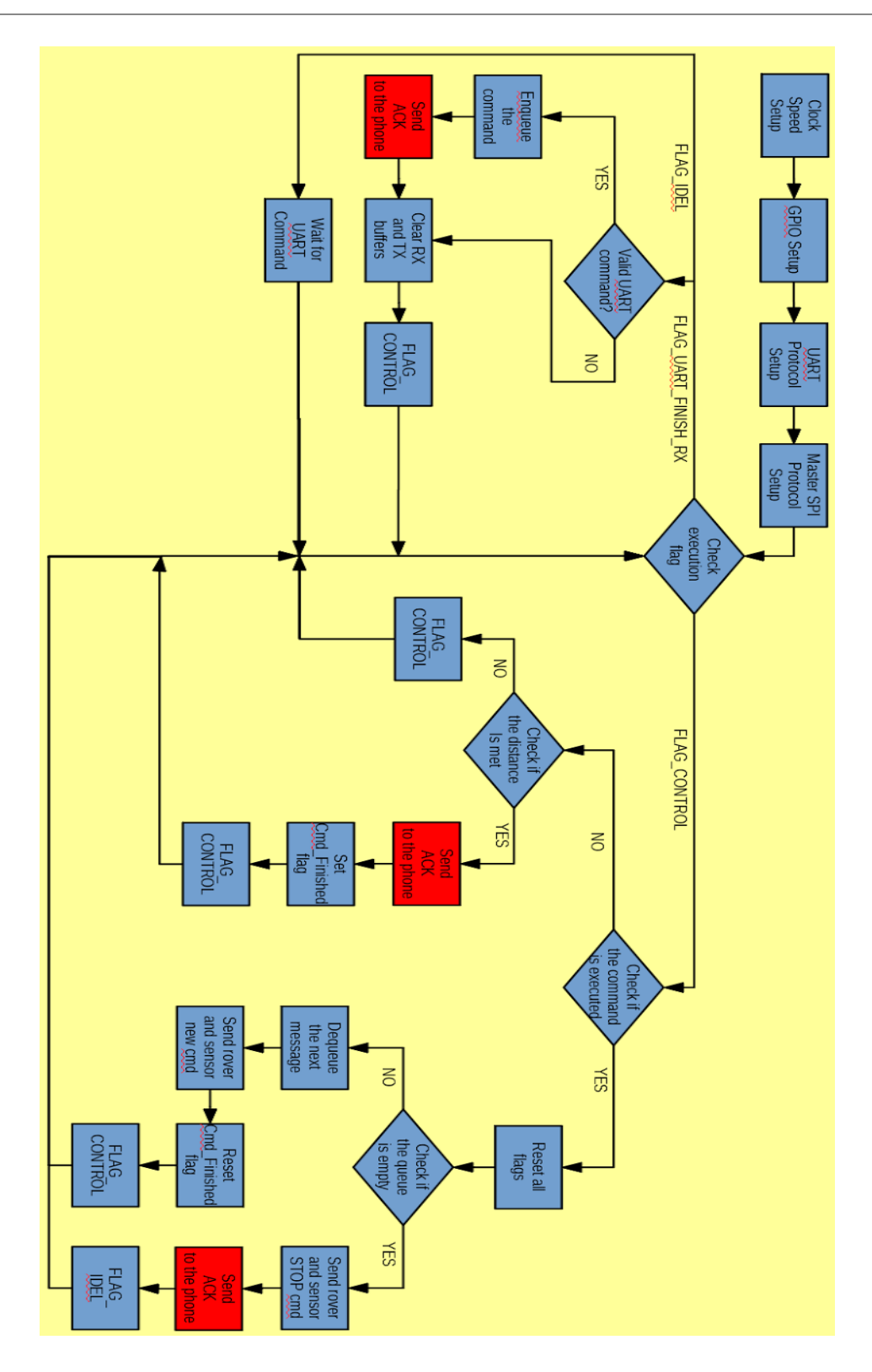

Figure 3: Main Microcontroller Flowchart

In FLAG\_USCI\_A0\_RX\_FINISHED state, the MM disables the UART receive interrupt and identifies and distinguishes the command received. While the rover is already moving, new rover commands, the MM adds the new command to the queue. If received commands are for debugging the system, the MM sends queue information back to device which requests for debugging. After that, the MM re-enables the UART interrupt then goes into FLAG CONTROL state. Table 3 below shows a list of command of the MM receives from the smartphone and how it reacts.

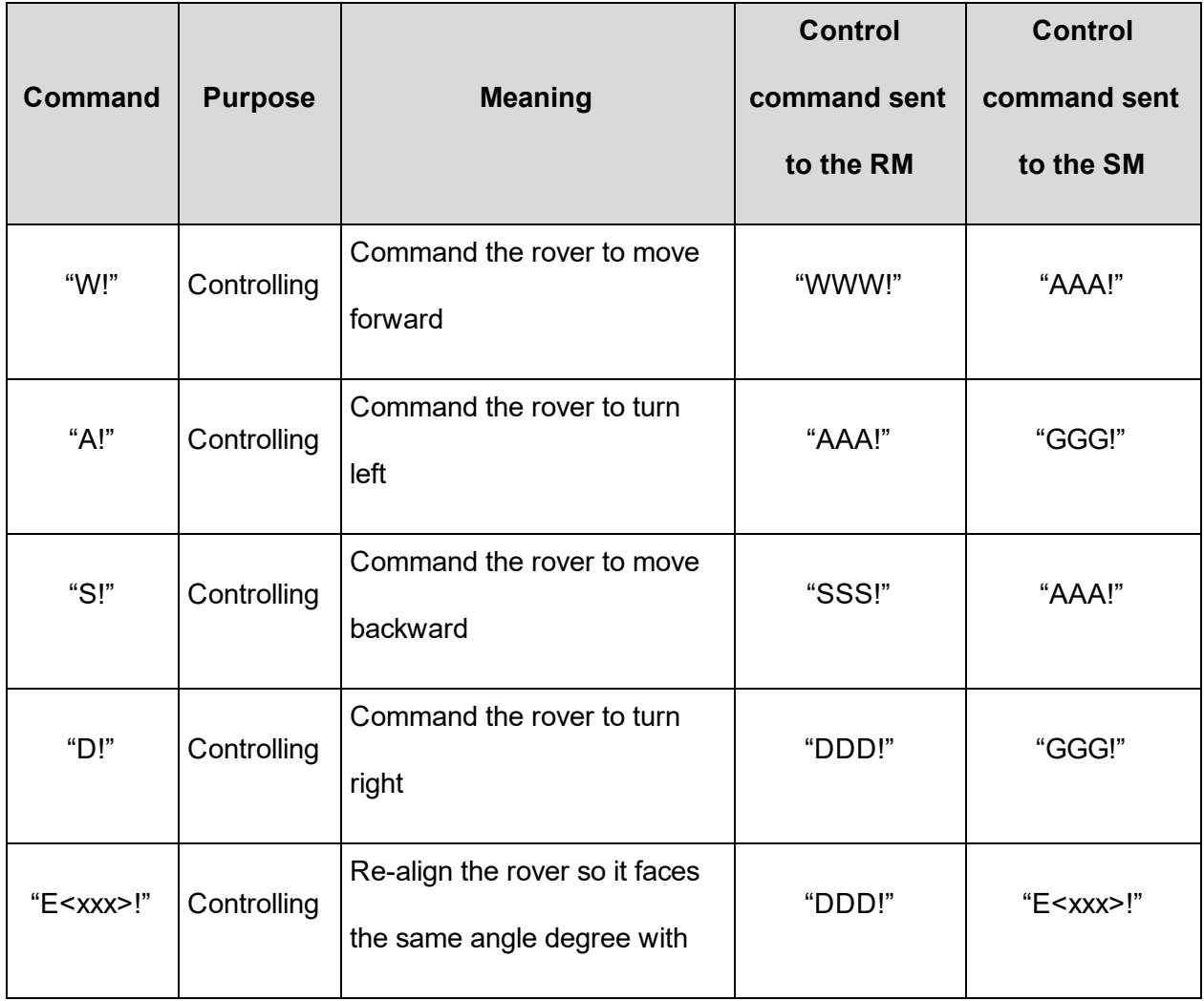

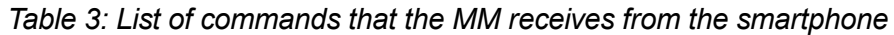

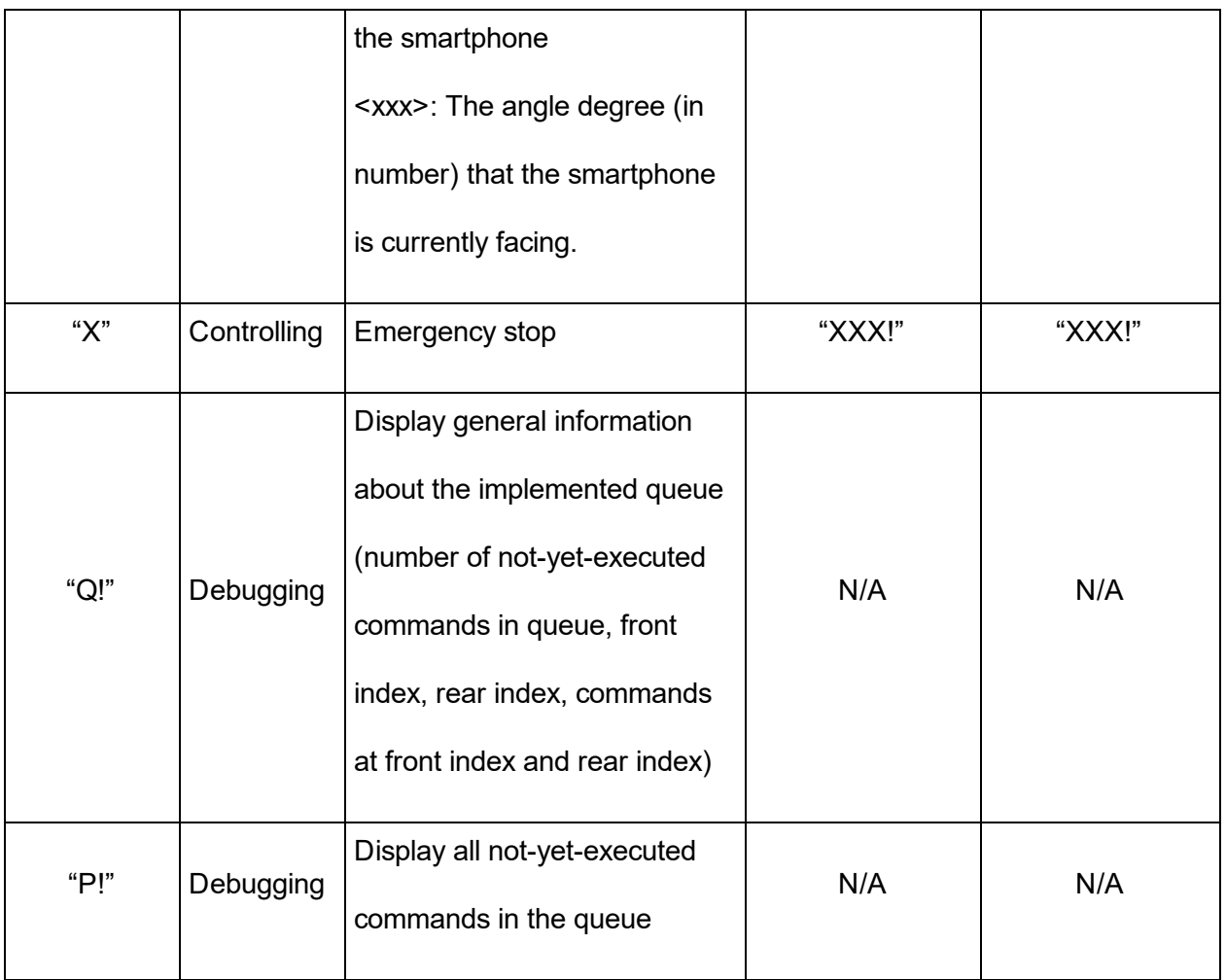

In FLAG CONTROL state, the MM executes in the following manner:

- If a command finishes executing, the MM resets all status flags and then checks if the queue is empty.
	- $\triangleright$  If the queue is not empty, the MM dequeues and analyzes a new command at the front of the queue. Then the MM first sends a control command to the RM and waits for a GPIO pin interrupt sent from the RM. the GPIO pin interrupt means that the RM receives and executes the command successfully. After receiving the interrupt, similarly the MM sends a control command to the SM and waits for a GPIO pin interrupt from the SM.

Then the MM stays in the FLAG\_CONTROL state and waits for the new command to finish executing.

- $\triangleright$  If the queue is empty, the MM sends a stop command to the RM and SM and waits for acknowledgments from them. Then the MM stays in the FLAG\_IDEL state and waits for new command sent from smartphone.
- If a command does not finishes executing, the MM waits for the command to finish by waiting for second GPIO interrupt sent from the SM. The second interrupt means that the rover finished moving the desired distance. The rover finishing its movement is determined by the fact that the SM keeps calculating the distance the rover has moved while the rover is moving.

Table 4 below shows a summary of what actions the MM performs when it gets into a specific state.

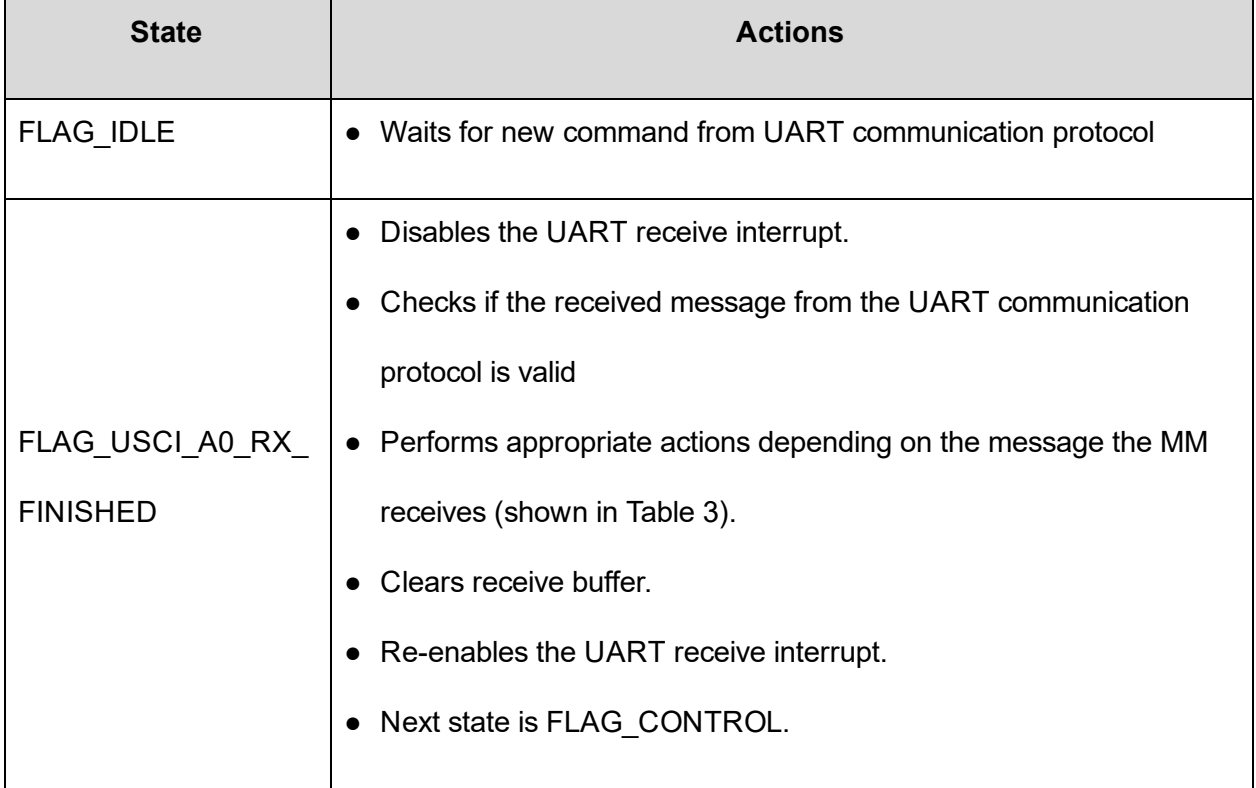

#### Table 4: Summary of all states in the MM

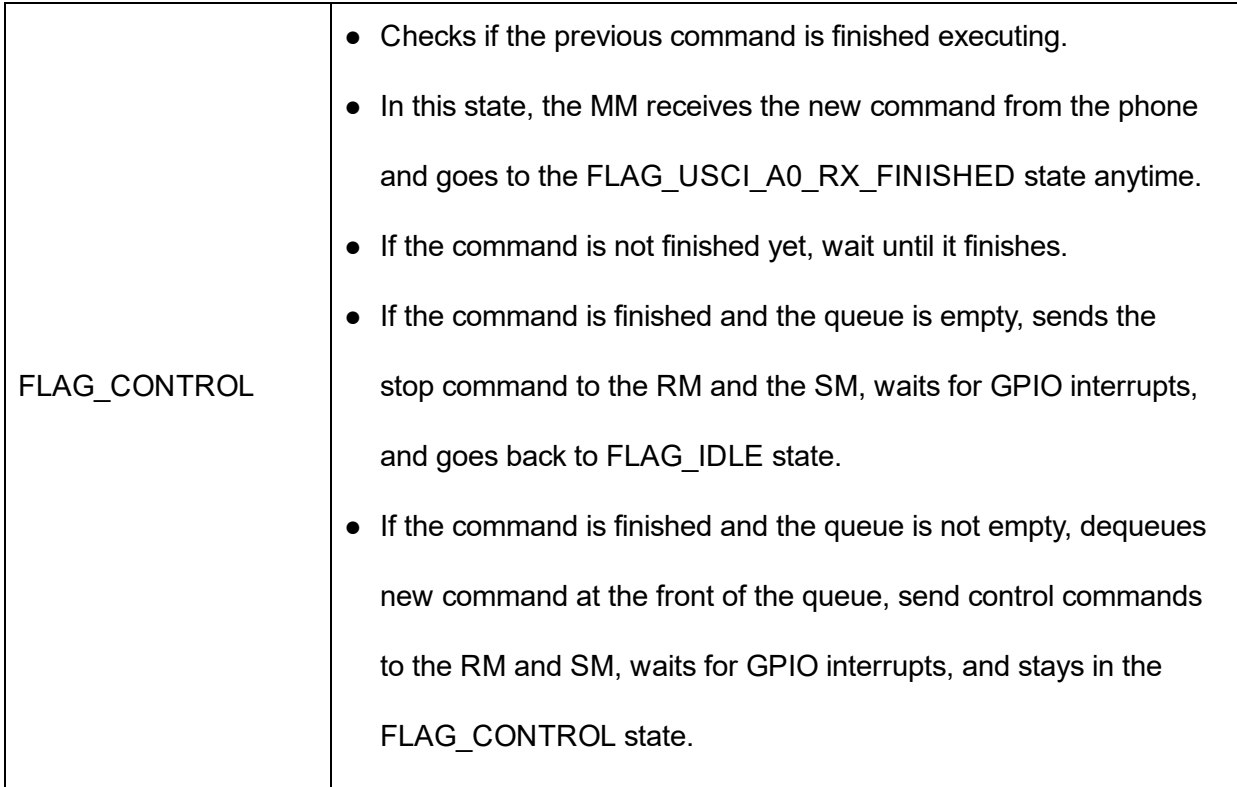

# <span id="page-19-0"></span>C. Sensor Block

The sensor microcontroller(SM) facilitates the data acquisition and processing from the MPU6050 and the HMC5983 or accelerometer/gyroscope and compass respectively via I2C protocol. The SM receives commands from the main controller via SPI communication to determine which sensor to execute. If the SM receives a valid command, it will send its first interrupt to the main microcontroller. Once the commands are executed the SM will continuously sample and process data until a predefined distance is met. Consequently, the SM will execute a second interrupt to the main microcontroller notifying it is finished. The figure below will visually represent the logic.

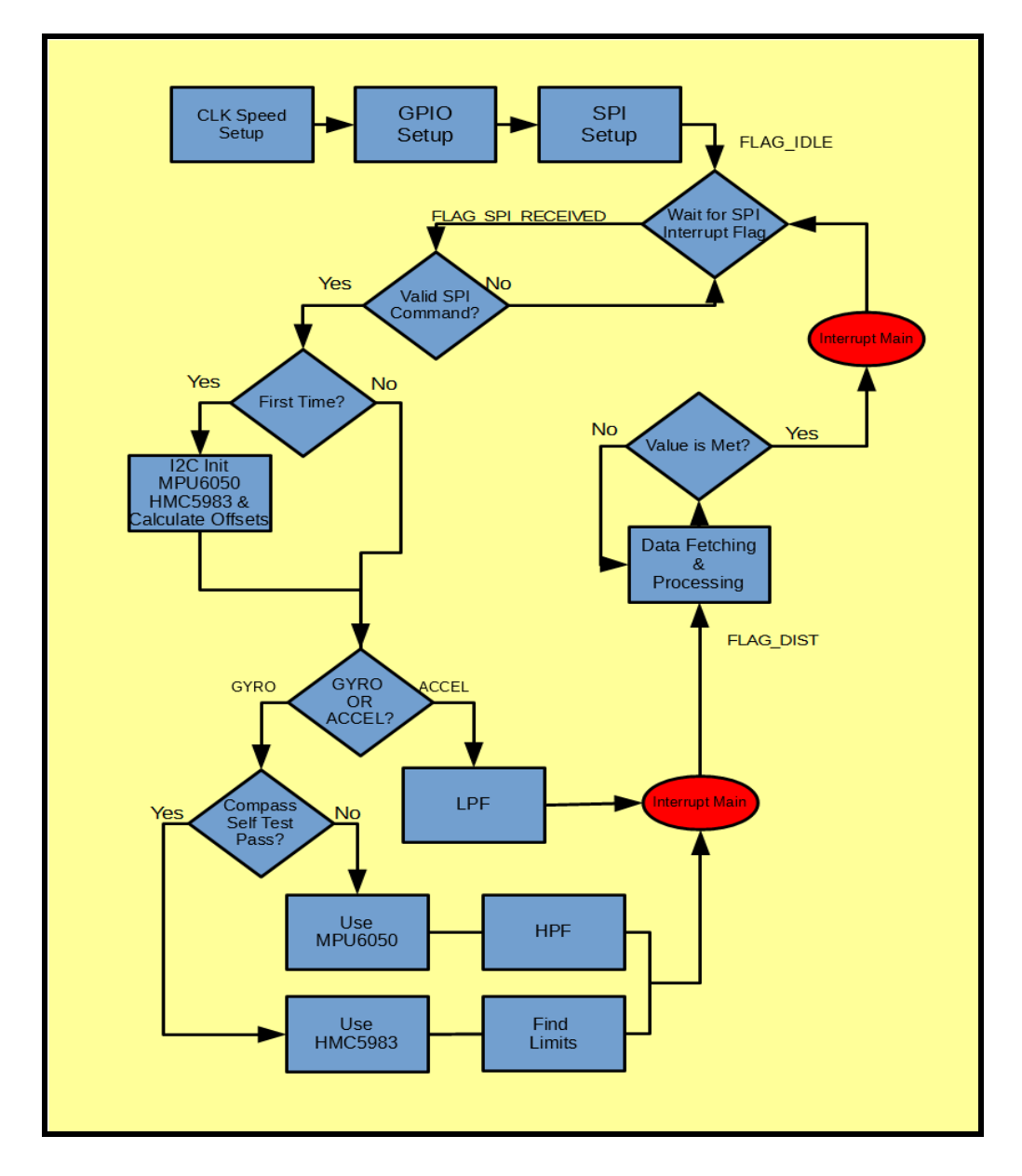

Figure 4. Sensor Block Flow chart(For more in-depth detail regarding this proceed to the Code

# Sequence and Table)

#### <span id="page-21-0"></span>1. MPU6050 Sensor Calculations

The MSP430 reads MPU6050 data in 2's complement. Depending on the sensitivity/setting of the sensors, the corresponding scaling factor needs to be provided in the equation (See Table 2 above). One 'g' for accelerometer is equivalent to  $9.8 \text{ m/s}^2$ . So if an axis is pointed directly to the floor, theoretically, it should be giving the value 16384. In reality, this is not the case; this is why it is essential to perform calibration at the very beginning when operating the robot.

Double numeric-discrete data integration method is used to find total distance trave. In the pseudo-code below, the DATA SIZE is the size of a data buffer with an arbitrary value of 50. The accelerometer data is sampled every 19 ms. This value will be important in distance calculations. The pseudo-code defines the 19 ms as TIME\_SAMPLED. One of the most accurate type of discrete data integration is trapezoidal.

Area of trapezoid = 0.5 × *Base* · *Height*

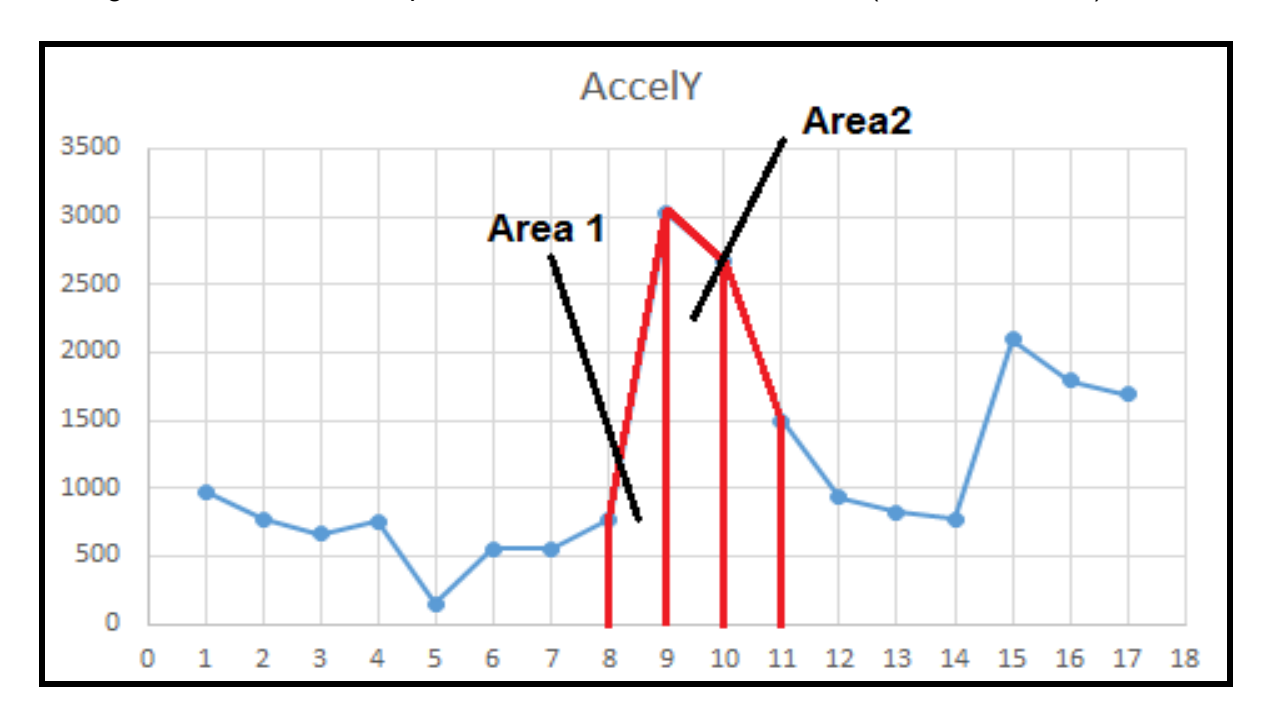

In the figures below, refer data point number with a 'D' in front of it. (Ex. Point 8 is D8)

Figure 5(a). Accelerometer Y-axis Raw Data

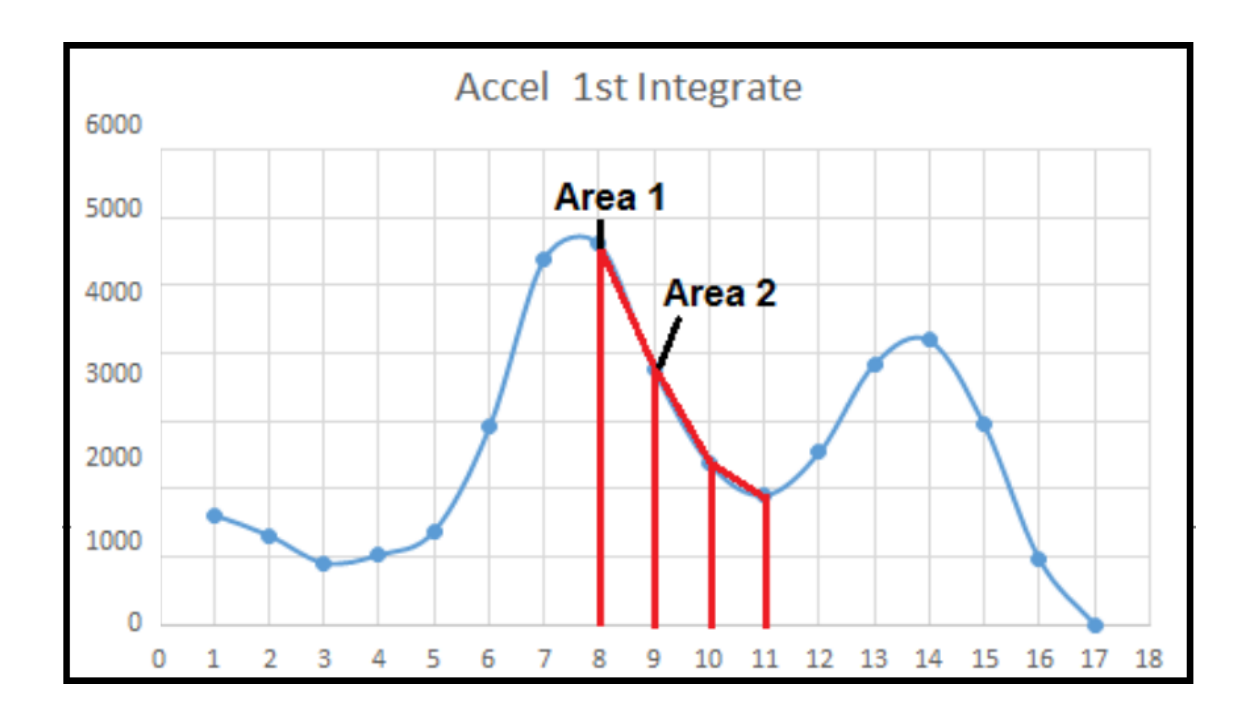

Figure 5(b). Accelerometer Y-axis First Integration

Figure 5(a) shows the raw data of the accelerometer. The red lines dictates the trapezoidal approximation of the values. Assuming the height for the trapezoid is one, Area 1 and Area 2 is represented by:

```
Area1 = 0.5 \times (D8 + D9)
```
*Area* 2 =  $0.5 \times (D9 + D10)$ 

Figure 5(b) uses the "Area 1" and "Area 2" as the new data points. Using these points, another integration is necessary. The following new area will be:

$$
New Area 1 = 0.5 \times (Area 1 + Area 2)
$$

Substituting "Area 1" and "Area 2" to the above equations and replace integers with n, the final representation for a single sample double-numeric integration is:

$$
0.25 \times (D[n] + 2 \times D[n+1] + D[n+2])
$$

Formula 1. Single Sample Double-Numeric Integration Calculation

Note that this is merely a general notation for calculating distance from acceleration values. In order for Formula X to work, the value needs to be summed up (every 50 samples in this case) need to be scaled by the accelerometer sensitivity, the sample time, and the value of gravity. The "offset" pseudo code above is the calibration process which normalizes the raw data values of the accelerometer to zero.

```
for (i = 0; i < DATA SIZE - 2; i++) {
      DISTANCE += D[i] + 2*D[i + 1]+ D[i + 2] - 4*offset;}
FINAL DISTANCE = DISTANCE / (4.0 * 16384) * 9.8 * TIME SAMPLED ACCEL;
```
Pseudo-Code 1. Accelerometer Displacement Calculation

\*NOTE: Each data point has absolute values. For the SM only displacement is necessary since direction is not very important.

The gyroscope calculations are very similar, however only a single numeric integration is needed.

```
for (i = 0; i < DATA SIZE - 2; i++) {
       ANGLE+= D[i] + D[i + 1] - 2 * \text{offset};}
FINAL_ANGLE = ANGLE/ (2.0 * 131) * TIME SAMPLED_GYRO;
```
Pseudo-Code 2. Gyro Angle Displacement Calculation

#### <span id="page-24-0"></span>2. Magnetometer Sensor Calculations

Since the magnetometer is highly affected by magnetic interference, the gyroscope can act as a backup if the magnetometer is not reliable. The check to determine whether or not the magnetometer is feasible is not yet implemented. One possible way to implement in the future is to interface an iron detector to measure amounts of iron nearby.

Since the magnetometer returns values in Teslas, a conversion to degrees is necessary. The documentation is found by Honeywell [1].

```
int HMC5983_Direction()
{
   int degree = atan(z_val * 1.0 / z_coor) * 180 / 3.14;
   if (z_val < 0){
       direction = 270 - degree;}
   else if (z_val > 0){
       direction = 90 - \text{degree};
   }
   else
    {
       if (x_val < 0){
           direction = 180.0;
        }
        else
        {
           direction = 0.0;
        }
   }
 }
```
Pseudo-Code 3. Compass Translating Teslas to Degrees

In order to correctly track the displacement of the compass there are multiple cases needed to account for. 'X' Is the referenced angle. 'a' is the pre-defined threshold angle. The 180° offset

will ensure that there will be no problems handling boundary cases. Once 'X' is returned, the lower and upper bounds needed to be set in order to set boundaries for the robot to move (x+a, x-a). And of course, the values are shifted by 180. Note: Cases 1 & 2 occurs only once at the beginning of every sent command from phone to the robot. In other words, Cases 1 & 2 are essentially finding the current reference. Also the top axis in the figures below will be the 0°/360° boundary.

Case 1: The only arithmetic needed to be done is to add a 180° offset to the sampled angle along with the boundaries.

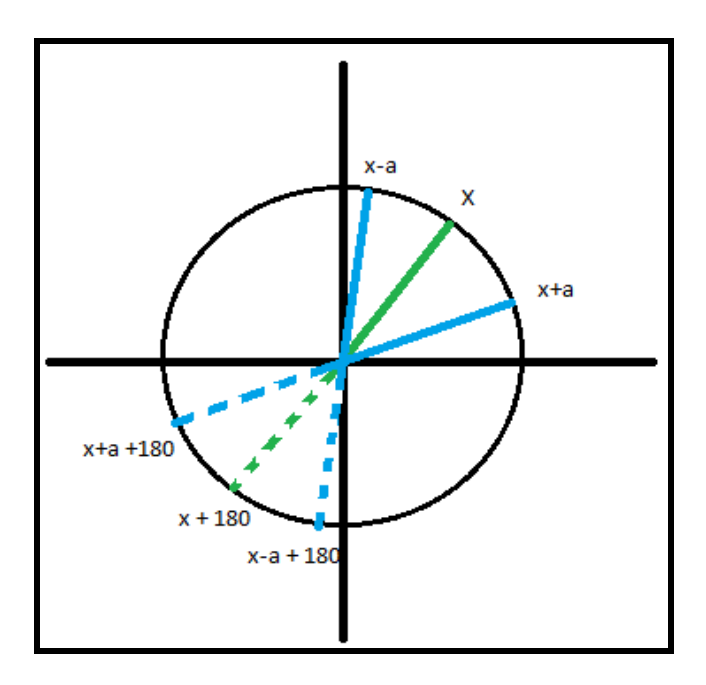

Pseudo-Code 4. Compass Translating Teslas to Degrees Case 1

# Case 2:

a) Referring to the figure in the left below, when the lower bound, "x-a", is less than  $0^{\circ}$ , the value needs to be adjusted so that the lower limit is between 0 $^{\circ}$  and 360 $^{\circ}$ . Notice in this case that the lower bound subtracts 180° instead of adding in case 1.

**b)** Referring to the figure in the right below, when the upper bound, " $x + a$ ", is greater than 360°,

the value is corrected to " $x+a - 180$ ".

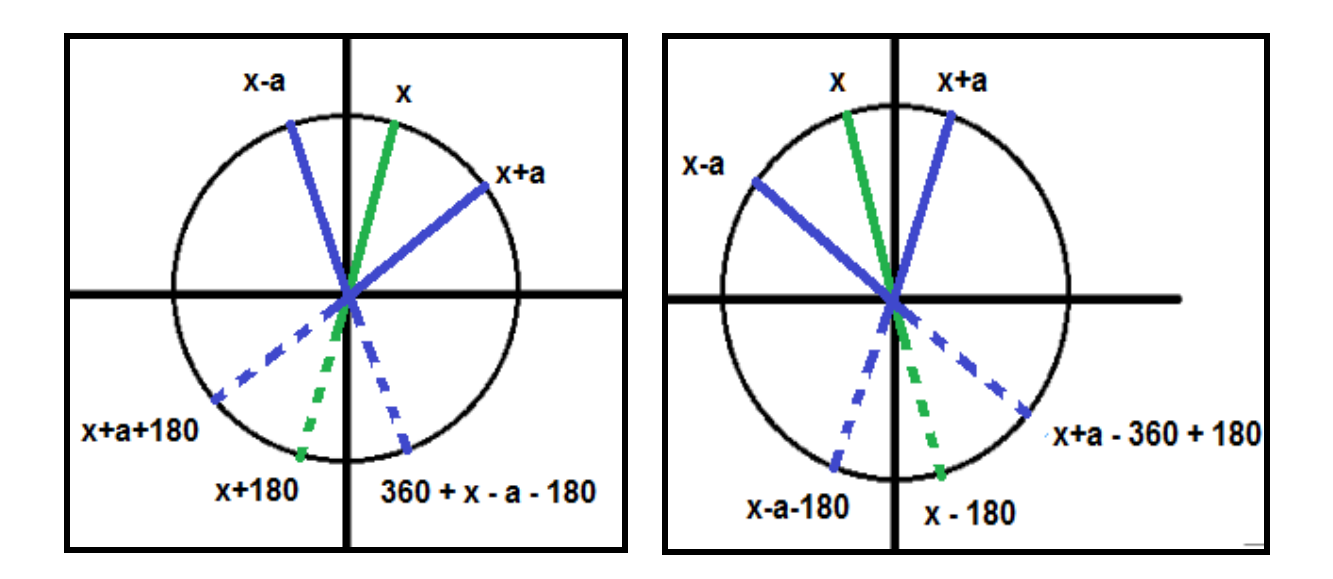

Figure 5. Compass Translating Teslas to Degrees Case 2 [Left (a), Right (b)]

Case 3: This is a special case when the robot finished its reference checking (Case 1 & Case 2). While the robot is turning, the robot will update itself until its newly sampled angle is out of bounds. From the figure above (left), if the new 'x' angle turns counterclockwise and passes the 0°/360° boundary, the "x+180" will not work anymore because the newly sampled angle will be in the top left quadrant range. Adding 180 $^{\circ}$  will result in an angle that is >360 $^{\circ}$ . To accommodate for this case, if the difference between the new angle and reference angle is larger than a predefined threshold(Appendix Code is 324), the new angle will be offsetted by -180° instead of +180°. The similar method will be applied to the right figure above.

```
void compass_reference_find()
{
 int upper_bound = Reference_angle + Angle_Threshold;
 int lower bound = Reference angle - Angle Threshold;
 if(upper_bound > 360)
  {
     Final_upper_bound = upper_bound - 360 + 180;
     Final_lower_bound = lower_bound - 180;
     Case 2b
  }
 else if(lower_bound < 0)
  {
     Final_upper_bound = upper_bound + 180;
     Final_lower_bound = 360 + lower_bound - 180;
     Case 2a
  }
 else
  {
     Final_upper_bound = upper_bound;
     Final_lower_bound = lower_bound;
     Case 1
 }
}
```
Pseudo-Code 6. Magnetometer Finding Reference and Boundaries for Case 1 & 2

# 3. Sensor Block Code

The following table will go over the three main files regarding the sensor block. Not all functions

will be listed.

| <b>File Name</b> | <b>Function/Flags</b> | <b>Description</b>                                                                                                    |
|------------------|-----------------------|----------------------------------------------------------------------------------------------------|
| main.c           | main Initialize All   | • Wakes the MPU6050 from sleep<br>mode and initializes the HMC5983<br>• Finds offsets of accelerometer and<br>gyro                                                                                                    |
|                  | FLAG IDLE             | • Idle State/Waits for SPI command                                                                                                    |
|                  | FLAG SPI FINISH RX    | • Once SM receives something from<br>MM via SPI, this flag will check<br>whether that something is a valid<br>command<br>• If valid, checks what kind of a<br>command it is and sets necessary<br>filters. If magnetometer, this flag will<br>find reference angle in<br>"LPF HPF MPU6050 setting()"<br>Upon finishing, the MC will receive<br>an interrupt and proceed to<br>FLAG_DIST<br>• If invalid, all flags will be reset and |

Table 5. Code Explanation for Sensor Block

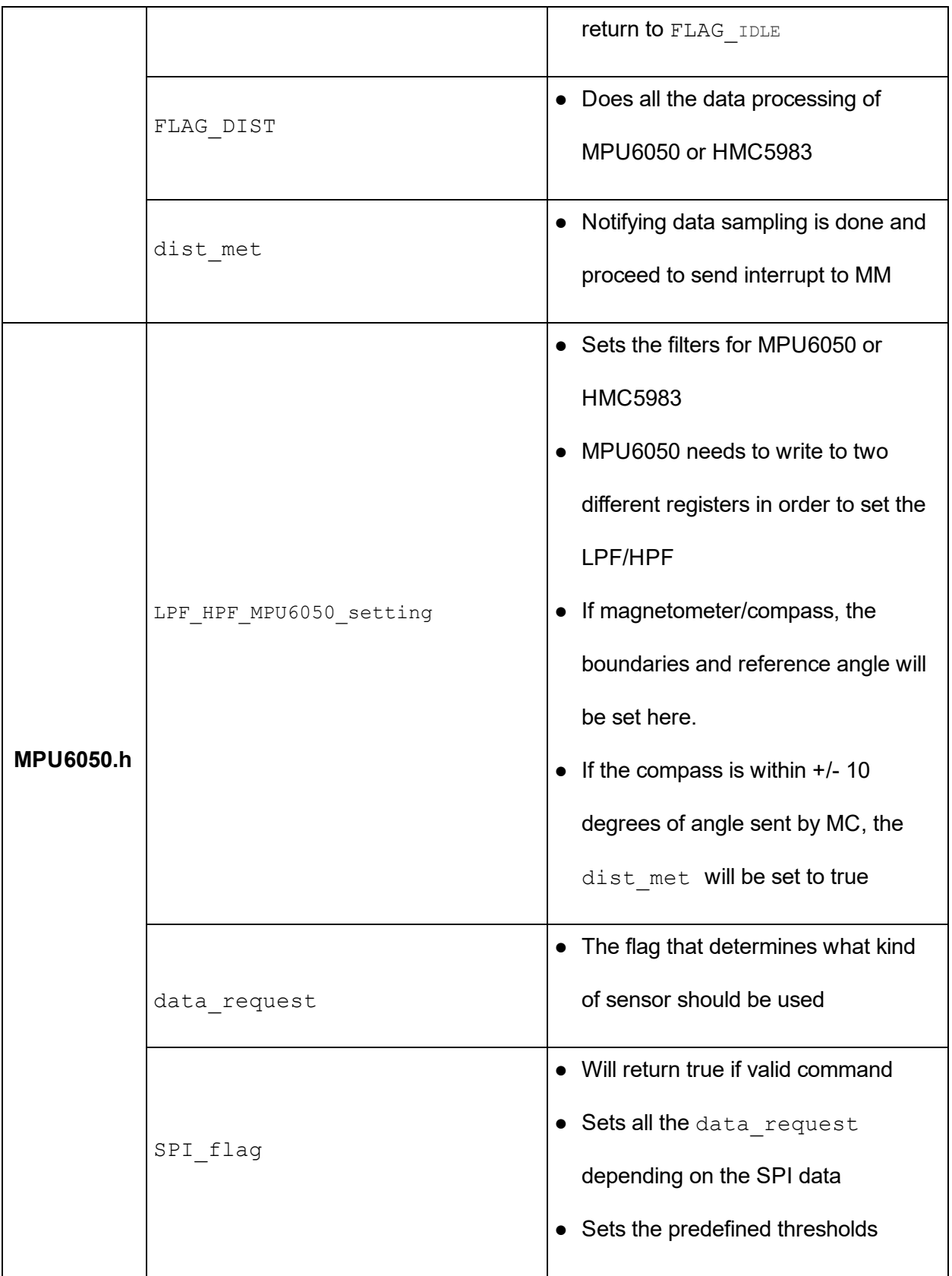

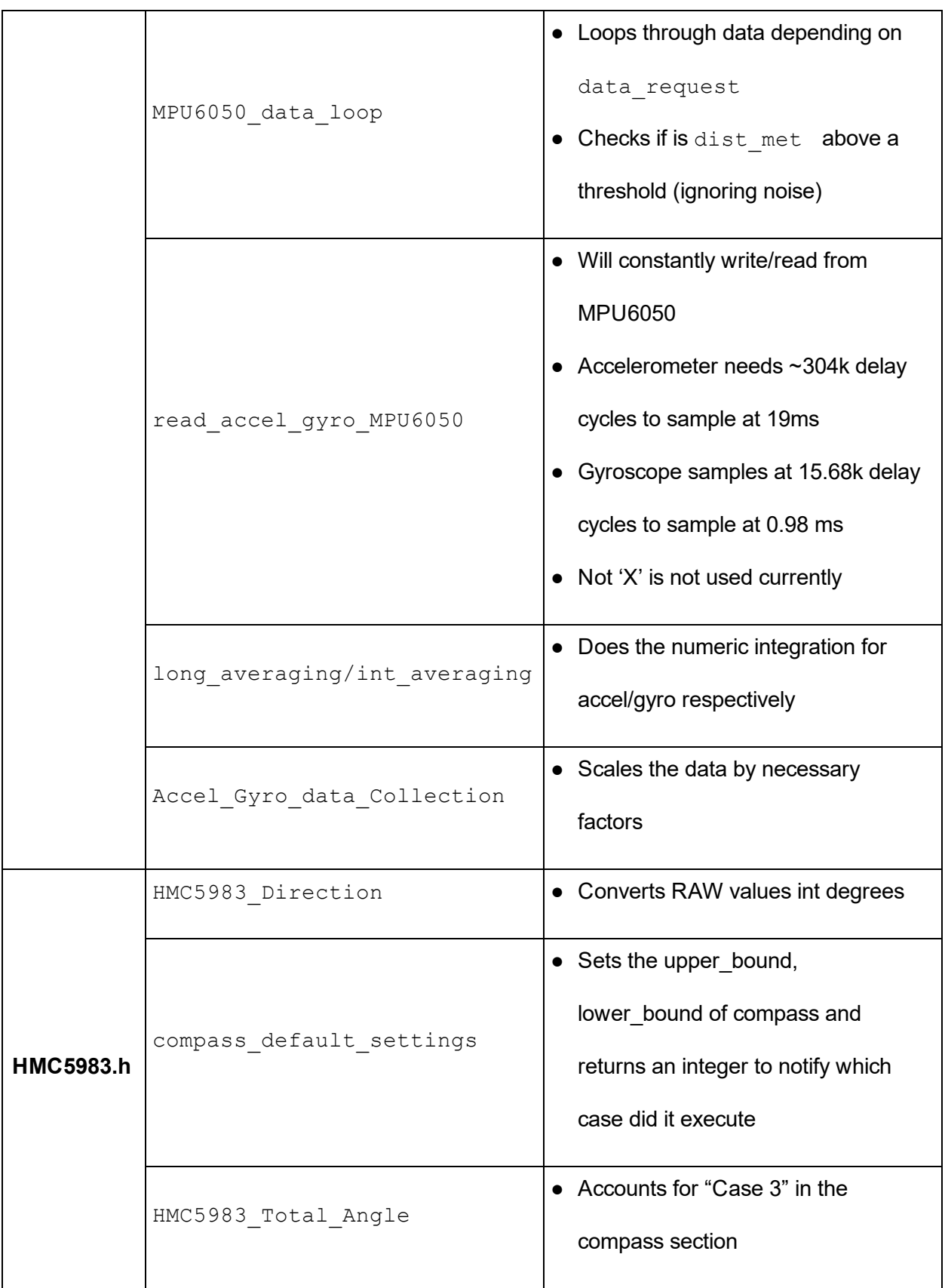

#### <span id="page-32-0"></span>Code Sequence

1. On power on, the SM begins with the standard I2C and SPI setup protocol as well as the GPIO configurations. The SM will then initialize its slave boards--the sensors. The LED will blink quickly for about a second indicating that it is done with initialization which proceeds to the FLAG\_IDEL state

- 2. The SM will stay in FLAG\_IDEL until a command is received from the SPI interrupt. Once a command is received, the SM's state is changed to FLAG\_SPI\_FINISH\_RX. Two things happen during this state: a valid command or an invalid command.
- 3. Upon receiving an invalid command, the SM will reset all its flags and buffers and change its state back to FLAG\_IDEL. If a valid command is received, the SM will check which sensor to access. The commands received in the SM will be very similar to the commands in the MM.(Refer to the table in the MM section for more information)
- 4. When the commands are readily distinguished, the appropriate initialization and calibration are executed. An interrupt will be sent to the MM. After this, the SM's state is changed to FLAG\_DIST.
- 5. FLAG\_DIST performs all of the data processing and conditioning. It samples data from the correct sensor and stores in the global variable, "distance\_traveled". This global variable will be compared to a predefined threshold depending on the sensor setting and see if it is within the tolerance range. Once it is met, the "dist met" global variable will be set to TRUE. This will then proceed to interrupt the MM notifying it is finished with its role. The SM's state will be changed back to FLAG\_IDEL.

#### <span id="page-33-0"></span>D. Rover Block

The rover microcontroller (RM) is responsible for controlling two motors, so that the rover can either go forward, backward, turn left, turn right, or stop by sending control signals to the L293D H-bridges. Since the RM operates at 3.3V but the H-bridges operates at 5V, after receiving commands from the MM, the RM send control signals to the SN7407N buffer which converts 3.3V to 5V signal level before the control signals go to the H-Bridges. The left side of the H-bridge controls the right motor, and the its right side controls the left motor.

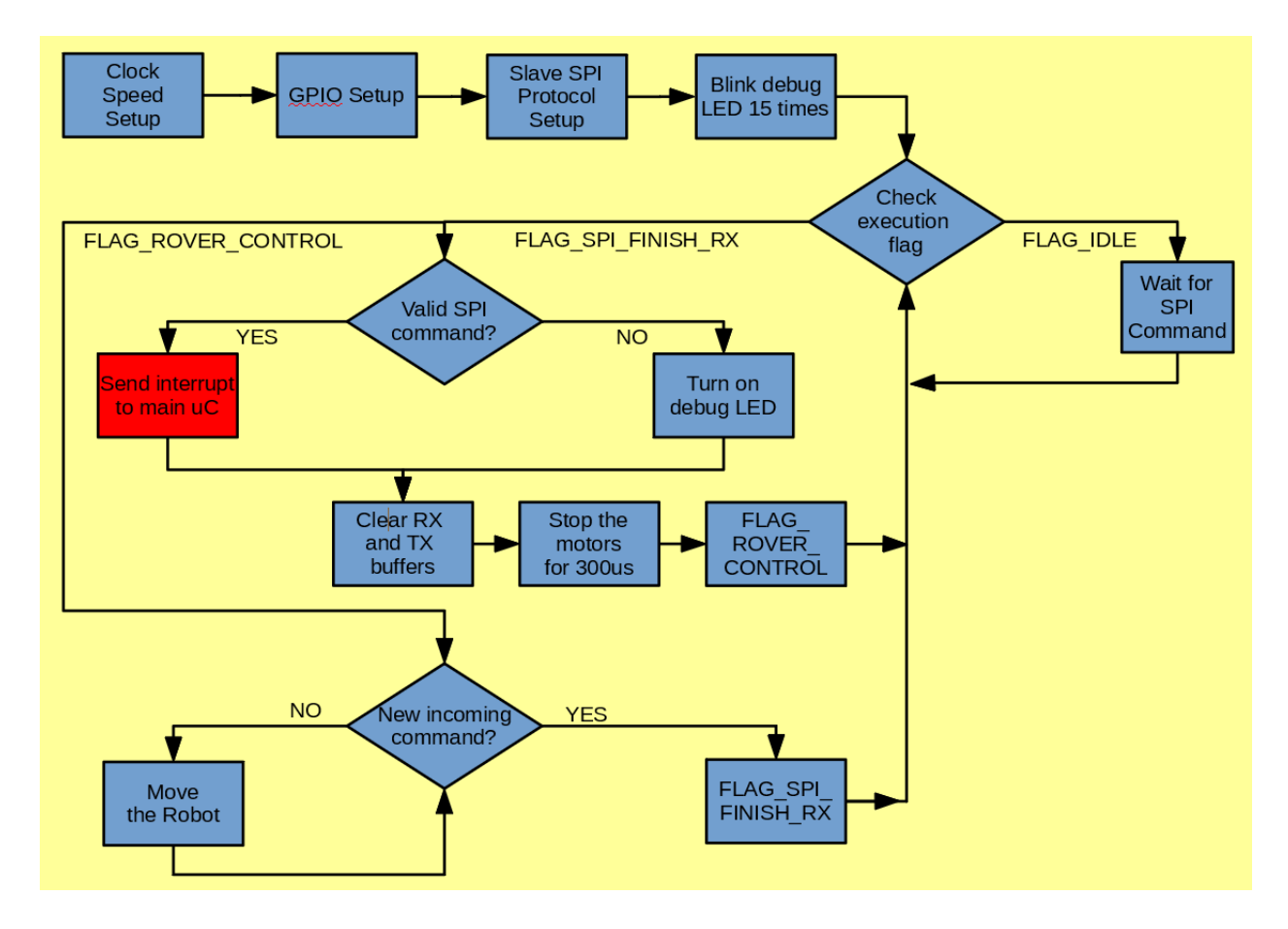

Figure 6. Rover Microcontroller Flowchart

Figure 6 above shows the flowchart of the RM. When powered on, the RM configures the GPIO pins, SPI slave communication protocol which is then followed by blinking the LED multiple times to notify that it is ready to receive commands from the MM.

Initially, the RM is in the FLAG\_IDLE state. It waits for new command sent from the MM. SImilarly to the SM, when there is an SPI receive interrupt from the MM, the RM stores the received character in a receive buffer until it receives an exclamation "!" which notifies the end of the message. Then the RM goes into FLAG SPI\_FINISH\_RX state.

In the FLAG SPI\_FINISH\_RX state, the RM initially disables the SPI receive interrupt then checks whether the received command is valid or not. If the command is invalid, the RM turns on the debug LED. If the command is valid, the RM sends an interrupt signal through one of its GPIO pins to the MM. Next, it clears the receive buffer and stops the motors for 300us before re-enabling the SPI receive interrupt and proceeding to the FLAG\_ROVER\_CONTROL state. In FLAG ROVER CONTROL state, the rover not only sends control signals to the H-Bridges to drive the motor but also stores future commands received from the MM in a queue. Table 6 below shows required input states of the H-bridge to command the rover to move. When it receives new command from the MM, the RM gets back to the FLAG\_SPI\_FINISH\_RX state to analyze the command.

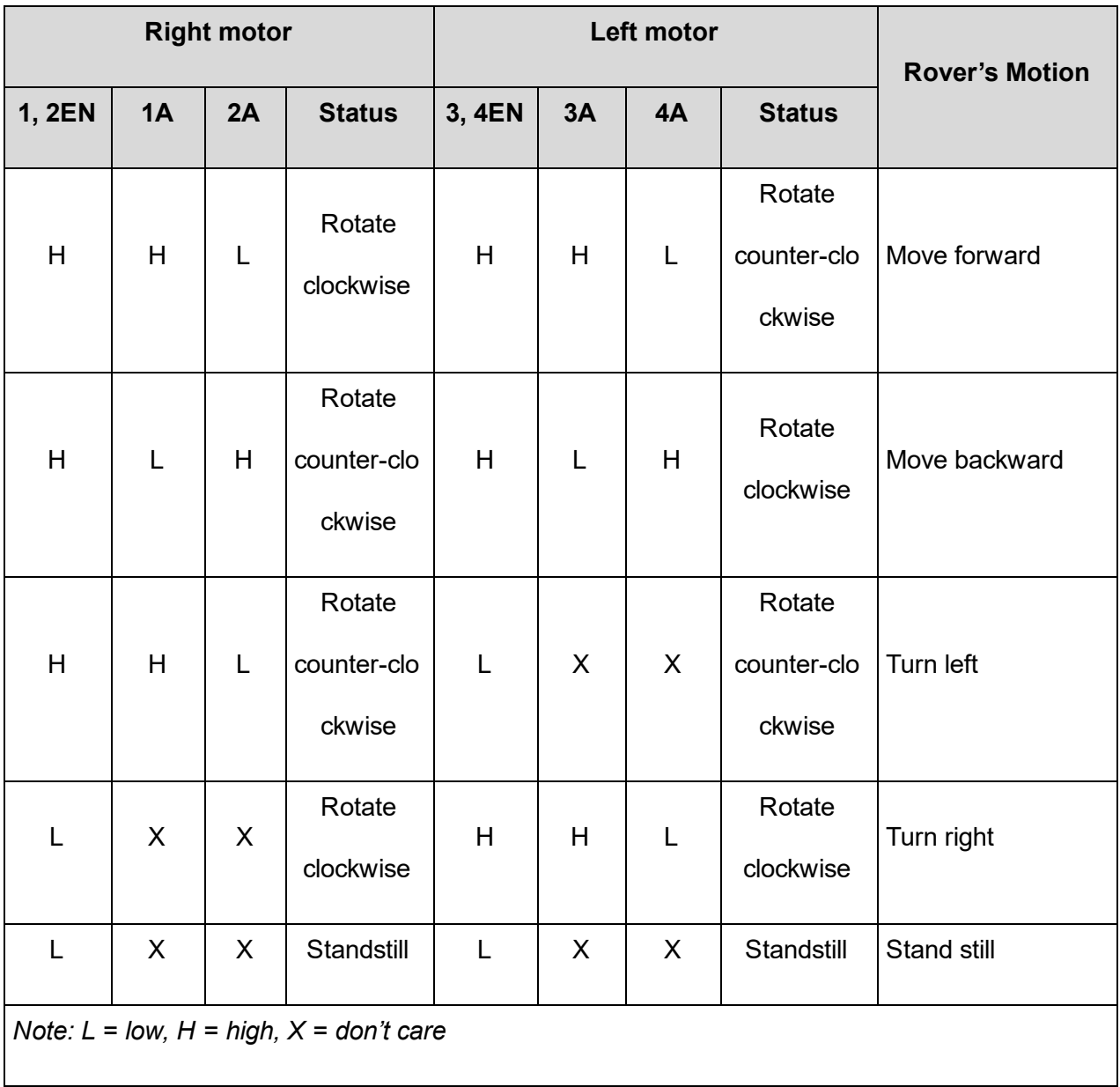

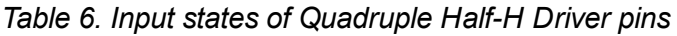

Table 7 below shows a summary of what actions the RM performs when it gets into a specific state.
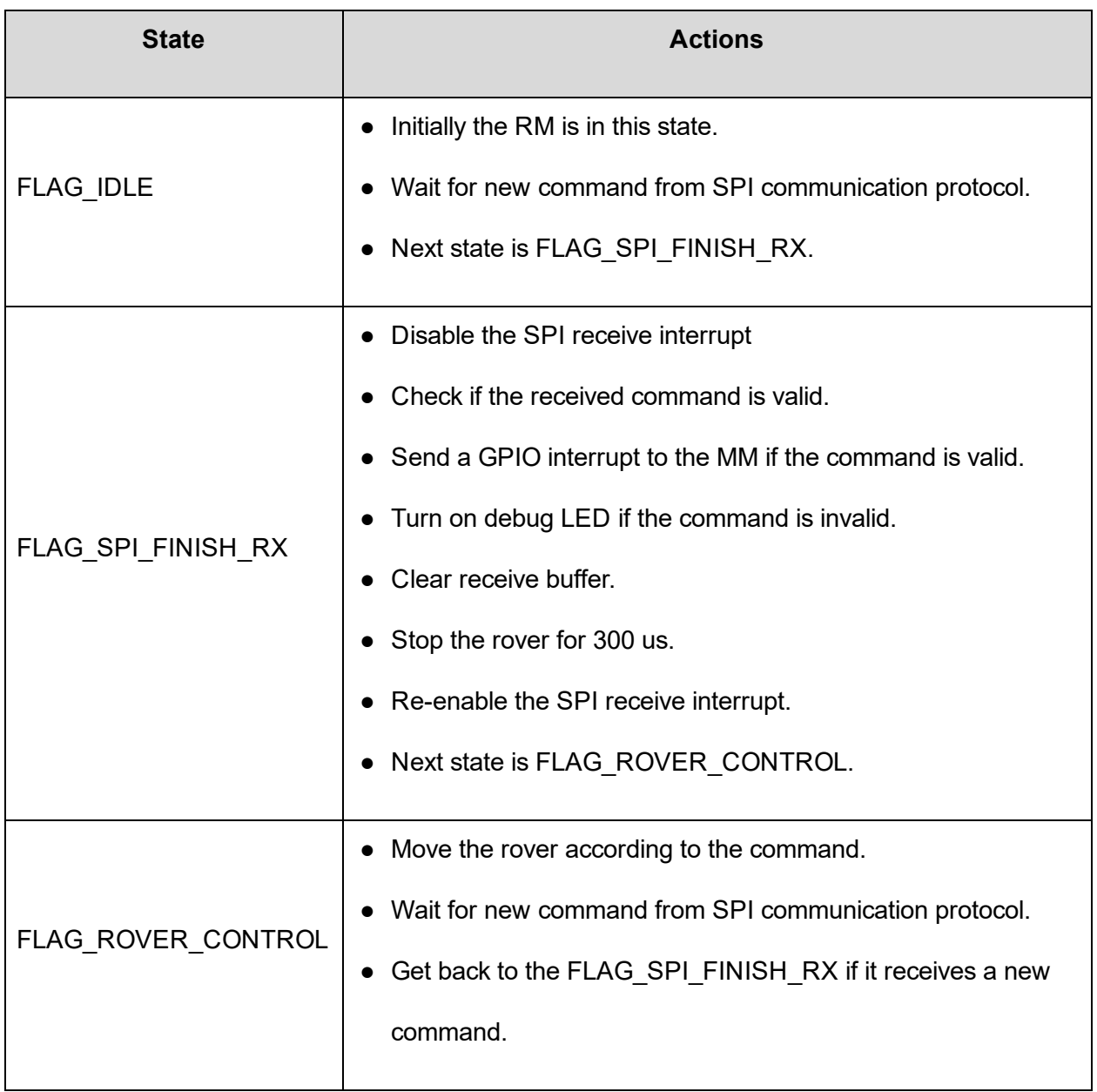

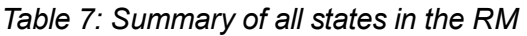

# V. Bill of Materials

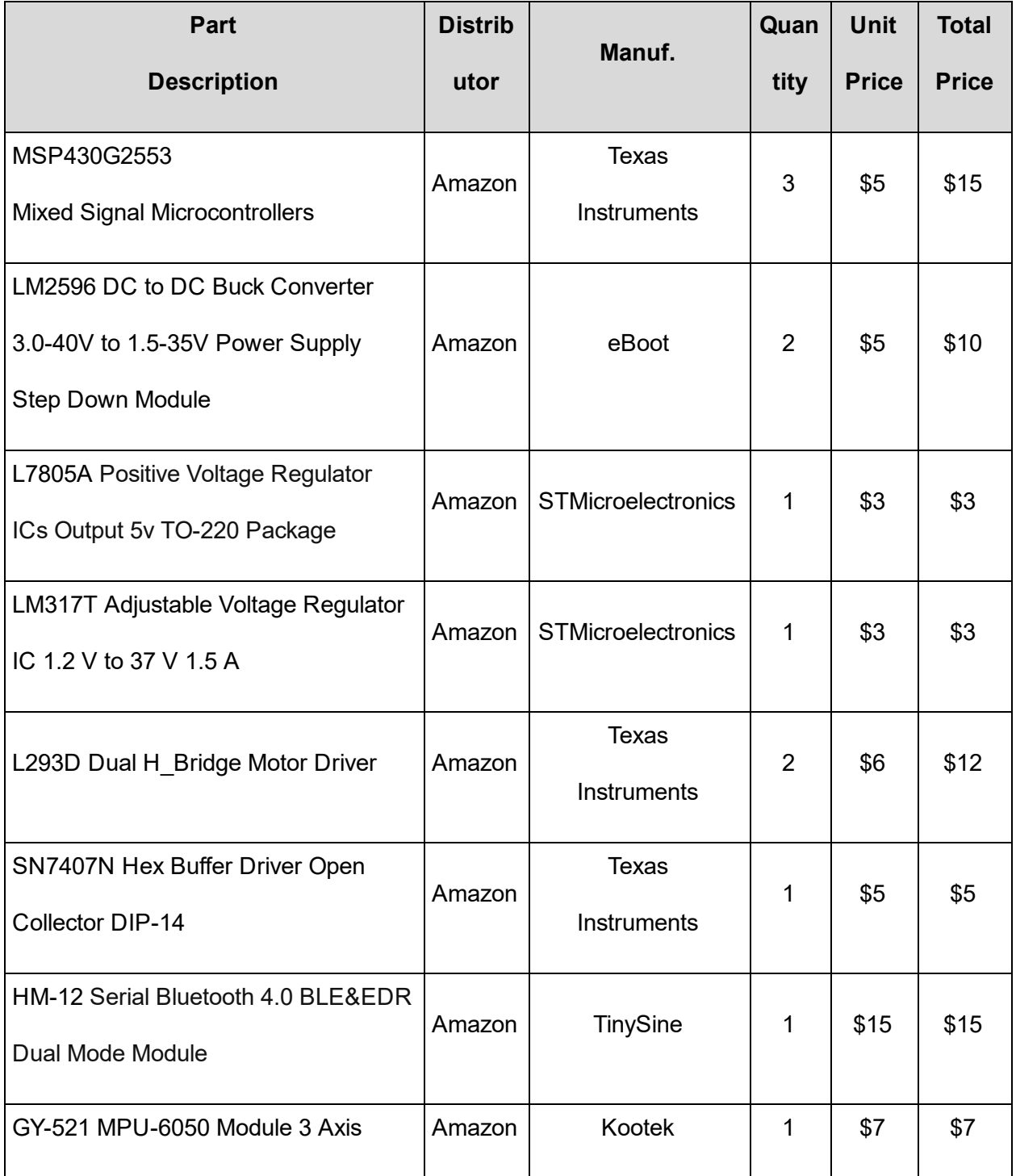

# Table 8. Bill of Materials

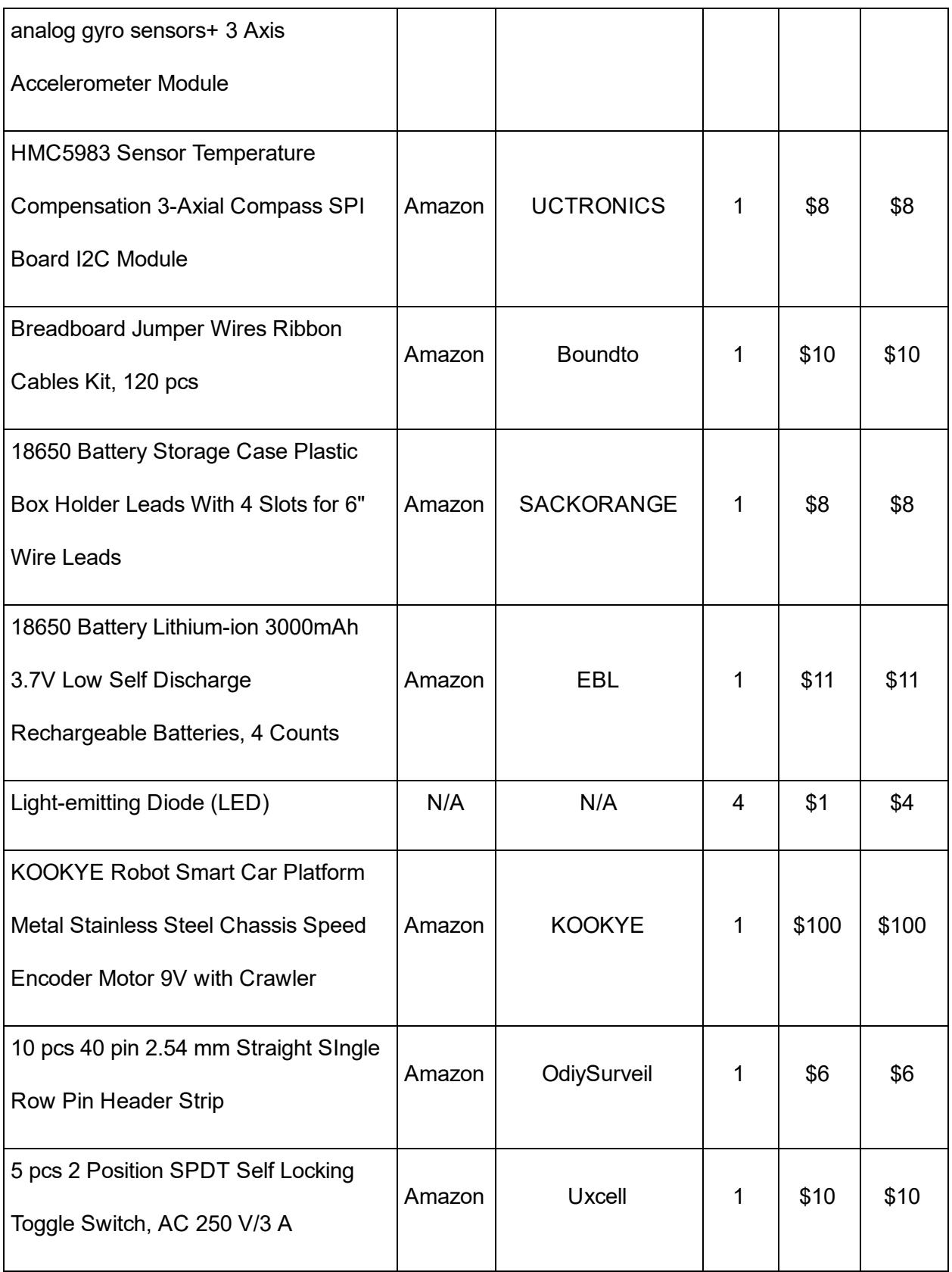

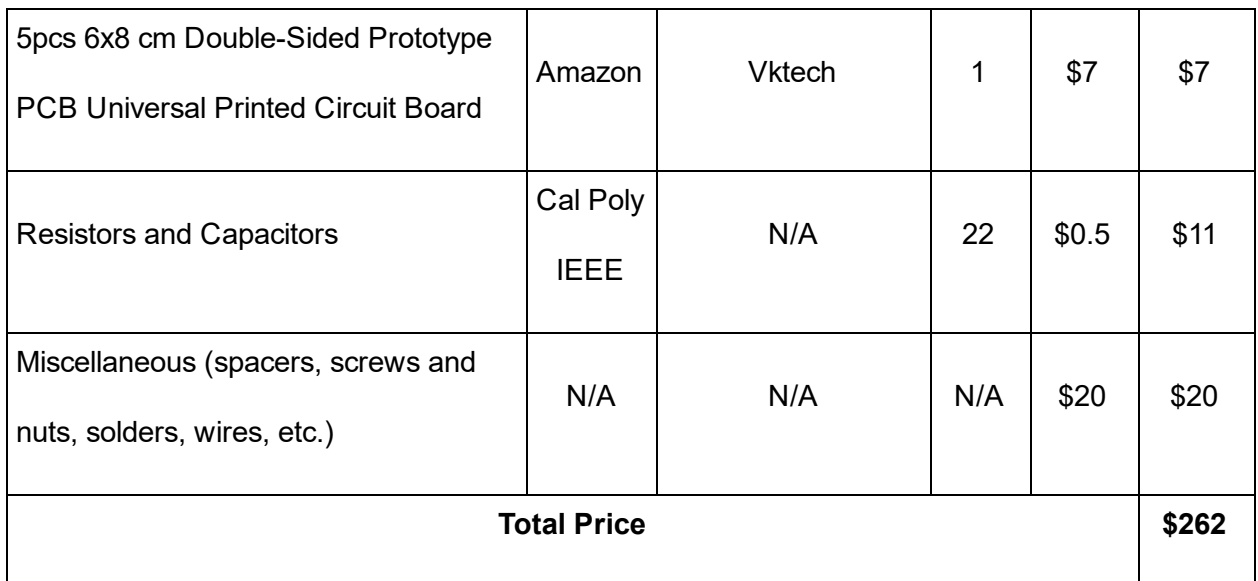

# VI. Design Verification and Testing

Issues Faced:

Once the majority of implementation and coding was complete, the team proceeded to the testing phase of the project.

An important first step for testing was a determine the appropriate calibration factors for both the phone and the sensors on the robot. The teams needed to determined offset values for the resting state and zero those values out. The next step was to live testing and accommodate for any drift that would accumulate over time. There was some difficulty faced with getting the robot to remain a truely straight path since differences in the current drawn by the motors and slight mechanical inconsistencies in the wheels would cause the robot's path to deviate over time. The team also needed to calibrate for the differences between the phone's sensors and the robot's.

# VII. Result and Conclusions

As implementation and testing proceeded the team encountered limitations in both memory and processing power of the microcontrollers (MSP430G2553). The project required 3 microcontrollers communicating in a coordinated manner while processing sensor data. The memory limitation required the group to write short, concise code with very little floating point/ mathematical operations. A faster processor with more memory and more GPIO pins such as a Raspberry Pi could resolve some of these issues.

## VIII. References

[1] Allen, Leroy D. "Constant Compass Heading For Great Circle Navigation And The N-1 Compass System\*." Navigation 3.9 (1953): 325-33. Web.

[2] Texas Instruments, "MSP430G2x53 MSP430G2x13 Mixed Signal Microcontroller," MSP430G2553 datasheet, Apr. 2011 [Revised Feb. 2013].

[3] Texas Instruments, "MSP430x2xx Family User's Guide," MSP430G2553 User Guide, Dec. 2004 [Revised Jan. 2012].

[4] Texas Instruments, "L293x Quadruple Half-H Drivers," L293D datasheet, Sep. 1986 [Revised Jan. 2016].

[5] Texas Instruments, "SNx407 and SNx417 Hex Buffers and Drivers With Open-Collector High-Voltage Outputs," SN7407N datasheet, Dec. 1983 [Revised Sep. 2016].

[6] Texas Instruments, "LM2596 SIMPLE SWITCHER® Power Converter 150-kHz 3-A Step-Down Voltage Regulator," LM2596D datasheet, Nov. 1999 [Revised May 2016].

[7] TinySine, "Serial Bluetooth 4.0 Smart Ready dual-mode module," HM-12 User Manual, 2014

[8] Honeywell, "3-Axis Digital Compass IC HMC5983," HMC5983 datasheet, Jan. 2012.

[9] InvenSense, "MPU-6000 and MPU-6050 Product Specification," MPU-6050 datasheet, Nov. 2010

[Revised Aug. 2013].

[10] STMicroelectronics, "L78 Positive Voltage Regulator ICs," L7805T datasheet, Jun. 2004 [Revised Nov. 2016].

[11] STMicroelectronics, "LM217, LM317 1.2 V to 37 V Adjustable Voltage Regulators," LM317T datasheet, Sep. 2004 [Revised Mar. 2014].

[12] Amber. "KOOKYE Robot Tank Car Chassis with Motor Installation Instructions." Kookyecom.

KOOKYE, 18 Nov. 2016. Web. 09 Jan. 2017.

[13]Semiconductor, Inc. Freescale. AN3397, Implementing Positioning Algorithms Using Accelerometers -Application Notes (n.d.): n. pag. Web.

# IX. Appendices

## Appendix A: System Requirements

- 1. The Bluetooth module shall be capable of transmitting and receiving data and operate at 57600 baud rate
- 2. The motors shall provide bidirectional rotation.
- 3. In the MM, the implemented queue should enqueue new command and dequeue command at the front of the queue properly.
- 4. The MM should be able to send new control commands to the SM and the RM through the SPI communication protocol.
- 5. The MM must execute in the correct of order
- 6. The SM and the RM shall be able to receive new control commands from the MM through the SPI communication protocol.
- 7. The SM shall be able to read raw data from the accelerometer/gyroscope and magnetometer sensors from I2C communication protocol.
- 8. The SM shall calculate linear displacement the rover is moving forward/backward and angular displacement the rover turn left/right. The result of the calculation should be with 10% of the desired distance/angle.
- 9. The RM shall be able to send control signals to the H-bridges to control the motors.
- 10. The smartphone application shall feature a command to connect the PC's Bluetooth stream to the Bluetooth module.
- 11. The application shall be able to send/receive 8-bit commands to/from the Bluetooth module via the smartphone's Bluetooth stream.
- 12. The application shall be able to read raw data from the built-in accelerometer, gyroscope, and magnetometer sensors.
- 13. The smartphone application shall calculate linear displacement the user is moving forward/backward and angular displacement the user turn left/right. The result of the calculation should be with 10% of the desired distance/angle.

## Appendix B: Test Plans

### TC1: UART Communication Protocol Test (or Bluetooth Interface Test)

To verify that the Bluetooth module can connect to the smartphone, press the "Connect" button in the GUI. Observe that the LED on the Bluetooth module goes from blinking to solid, and that the GUI displays "Connected!" on the phone screen.

To test whether the MM receives the correct message sent from the smartphone, run the MM in debug mode and place a breakpoint at the line of code where it stores the received character from the UART communication protocol in a receive buffer. The smartphone sends each individual character of the whole command, and the debugger mode should display that character. After the smartphone sends an exclamation, check the receive buffer to make sure it stores the entire command.

To test whether smartphone receives the correct message sent from the MM, the smartphone's GUI should display the entire message.

### TC2: SPI Communication Protocol Test

This test requires two computer connecting to two MSP430 development boards: One computer controls the SPI master and the other controls the SPI slave. Set up the SPI master and slave such that they have similar configurations (baud rate, acknowledgements, etc.). Run two microcontrollers in debug mode, and scope clock and master-out-slave-in (MOSI) signal pins. Also on the computer running the SPI slave, place a breakpoint at the line of code where the

debugger displays the received character. Transmit any character from the the master and observe the corresponding pulses on the oscilloscope screen. Check the slave to make sure it receives the correct character. After that, remove all breakpoints, send the entire message from the master and check if the slave receives the complete message.

### TC3: I2C Communication Protocol Test

After setting up the I2C communication protocol, the microcontroller sends a configuration message to the Configuration Register A (register address: 0x00) of the HMC5983 sensor. Wait for 67 ms then read values stored in the Configuration Register A and compare with the message sent previously.

Next, read the Data Output X Registers A and B, Data Output Y Registers A and B, and Data Output Z Registers A and B located in registers 0x03 through 0x08.

### TC4: Communication System Test

This test requires three microcontrollers: One connects to the MM, one connects to the SM, and one connects to the RM. All computers run the microcontrollers in debug mode. On the MM, place a breakpoint at the line of code where the debugger displays entire received message from the smartphone. On the SM and the RM, place a breakpoint at the lines of code where the debugger displays the entire message sent from the MM. The test starts by letting the smartphone send a turning-right message "D!" to the master through UART communication protocol. Check if the receive buffer of the MM stores "D" message. Then resume the MM and check if the SM and RM, respectively, receive "GGG!" and "DDD!" messages through SPI communication protocol. Then resume the SM and check if the HMC5983 sends back raw data to the SM through I2C communication protocol.

## TC5: Motor and Motor Control Tests

To test motors, a 50% duty cycle 10V peak-to-peak square wave with a period of 10 seconds was supplied to make sure the motors could rotate in both directions.

Next, the quadruple half H driver was connected to two motors and the MSP430 development board as described above. The control of two motors was tested according to Table 6 above by letting the MM sends commands to the RM.

## **TC6: Live Movement Test**

To verify that the live movement sequence is working properly connect the phone application to the robot via Bluetooth, then press "FORWARD(W!)" and observe that the car moves forward. Press "LEFT(A!)" and observe that the car turns left. Press "BACK(S!)" and observe that the car moves backward. Press "RIGHT(D!)" and observe that the car turns right. Then press the "STOP(X!)" button in the GUI and observe that the rover stops moving.

## TC7: Sensor Reading and Calculation Test

### Smartphone Application

Linear and Angular Displacement:

To test linear displacement use a reference position displacement measurement in centimeters. First outline reference distance simply by using ruler and two points with a known distance apart. Then move the phone across the two points and measure the distance displayed by the phone and record it, repeat the test, average and compare to the specified tolerances. A similar process is used to measure angular displacement where displacement is in degrees between two points is measured and recorded.

#### Magnetic Field Readings:

To test the measurements open up the phone application, and verify that the "angle" displayed makes sense, it should be within 0 - 360 degrees. Place the phone on a flat surface and rotate along the xy plane. The values should change in accordance to angular movement, but remain within the set boundaries.

### Sensor Microcontroller

#### MPU6050

The accelerometer of the MPU6050 needs to be tested independently. This is done by breadboarding the microcontroller with the MPU6050 and connected to the computer in Code Compose for debugging. From there, the breadboard is moved along the axis of interest(the robot uses the y-axis) with a ruler by its side to measure the displacement. After the breadboard moves to pre-defined threshold specified in the code, the breakpoint where "dist met" flag is set to true should be hit(see more in the sensor microcontroller section for more information). In this case, the predefined threshold in the code is 60 cm. Once the breakpoint is hit, the breadboard should travel approximately  $+/-$  10cm from 60cm. The reason for this large error is due to the slow processing within the debugger. In reality 10cm is not a lot when compared to walking pace.

The gyroscope on the MPU6050 is tested nearly the same as the accelerometer. Instead of moving the breadboard along the axis of interest, the breadboard will be placed on a 360 $^{\circ}$ turn-around table. Below the turn-around, important angles are marked. Once the angle moves the certain pre-defined threshold (25 $^{\circ}$  in this case), the breakpoint in Code Composer will be hit at the "dist met" flag. After testing multiple times, moving at a slow to medium speed gave the most accurate results. This makes sense because moving very fast will cause a lot of inertial

error especially since the debugger is slow. Moving at a slow to medium speed results in an error of  $+/-8$ °

## HMC5983

The compass on is tested the exact same way as the gyroscope. As expected, the compass is much more accurate than the gyroscope with only a small error of  $+/- 2^\circ$ . The compass seems to be the most accurate outdoors.

## **TC8: MM Execution and Queue Test**

Every time it does something, the MM sends a defined message back to the smartphone. Table 9 below shows messages the MM receives from the smartphone, its actions, and messages it sends back to the smartphone.

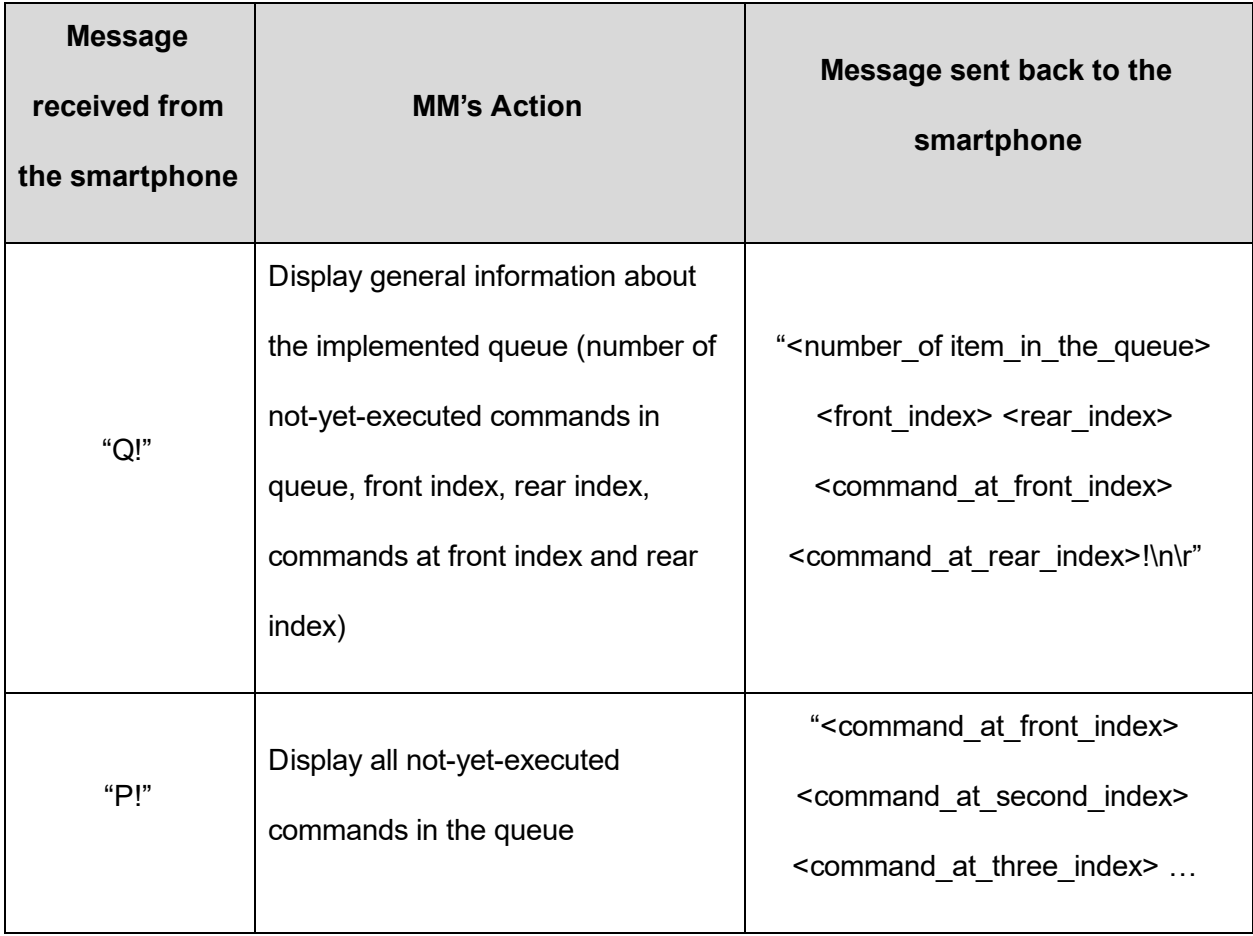

# Table 9. Messages the M receives from and sends to the smartphone

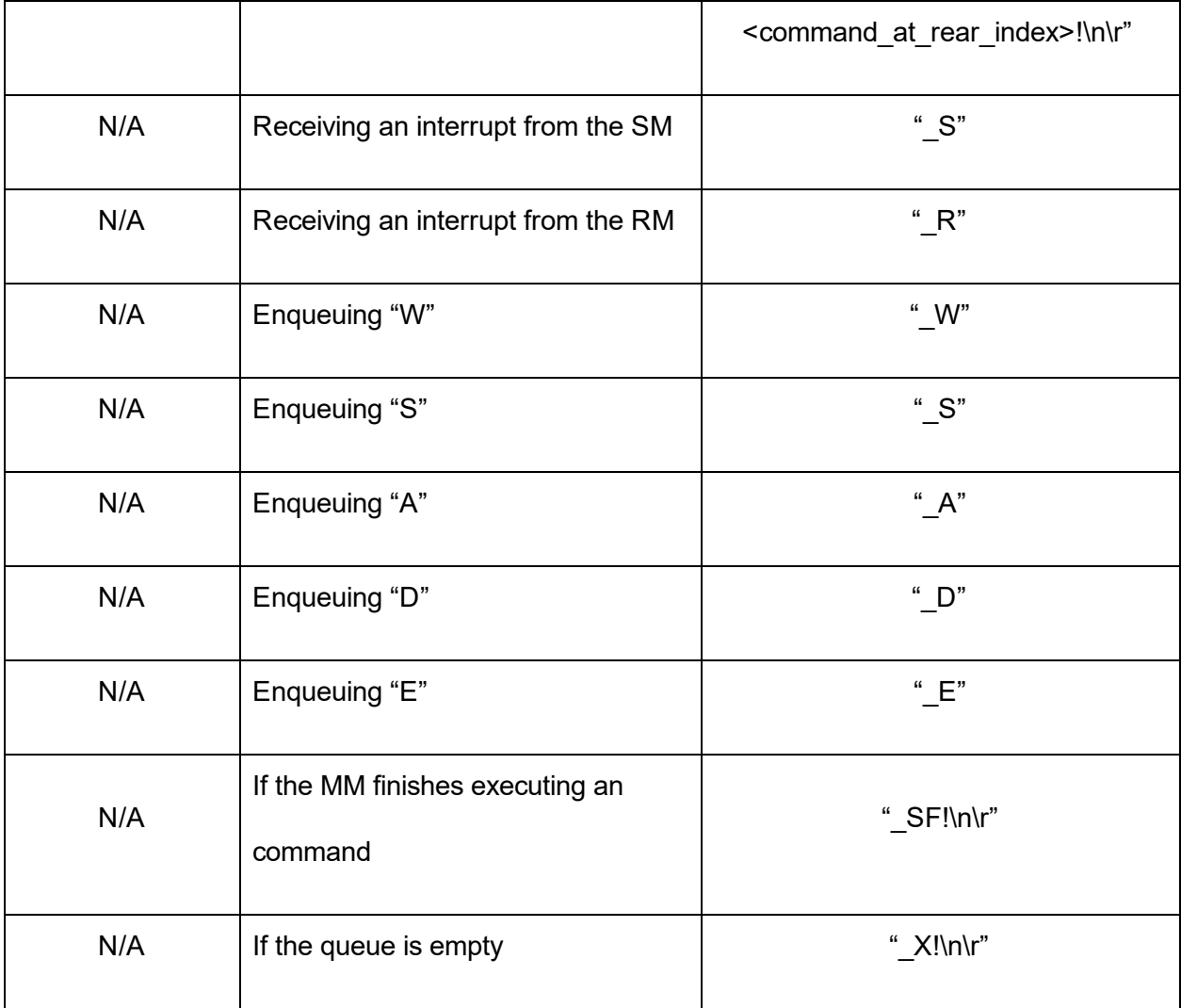

# Appendix C: Requirement Traceability Matrix

|                | TC1                | TC <sub>2</sub>           | TC3         | TC4                       | TC5         | TC6         | TC7         | TC8         |
|----------------|--------------------|---------------------------|-------------|---------------------------|-------------|-------------|-------------|-------------|
| R <sub>1</sub> | $\mathsf X$        |                           |             | $\mathsf X$               |             | $\mathsf X$ |             | $\mathsf X$ |
| R2             |                    |                           |             |                           | $\mathsf X$ | $\mathsf X$ |             |             |
| R3             |                    |                           |             |                           |             | $\mathsf X$ |             | $\mathsf X$ |
| R4             |                    | $\boldsymbol{\mathsf{X}}$ |             | $\boldsymbol{\mathsf{X}}$ |             | $\mathsf X$ |             |             |
| R <sub>5</sub> |                    |                           |             |                           |             | $\mathsf X$ |             | $\mathsf X$ |
| R <sub>6</sub> |                    | $\mathsf X$               |             | $\mathsf X$               |             | $\mathsf X$ |             |             |
| R7             |                    |                           | $\mathsf X$ | $\mathsf X$               |             |             | $\mathsf X$ |             |
| R <sub>8</sub> |                    |                           |             |                           |             |             | $\mathsf X$ |             |
| R <sub>9</sub> |                    |                           |             |                           | $\mathsf X$ | $\mathsf X$ |             |             |
| <b>R10</b>     | $\mathsf X$        |                           |             | $\boldsymbol{\mathsf{X}}$ |             | $\mathsf X$ |             | $\mathsf X$ |
| <b>R11</b>     | $\pmb{\mathsf{X}}$ |                           |             | $\mathsf X$               |             | $\mathsf X$ |             | $\mathsf X$ |
| <b>R12</b>     |                    |                           |             |                           |             |             | $\mathsf X$ |             |
| <b>R13</b>     |                    |                           |             |                           |             |             | $\mathsf X$ |             |

Table 10. Requirements Traceability Matrix

## Appendix D: Android Studio Code

\*Note for more in depth explanation of the code, please refer to the individual section regarding

the corresponding block

### MainActivity.java

```
/*
* Copyright (C) 2014 The Android Open Source Project
*
* Licensed under the Apache License, Version 2.0 (the "License");
* you may not use this file except in compliance with the License.
* You may obtain a copy of the License at
*
      http://www.apache.org/licenses/LICENSE-2.0*
* Unless required by applicable law or agreed to in writing, software
* distributed under the License is distributed on an "AS IS" BASIS,
* WITHOUT WARRANTIES OR CONDITIONS OF ANY KIND, either express or implied.
* See the License for the specific language governing permissions and
* limitations under the License.
*/
package com.example.vimin.robot_v12;
import android.bluetooth.BluetoothAdapter;
import android.bluetooth.BluetoothDevice;
import android.bluetooth.BluetoothServerSocket;
import android.bluetooth.BluetoothSocket;
import android.content.Context;
import android.os.Bundle;
```

```
import android.os.Handler;
import android.os.Message;
import com.example.vimin.robot_v12.common.logger.Log;
import java.io.IOException;
import java.io.InputStream;
import java.io.OutputStream;
import java.util.UUID;
/**
* This class does all the work for setting up and managing Bluetooth
* connections with other devices. It has a thread that listens for
* incoming connections, a thread for connecting with a device, and a
* thread for performing data transmissions when connected.
*/
public class BluetoothChatService {
  // Debugging
  private static final String TAG = "BluetoothChatService";
// //Name for the SDP record when creating server socket
// private static final String NAME_SECURE = "oBluetoothChatSecure";
// private static final String NAME_INSECURE = "BluetoothChatInsecure";
//
// // Unique UUID for this application
// private static final UUID MY_UUID_SECURE =
// UUID.fromString("0000110100001000800000805F9B34FB");
// private static final UUID MY_UUID_INSECURE =
// UUID.fromString("8ce255c0200a11e0ac640800200c9a66");
```

```
private static final String NAME SECURE = "HC-05";
  private static final String NAME INSECURE = "HC-05";
  private static final UUID MY UUID SECURE =
          UUID.fromString("00001101-0000-1000-8000-00805F9B34FB");
  private static final UUID MY_UUID_INSECURE =
          UUID.fromString("00001101-0000-1000-8000-00805F9B34FB");
  // Member fields
  private final BluetoothAdapter mAdapter;
  private final Handler mHandler;
  private AcceptThread mSecureAcceptThread;
  private AcceptThread mInsecureAcceptThread;
  private ConnectThread mConnectThread;
  private ConnectedThread mConnectedThread;
  private int mState;
 // Constants that indicate the current connection state
  public static final int STATE_NONE = 0; // we're doing nothing
  public static final int STATE_LISTEN = 1; // now listening for incoming
connections
 public static final int STATE_CONNECTING = 2; // now initiating an outgoing
connection
 public static final int STATE_CONNECTED = 3; // now connected to a remote
device
 /**
   * Constructor. Prepares a new BluetoothChat session.
```

```
*
   * @param context The UI Activity Context
    * @param handler A Handler to send messages back to the UI Activity
   */
  public BluetoothChatService(Context context, Handler handler) {
     mAdapter = BluetoothAdapter.getDefaultAdapter();
     mState = STATE_NONE;
     mHandler = handler;
   }
  /**
   * Set the current state of the chat connection
    *
   * @param state An integer defining the current connection state
   */
  private synchronized void setState(int state) {
      Log.d(TAG, "setState() " + mState + " -> " + state);
      mState = state;
      // Give the new state to the Handler so the UI Activity can update
      mHandler.obtainMessage(Constants.MESSAGE STATE CHANGE, state,
-1).sendToTarget();
  }
  /**
   * Return the current connection state.
   */
  public synchronized int getState() {
      return mState;
```

```
}
/**
* Start the chat service. Specifically start AcceptThread to begin a
 * session in listening (server) mode. Called by the Activity onResume()
 */
public synchronized void start() {
   Log.d(TAG, "start");
   // Cancel any thread attempting to make a connection
   if (mConnectThread != null) {
       mConnectThread.cancel();
       mConnectThread = null;}
   // Cancel any thread currently running a connection
   if (mConnectedThread != null) {
       mConnectedThread.cancel();
       mConnectedThread = null;}
    setState(STATE_LISTEN);
   // Start the thread to listen on a BluetoothServerSocket
    if (mSecureAcceptThread == null) {
       mSecureAcceptThread = new AcceptThread(true);
       mSecureAcceptThread.start();
    }
    if (mInsecureAcceptThread == null) {
```

```
\texttt{mInsecureAcceptThread} = \texttt{new AcceptThread}(\texttt{false}) ;
        mInsecureAcceptThread.start();
   }
}
/**
 * Start the ConnectThread to initiate a connection to a remote device.
 *
 * @param device The BluetoothDevice to connect
 * @param secure Socket Security type  Secure (true) , Insecure (false)
 */
public synchronized void connect(BluetoothDevice device, boolean secure) {
   Log.d(TAG, "connect to: " + device);
    // Cancel any thread attempting to make a connection
    if (mState == STATE_CONNECTING) {
        if (mConnectThread != null) {
           mConnectThread.cancel();
           mConnectThread = null;}
    }
    // Cancel any thread currently running a connection
    if (mConnectedThread != null) {
       mConnectedThread.cancel();
       mConnectedThread = null;}
    // Start the thread to connect with the given device
```

```
mConnectThread = new ConnectThread(device, secure);
   mConnectThread.start();
   setState(STATE CONNECTING);
}
/**
 * Start the ConnectedThread to begin managing a Bluetooth connection
 *
 * @param socket The BluetoothSocket on which the connection was made
 * @param device The BluetoothDevice that has been connected
 */
public synchronized void connected(BluetoothSocket socket, BluetoothDevice
       device, final String socketType) {
   Log.d(TAG, "connected, Socket Type:" + socketType);
   // Cancel the thread that completed the connection
   if (mConnectThread != null) {
       mConnectThread.cancel();
       mConnectThread = null;
    }
   // Cancel any thread currently running a connection
   if (mConnectedThread != null) {
       mConnectedThread.cancel();
       mConnectedThread = null;}
    // Cancel the accept thread because we only want to connect to one device
    if (mSecureAcceptThread != null) {
```

```
mSecureAcceptThread.cancel();
       mSecureAcceptThread = null;
    }
   if (mInsecureAcceptThread != null) {
       mInsecureAcceptThread.cancel();
       mInsecureAcceptThread = null;
    }
    // Start the thread to manage the connection and perform transmissions
   mConnectedThread = new ConnectedThread(socket, socketType);
   mConnectedThread.start();
   // Send the name of the connected device back to the UI Activity
   Message msg = mHandler.obtainMessage(Constants.MESSAGE DEVICE NAME);
   Bundle bundle = new Bundle();
   bundle.putString(Constants.DEVICE_NAME, device.getName());
   msg.setData(bundle);
   mHandler.sendMessage(msg);
   setState(STATE CONNECTED);
}
/**
 * Stop all threads
 */
public synchronized void stop() {
   Log.d(TAG, "stop");
   if (mConnectThread != null) {
```

```
mConnectThread.cancel();
       mConnectThread = null;}
   if (mConnectedThread != null) {
       mConnectedThread.cancel();
       mConnectedThread = null;}
   if (mSecureAcceptThread != null) {
       mSecureAcceptThread.cancel();
       mSecureAcceptThread = null;
    }
   if (mInsecureAcceptThread != null) {
       mInsecureAcceptThread.cancel();
       mInsecureAcceptThread = null;
    }
   setState(STATE_NONE);
}
/**
 * Write to the ConnectedThread in an unsynchronized manner
 *
 * @param out The bytes to write
 * @see ConnectedThread#write(byte[])
 */
public void write(byte[] out) {
   // Create temporary object
```

```
ConnectedThread r;
   // Synchronize a copy of the ConnectedThread
   synchronized (this) {
       if (mState != STATE CONNECTED) return;
       r = mConnectedThread;
   }
   // Perform the write unsynchronized
   r.write(out);
}
/**
 * Indicate that the connection attempt failed and notify the UI Activity.
*/
private void connectionFailed() {
   // Send a failure message back to the Activity
   Message msg = mHandler.obtainMessage(Constants.MESSAGE_TOAST);
   Bundle bundle = new Bundle();
   bundle.putString(Constants.TOAST, "Unable to connect device");
   msg.setData(bundle);
   mHandler.sendMessage(msg);
   // Start the service over to restart listening mode
   BluetoothChatService.this.start();
}
/**
 * Indicate that the connection was lost and notify the UI Activity.
 */
private void connectionLost() {
```

```
// Send a failure message back to the Activity
   Message msg = mHandler.obtainMessage(Constants.MESSAGE TOAST);
   Bundle bundle = new Bundle();
   bundle.putString(Constants.TOAST, "Device connection was lost");
   msg.setData(bundle);
   mHandler.sendMessage(msg);
    // Start the service over to restart listening mode
   BluetoothChatService.this.start();
}
/**
 * This thread runs while listening for incoming connections. It behaves
 * like a serverside client. It runs until a connection is accepted
 * (or until cancelled).
 */
private class AcceptThread extends Thread {
   // The local server socket
   private final BluetoothServerSocket mmServerSocket;
   private String mSocketType;
   public AcceptThread(boolean secure) {
        BluetoothServerSocket tmp = null;mSocketType = secure ? "Secure" : "Insecure";
        // Create a new listening server socket
        try {
            if (secure) {
                tmp = mAdapter.listenUsingRfcommWithServiceRecord(NAME_SECURE,
```

```
MY_UUID_SECURE);
               } else {
                   tmp = mAdapter.listenUsingInsecureRfcommWithServiceRecord(
                           NAME_INSECURE, MY_UUID_INSECURE);
               }
           } catch (IOException e) {
              Log.e(TAG, "Socket Type: " + mSocketType + "listen() failed", e);
           }
           mmServerSocket = tmp;
       }
      public void run() {
           Log.d(TAG, "Socket Type: " + mSocketType +
                   "BEGIN mAcceptThread" + this);
           setName("AcceptThread" + mSocketType);
           BluetoothSocket socket = null;
           // Listen to the server socket if we're not connected
           while (mState != STATE CONNECTED) {
               try {
                  // This is a blocking call and will only return on a
                  // successful connection or an exception
                  socket = mmServerSocket.accept();
               } catch (Exception e) {
                   Log.e(TAG, "Socket Type: " + mSocketType + "accept() failed",
e);
                  break;
               }
```

```
// If a connection was accepted
               if (socket != null) {
                   synchronized (BluetoothChatService.this) {
                       switch (mState) {
                           case STATE_LISTEN:
                           case STATE_CONNECTING:
                               // Situation normal. Start the connected thread.
                               connected(socket, socket.getRemoteDevice(),
                                      mSocketType);
                               break;
                           case STATE_NONE:
                           case STATE_CONNECTED:
                               // Either not ready or already connected. Terminate
new socket.
                               try {
                                   socket.close();
                               } catch (IOException e) {
                                   Log.e(TAG, "Could not close unwanted socket",
e);
                               }
                               break;
                       }
                   }
               }
           }
           Log.i(TAG, "END mAcceptThread, socket Type: " + mSocketType);
       }
```

```
public void cancel() {
          Log.d(TAG, "Socket Type" + mSocketType + "cancel " + this);
           try {
              mmServerSocket.close();
          } catch (Exception e) {
              Log.e(TAG, "Socket Type" + mSocketType + "close() of server failed",
e);
           }
       }
   }
  /**
    * This thread runs while attempting to make an outgoing connection
    * with a device. It runs straight through; the connection either
    * succeeds or fails.
    */
  private class ConnectThread extends Thread {
      private final BluetoothSocket mmSocket;
      private final BluetoothDevice mmDevice;
      private String mSocketType;
      public ConnectThread(BluetoothDevice device, boolean secure) {
          mmDevice = device;
          BluetoothSocket tmp = null;
          mSocketType = secure ? "Secure" : "Insecure";
          // Get a BluetoothSocket for a connection with the
```

```
// given BluetoothDevice
    try {
        if (secure) {
            tmp = device.createRfcommSocketToServiceRecord(
                    MY_UUID_SECURE);
        } else {
            tmp = device.createInsecureRfcommSocketToServiceRecord(
                    MY_UUID_INSECURE);
        }
    } catch (IOException e) {
        Log.e(TAG, "Socket Type: " + mSocketType + "create() failed", e);
    }
    mmSocket = tmp;
}
public void run() {
    Log.i(TAG, "BEGIN mConnectThread SocketType:" + mSocketType);
    setName("ConnectThread" + mSocketType);
    // Always cancel discovery because it will slow down a connection
    mAdapter.cancelDiscovery();
    // Make a connection to the BluetoothSocket
    try {
        // This is a blocking call and will only return on a
        // successful connection or an exception
        mmSocket.connect();
    } catch (IOException e) {
        // Close the socket
```

```
try {
                  mmSocket.close();
               } catch (IOException e2) {
                  Log.e(TAG, "unable to close() " + mSocketType +
                           " socket during connection failure", e2);
               }
               connectionFailed();
               return;
           }
          // Reset the ConnectThread because we're done
           synchronized (BluetoothChatService.this) {
              mConnectThread = null;}
          // Start the connected thread
          connected(mmSocket, mmDevice, mSocketType);
       }
      public void cancel() {
           try {
              mmSocket.close();
           } catch (Exception e) {
              Log.e(TAG, "close() of connect " + mSocketType + " socket failed",
e);
           }
       }
  }
```

```
/**
 * This thread runs during a connection with a remote device.
 * It handles all incoming and outgoing transmissions.
 */
private class ConnectedThread extends Thread {
   private final BluetoothSocket mmSocket;
   private final InputStream mmInStream;
   private final OutputStream mmOutStream;
   public ConnectedThread(BluetoothSocket socket, String socketType) {
        Log.d(TAG, "create ConnectedThread: " + socketType);
       mmSocket = socket;
        InputStream tmpIn = null;
        OutputStream tmpOut = null;
        // Get the BluetoothSocket input and output streams
        try {
            tmpIn = socket.getInputStream();
            tmpOut = socket.getOutputStream();
        } catch (IOException e) {
            Log.e(TAG, "temp sockets not created", e);
        }
       mmInStream = tmpIn;
       mmOutStream = tmpOut;
    }
   public void run() {
       Log.i(TAG, "BEGIN mConnectedThread");
```

```
byte[] buffer = new byte[1024];
           int bytes;
           // Keep listening to the InputStream while connected
           while (mState == STATE CONNECTED) {
               try {
                   // Read from the InputStream
                   bytes = mmInStream.read(buffer);
                   // Send the obtained bytes to the UI Activity
                   mHandler.obtainMessage(Constants.MESSAGE_READ, bytes, -1,
buffer)
                           .sendToTarget();
               } catch (IOException e) {
                   Log.e(TAG, "disconnected", e);
                   connectionLost();
                   // Start the service over to restart listening mode
                   BluetoothChatService.this.start();
                   break;
               }
           }
       }
       /**
        * Write to the connected OutStream.
        *
        * @param buffer The bytes to write
        */
      public void write(byte[] buffer) {
```

```
try {
              mmOutStream.write(buffer);
              // Share the sent message back to the UI Activity
              mHandler.obtainMessage(Constants.MESSAGE WRITE, -1, -1, buffer)
                      .sendToTarget();
           } catch (IOException e) {
              Log.e(TAG, "Exception during write", e);
           }
      }
      public void cancel() {
           try {
              mmSocket.close();
           } catch (Exception e) {
              Log.e(TAG, "close() of connect socket failed", e);
          }
      }
  }
}
```
# Sensors.java

```
package com.example.vimin.robot_v12;
/**
* Created by Danny on 1/30/2017.
*/
```

```
import android.app.Activity;
import android.view.View;
import android.hardware.Sensor;
import android.hardware.SensorManager;
import android.hardware.SensorEvent;
import android.hardware.SensorEventListener;
import android.widget.TextView;
import android.widget.Toast;
import com.opencsv.*;
import java.io.*;
public class Sensors extends Activity implements SensorEventListener {
  //region Variable
   private MainActivity MA;
  //arrays sizes
   private static final int avgAccelSize = 15, avgGyroSize = 5, avgMagsize = 30; //
for averaging
   private static final int gyroAngleSize = 30, accelDistSize = 30, magAngSize =
30; //for integration
   private static final int AccSize= 450;
  //counters
   private int accelCounter = 0, gyroCounter = 0, magCounter = 0;
   private int distCounter = 0, angleCounter = 0, magAngCounter = 0;
```

```
//timestamp variables & constants
private long timestamp0 = -1;
private float timestamp sampled = 0, gyro timeStamp = 0;;
private final float timeScale = 1000000000.0f;
//data arrays
private float[][] accel = new float[4][avgAccelSize];
private float[][] gyro = new float[3][avgGyroSize];
private float[][] mag = new float[3][avgMagsize];
private float [][] magtemp = new float[3][magAngSize];
private float[] disttemp = new float[accelDistSize];
private float[] gyrotemp = new float[gyroAngleSize];
private float[] Acc = new float[AccSize];
private float offset_Y = -0.007401f;
//CSV writer
private CSVWriter _csvWrite = null;
int ToggleBit = 0;//storage variables for distances
private float yDist = 0, distNum = 0, totalYDist = 0;
private float zAngle = 0, angleNum = 0, totalAngle = 0;
private float magAngleNum = 0, magTotalAngle = 0;
private double magAngleChange = 0, magAngleRef = 0, currAngle;
private boolean isRefSet = false;
//Bluetooth
BluetoothChatFragment frag;
```

```
//endregion
  //region Constructor/ Init
  public Sensors(MainActivity MA, BluetoothChatFragment fragment) {
      frag = fragment;
      // Create our Sensor Manager
      this.MA = MA;
      _csvWrite = CSVwrite();
      config_Toggle();
      config_Align();
      config_Check();
      config_Stop();
      // Register sensor Listener
      MA.SM.registerListener(this, MA.myAccSensor,
SensorManager.SENSOR_DELAY_FASTEST) ;
      MA.SM.registerListener(this, MA.mySensor,
SensorManager.SENSOR_DELAY_FASTEST) ;
      MA.SM.registerListener(this, MA.myGyroSensor,
SensorManager.SENSOR_DELAY_FASTEST) ;
      MA.SM.registerListener(this, MA.myMagnet,
SensorManager.SENSOR_DELAY_FASTEST) ;
  }
  @Override
  public void onAccuracyChanged(Sensor sensor, int accuracy) {
     // Not in use
  }
```
```
@Override
  public void onSensorChanged(SensorEvent event) {
      Sensor mySensor = event.sensor;
      if(mySensor.getType() == Sensor.TYPE_ACCELEROMETER)
      {
          getdirection(event.values, event.timestamp);
      }
      if (mySensor.getType() == Sensor.TYPE_LINEAR_ACCELERATION) {
//
          updateAccelVal(event.values, event.timestamp);
      }
      if (mySensor.getType() == Sensor.TYPE GYROSCOPE) {
          updateGyroVal(event.values, event.timestamp);
      }
      if (mySensor.getType() == Sensor.TYPE MAGNETIC FIELD) {
          updateMagVal(event.values, event.timestamp);
      }
   }
  //endregion
  int AccCounter =0;
  int lineardirection = 0; //0 is forward, 1 is backwards
  private void getdirection(float values[], long timestamp)
```
## **Senior Project - The Following Robot**

```
{
      Acc[AccCounter++] = values[1];if(AccCounter == AccSize) {
          float average = mean(Acc);
          if (average \langle -1 \rangle{
             lineardirection = 1;
          }
          else
          \{lineardirection =0;
          }
          MA.yText.setText("Y: " + values[1] + " dir:"+ lineardirection + " " +
(timestamp / timeScale));
         AccCounter =0;
     }
  }
  //region Accelerometer
  int direction =0;
  float accel average = 0;
  private void updateAccelVal(float values[], long timestamp) {
      int i = 0;
      float threshold = 0.05f;
      //float threshold = 0.5f; // cm/s/s?
      float yAvg = 0;String[] data = new String[6];// string for excel
```

```
if (timestamp0 = -1) {
          timestamp0 = timestamp;
      }
      timestamp -= timestamp0;
      //accel[1][accelCounter] = (Math.abs(values[1]) > threshold) ? values[1] :
0; //yaxis
      \text{accelCounter} = (values[1] > threshold) ? values[1] : 0;
      \text{accelCounter} = values[1];
      accelCounter++;
      if (accelCounter == avgAccelSize) {
          direction = ((accel average = mean(accel[2])) < -.1f) ? -1 : 1;
          yAvg = mean(accel[1]);//MA.yText.setText("Y: " + values[1] + " " + (timestamp / timeScale));
          accelCounter = 0;
          yAvg -= offset Y;//region excel strings
          data[0] = String.valueOf(timestamp / timeScale);
          data[1] = String.valueOf(0);data[2] = String.valueOf(yAvg);data[3] = String.valueOf(0);data[4] = String.valueOf(0);data[5] = String.valueOf(0);//endregion
          disttemp[distCounter] = yAvg;
```
### Senior Project - The Following Robot

```
distCounter++;
          if (distCounter >= accelDistSize - 1) {
              distCounter = 0;updateDist(timestamp);
              data[4] = String.valueOf(this.yDist);data[5] = String.valueOf(this.totalYDist);}
          _csvWrite.writeNext(data);
////////////////////////////////////////////////////////
      }
  }
  int sentMessages = 0;private void updateDist(long timestamp) {
      int i = 0, numMessages = 0, centiPerMessage = 20;
      float calibration = 0.05998f * avgAccelSize; //02.999f with 5 samples
      float temp_vals = 0, threshold = 0.01f; // threshold in cm?
// float temp_vals = 0, threshold = 0.5f; // threshold cm?
      float t dif = (timestamp / timeScale) - timestamp sampled;
      timestamp sampled = (timestamp / timeScale);
      // integrate for displacement
      for (i = 0; i < accelDistSize - 2; i++) {
         temp_vals += (disttemp[i])
                 + (2 * disttemp[i + 1])
```

```
+ (disttemp[i + 2]);
      }
      yDist = temp_values * (t_dict / 30.0f) * 16;yDist -= calibration;
      //check if past threshold, send message
// if (Math.abs(yDist) > threshold){
      if (yDist > threshold){
         totalYDist += yDist;
      }
      distNum += yDist;
      if (distNum > centiPerMessage && ToggleBit == 1) {
          numMessages = (int) distNum / centiPerMessage;
          for (i = 0; i < numMessages; i++) {
              sentMessages++;
              if(lineardirection ==0) {
                  frag.sendMessage("W!");
              }
              else if(lineardirection ==1 ){
                 frag.sendMessage("S!");
              }
              try {
                 Thread.sleep(100);
              } catch (Exception e) {
                  System.out.println("error sleeping");
              }
          }
          distNum = distNum % centiPerMessage;
```

```
}
      MA.yDistText.setText("Dist_y: " + this.yDist + " |total:" + totalYDist + "
|sm:" + sentMessages);
      MA.yDistText.append("\n" + "avg:" + accel average + " |" + direction );
  }
  //endregion
  //region Gyroscope
  private void updateGyroVal(float values[], long timestamp) {
      float zAvg = 0;
      if (timestemp0 == -1) {
          timestamp0 = timestamp;
      }
      timestamp -= timestamp0;
      gyro[2][gyroCounter] = values[2]; //zaxis
      gyroCounter++;
      if (gyroCounter == avgGyroSize) {
          zAvg = mean(gyro[2]);
          MA.zGText.setText("Z: " + zAvg);
          gyroCounter = 0;
          gyrotemp[angleCounter] = zAvg;
          angleCounter++;
```

```
if (angleCounter >= gyroAngleSize - 1) {
            angleCounter = 0;updateAngle(timestamp);
        }
    }
}
float leftMessage = 0, rightMessage = 0;
private void updateAngle(long timestamp) {
    int i, numMessages , anglePerMessage = 45;
    int complement_angle = anglePerMessage * -1;float threshold = 0.01f, temp_vals = 0;
    float t_dif = (timestamp / timeScale) - gyro_timeStamp;
    gyro_timeStamp = (timestamp / timeScale);
    for (i = 0; i < gyroAngleSize - 2; i++) {
       temp_vals += (gyrotemp[i])
               + (2 * qyrotemp[i + 1]);}
    zAngle = temp_vals * (t_dif / 30.0f) * 16 * 1.333333f;
    if (Math.abs(zAngle) > threshold) {
       totalAngle += zAngle;
    }
    angleNum += zAngle;
    if ((angleNum > anglePerMessage || angleNum < complement_angle) && ToggleBit
```

```
== 1 && !MA.cbMag.isChecked()) {
          numMessages = Math.abs((int) angleNum / anglePerMessage);
           for (i = 0; i < numMessages; i++) {
               if (angleNum > anglePerMessage) {
                  leftMessage++;
                  frag.sendMessage("A!");
               } else {
                  rightMessage++;
                 frag.sendMessage("D!");
               }
               try {
                  Thread.sleep(100);
              } catch (Exception e) {
                  Toast.makeText(this, "Sleep Exception thrown",
Toast.LENGTH_LONG).show();
               }
           }
           angleNum = angleNum % anglePerMessage;
      }
      MA.zAngleText.setText("angle: " + zAngle + " |total:" + totalAngle);
      MA.zAngleText.append("\nLeft: " + leftMessage + " |Right: " + rightMessage);
   }
  //endregion
  //region MagneticField
  private void updateMagVal(float values[], long timestamp)
```

```
{
      float xAvg, yAvg, zAvg;
      double angTemp;
      mag[0] [magCounter] = values[0];mag[1] [magCounter] = values[1];mag[2][magCounter] = values[2];
      magCounter++;
      if(magCounter == avgMagsize)
      {
          magenta[0] [magAngCounter] = xAvg = mean(max[0]);
          magenta[1] [magAngCounter] = yAvg = mean(max[1]);
          magenta[2] [magAngCounter] = zAvg = mean(max[2]);currAngle = angTemp = HMC5983_Direction(xAvg, yAvg);
          MA.magXText.setText("mag_x:" + xAvg);
          MA.magYText.setText("mag_y:" + yAvg);
// MA.magZText.setText("mag_z:" + zAvg);
// MA.magZText.append("\nx:y| " + angTemp);
          magCounter = 0;updateMagAngle(timestamp, angTemp);
      }
  }
  int magLeft = 0, magRight = 0;
```

```
double tempAngleRef = 0;
  private void updateMagAngle(long timestamp, double angle) {
      int i, numMessages , anglePerMessage = 30;
      double angTemp = angle;
      int complement angle = anglePerMessage * -1;
      double threshold = 1;
// float t_dif = (timestamp / timeScale)  gyro_timeStamp;
//
      if(isRefSet == false)tempAngleRef = angTemp;
          isRefSet = true;
      }
      angTemp=tempAngleRef;
      if(angTemp > 180){
          angTemp = angTemp - 360;}
      else if(angTemp \langle -180 \rangle{
          angTemp = angTemp + 360;}
      if (Math.abs(angTemp) > threshold) {
          magTotalAngle += angTemp;
          tempAngleRef = angle;
      }
      magAngleNum += angTemp;
```

```
if ((magAngleNum > anglePerMessage || magAngleNum < complement angle) & &
ToggleBit == 1 && MA.cbMag.isChecked()) {
          numMessages = Math.abs((int) magAngleNum / anglePerMessage);
          for (i = 0; i < numMessages; i++) {
              if (magAngleNum > anglePerMessage) {
                  magRight++;
                  frag.sendMessage("D!");
              } else {
                 magLeft++;
                 frag.sendMessage("A!");
              }
              try {
                  Thread.sleep(100);
              } catch (Exception e) {
                  Toast.makeText(this, "Sleep Exception thrown",
Toast.LENGTH_LONG).show();
              }
          }
          magAngleNum = magAngleNum % anglePerMessage;
      }
      MA.magZText.setText("\nangle: " + angle + " |total:" + magTotalAngle);
      MA.magZText.append("\nLeft: " + magLeft + " |Right: " + magRight);
  }
  private double HMC5983_Direction(double x_coor, double z_coor) {
```

```
double directiontmp;
   int californiaCalibration =15;
    float radian = (float)Math.atan(x_coor*1.0/z_coor);
   if (z\_{\text{coor}} < 0) {
        directiontmp = 270 - radian*180/3.14;
    } else if (z_coor > 0) {
        directiontmp = 90 - radian*180/3.14;
    } else {
        if (x\_coor < 0) {
            directiontmp = 180.0;
        } else {
            directiontmp = 0.0;
        }
    }
   directiontmp += californiaCalibration;
   if(directiontmp >= 360)
    {
        directiontmp == 360;}
   //handle special cases for calibration
   if(directiontmp > 135 && directiontmp <225 )
    {
        directiontmp =20;
    }
   return directiontmp;
}
```

```
//endregion
  void config_Toggle() {
      MA.ToggleButton.setOnClickListener(new View.OnClickListener() {
          @Override
          public void onClick(View view) {
              ToggleBit ^= 1;
              if (Together <math>1</math>) {MA.ToggleButton.setText("Disable Tracking Mode");
              } else {
                  MA.ToggleButton.setText("Enable Tracking Mode");
              }
              angleNum = distNum = magAngleNum = 0;totalAngle = totalYDist = magTotalAngle =0;magAngleRef = currAngle;
          }
      });
   }
  void config_Align() {
      MA.AlignButton.setOnClickListener(new View.OnClickListener() {
          @Override
          public void onClick(View view) {
              double calibratedAngle;
// calibratedAngle = (currAngle) * 0.8148f + 34.167f;
              calibratedAngle = (currAngle) * 0.8148f + 21.944f;String tmpStr = String.format("%03d", (int)calibratedAngle);
              frag.sendMessage("E" + tmpStr + "!");
              magAngleRef = currAngle;
```

```
magAngleNum = magTotalAngle = 0;
         }
      });
   }
  void config_Check() {
      MA.cbMag.setOnClickListener(new View.OnClickListener() {
           @Override
          public void onClick(View view) {
          }
      });
   }
  void config_Stop(){
      MA.Stop.setOnClickListener(new View.OnClickListener(){
           @Override
          public void onClick(View view) {
              // Send a message using content of the edit text widget
              frag.sendMessage("X!");
               if(ToggleBit == 1)Toast.makeText(MA, "Tracking Mode Disabled",
Toast.LENGTH_SHORT).show();
               MA.ToggleButton.setText("Enable Tracking Mode");
              ToggleBit = 0;}
       });
   }
```

```
private CSVWriter CSVwrite() {
   String filePath = MA.path + "/AnalysisData3.csv";
   File f = new File(filePath);
   CSVWriter writer = null;
   FileWriter mFileWriter;
   // File exist
   try {
       if (f.exists() && !f.isDirectory()) {
           mFileWriter = new FileWriter(filePath, true);writer = new CSVWriter(mFileWriter);
        } else {
           writer = new CSVWriter(new FileWriter(filePath));
        }
        String[] data = {"Time", "Xaxis", "Yaxis", "Zaxis"};
       writer.writeNext(data);
    } catch (Exception e) {
       Toast.makeText(this, "Exception thrown", Toast.LENGTH LONG).show();
       System.out.println("Exception from file write." + e);
    }
   return writer;
}
public static float mean(float[] m) {
   float sum = 0;for (int i = 0; i < m.length; i++) {
       sum += (float)m[i]/ (float)m.length;
    }
```
return sum;

# GPS.java

}

}

```
package com.example.vimin.robot_v12;
/**
* Created by Danny on 2/6/2017.
*/
import android.content.Intent;
import android.location.Location;
import android.location.LocationListener;
import android.location.LocationManager;
import android.os.Bundle;
import android.provider.Settings;
import android.support.annotation.NonNull;
import android.support.v7.app.AppCompatActivity;
import android.view.View;
import android.widget.TextView;
public class GPS extends AppCompatActivity {
   private MainActivity MA;
  private TextView GPS_Text;
   private LocationManager locationManager;
```

```
private LocationListener listener;
   public GPS(MainActivity MA) {
      this.MA = MA;
       this.GPS Text = MA.GPS Text;
       this.locationManager = MA.locationManager;
      listener = new LocationListener() {
           @Override
          public void onLocationChanged(Location location) {
               GPS_Text.setText("\n " + location.getLongitude() + " " +
location.getLatitude());
           }
           @Override
           public void onStatusChanged(String s, int i, Bundle bundle) {
           }
           @Override
           public void onProviderEnabled(String s) {
           }
           @Override
           public void onProviderDisabled(String s) {
               Intent i = new Intent(Settings.ACTION_LOCATION_SOURCE_SETTINGS);
```

```
startActivity(i);
          }
      };
      configure button();
  }
  @Override
  public void onRequestPermissionsResult(int requestCode, @NonNull String[]
permissions, @NonNull int[] grantResults) {
      switch (requestCode) {
          case 10:
               configure_button();
              break;
          default:
              break;
       }
   }
  void configure_button() {
      if (MA.config()) { //check for permissions
          MA.GPSRequestButton.setOnClickListener(new View.OnClickListener() {
               @Override
              public void onClick(View view) {
                  //noinspection MissingPermission
locationManager.requestLocationUpdates(LocationManager.NETWORK_PROVIDER, 5000, 0,
listener);
```

```
//locationManager.requestLocationUpdates("gps", 5000, 0,
listener);
              }
           });
       }
  }
}
```
### BluetoothChatFragment.java

```
/*
* Copyright (C) 2014 The Android Open Source Project
*
* Licensed under the Apache License, Version 2.0 (the "License");
* you may not use this file except in compliance with the License.
* You may obtain a copy of the License at
*
     * http://www.apache.org/licenses/LICENSE2.0
*
* Unless required by applicable law or agreed to in writing, software
* distributed under the License is distributed on an "AS IS" BASIS,
* WITHOUT WARRANTIES OR CONDITIONS OF ANY KIND, either express or implied.
* See the License for the specific language governing permissions and
* limitations under the License.
*/
package com.example.vimin.robot v12;
```
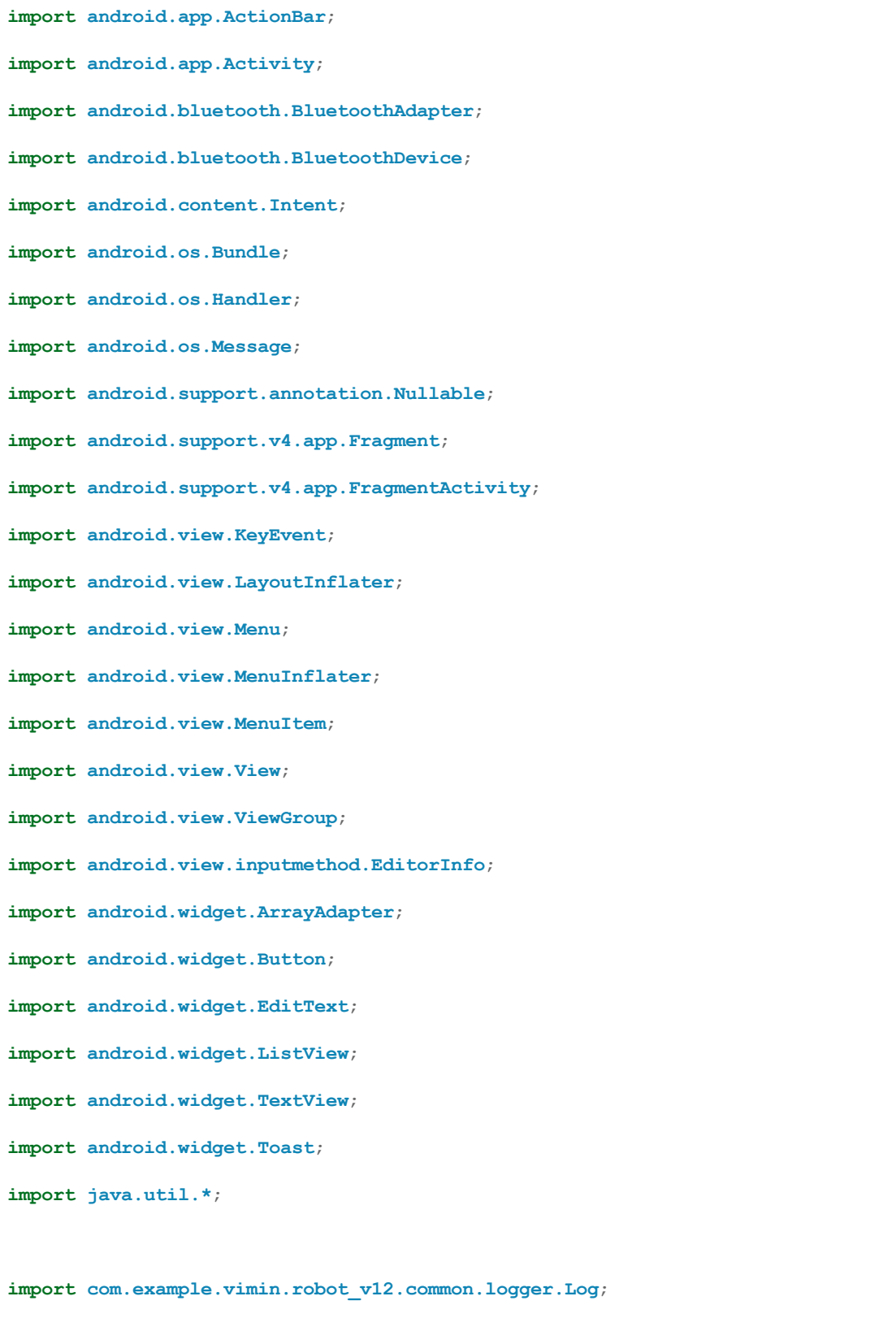

```
/**
* This fragment controls Bluetooth to communicate with other devices.
*/
public class BluetoothChatFragment extends Fragment {
  private static final String TAG = "BluetoothChatFragment";
  // Intent request codes
   private static final int REQUEST_CONNECT_DEVICE_SECURE = 1;
   private static final int REQUEST_CONNECT_DEVICE_INSECURE = 2;
   private static final int REQUEST_ENABLE_BT = 3;
   // Layout Views
   private ListView mConversationView;
   private EditText mOutEditText;
   private Button mSendButton;
   private Button Forward, Back, Left, Right;
   /**
    * Name of the connected device
    */
   private String mConnectedDeviceName = null;/**
    * Array adapter for the conversation thread
    */
   private ArrayAdapter<String> mConversationArrayAdapter;
   /**
```

```
* String buffer for outgoing messages
    */
  private StringBuffer mOutStringBuffer;
  /**
   * Local Bluetooth adapter
   */
  private BluetoothAdapter mBluetoothAdapter = null;
  /**
   * Member object for the chat services
   */
  private BluetoothChatService mChatService = null;
  private Queue<String> cmdQueue = new LinkedList<>();
  @Override
  public void onCreate(Bundle savedInstanceState) {
      super.onCreate(savedInstanceState);
      setHasOptionsMenu(true);
      // Get local Bluetooth adapter
      mBluetoothAdapter = BluetoothAdapter.getDefaultAdapter();
      // If the adapter is null, then Bluetooth is not supported
      if (mBluetoothAdapter == null) {
           FragmentActivity activity = getActivity();
          Toast.makeText(activity, "Bluetooth is not available",
Toast.LENGTH_LONG).show();
          activity.finish();
```

```
}
  }
  @Override
  public void onStart() {
      super.onStart();
      // If BT is not on, request that it be enabled.
      // setupChat() will then be called during onActivityResult
      if (!mBluetoothAdapter.isEnabled()) {
          Intent enableIntent = new
Intent(BluetoothAdapter.ACTION_REQUEST_ENABLE);
          startActivityForResult(enableIntent, REQUEST_ENABLE_BT);
          // Otherwise, setup the chat session
      } else if (mChatService == null) {
          setupChat();
      }
  }
  @Override
  public void onDestroy() {
      super.onDestroy();
     if (mChatService != null) {
         mChatService.stop();
      }
   }
  @Override
  public void onResume() {
```

```
super.onResume();
      // Performing this check in onResume() covers the case in which BT was
      // not enabled during onStart(), so we were paused to enable it...
      // onResume() will be called when ACTION_REQUEST_ENABLE activity returns.
      if (mChatService != null) {
          // Only if the state is STATE_NONE, do we know that we haven't started
already
          if (mChatService.getState() == BluetoothChatService.STATE_NONE) {
              // Start the Bluetooth chat services
              mChatService.start();
          }
       }
  }
  @Override
  public View onCreateView(LayoutInflater inflater, @Nullable ViewGroup container,
                           @Nullable Bundle savedInstanceState) {
      return inflater.inflate(R.layout.fragment bluetooth chat, container, false);
  }
  @Override
  public void onViewCreated(View view, @Nullable Bundle savedInstanceState) {
      mConversationView = (ListView) view.findViewById(R.id.in);
      mOutEditText = (EditText) view.findViewById(R.id.edit text out);
      mSendButton = (Button) view.findViewById(R.id.button send);
      Forward = (Button) view.findViewById(R.id.Forward Button);
      Back = (Button) view.findViewById(R.id.Back_Button);
      Left = (Button) view.findViewById(R.id.Left_Button);
```

```
Right = (Button) view.findViewById(R.id.Right Button);
   }
  /**
    * Set up the UI and background operations for chat.
   */
  private void setupChat() {
      Log.d(TAG, "setupChat()");
      // Initialize the array adapter for the conversation thread
      mConversationArrayAdapter = new ArrayAdapter<String>(getActivity(),
R.layout.message);
      mConversationView.setAdapter(mConversationArrayAdapter);
      // Initialize the compose field with a listener for the return key
      mOutEditText.setOnEditorActionListener(mWriteListener);
      // Initialize the send button with a listener that for click events
      mSendButton.setOnClickListener(new View.OnClickListener() {
          public void onClick(View v) {
              // Send a message using content of the edit text widget
              View view = getView();
              if (null := view) {
                  TextView textView = (TextView)
view.findViewById(R.id.edit text out);
                  String message = textView.getText().toString();
                  sendMessage(message);
```

```
}
  \qquad \qquad }
});
Forward.setOnClickListener(new View.OnClickListener() {
    public void onClick(View v) {
        // Send a message using content of the edit text widget
        View view = getView();
        if (null := view) {
           sendMessage("W!");
        }
    }
});
Left.setOnClickListener(new View.OnClickListener(){
   public void onClick(View v) {
        // Send a message using content of the edit text widget
        View view = getView();
        if (null := view) {
           sendMessage("A!");
        }
    }
});
Right.setOnClickListener(new View.OnClickListener(){
    public void onClick(View v) {
        // Send a message using content of the edit text widget
        View view = getView();
        if (null := view) {
          sendMessage("D!");
        }
```

```
}
      });
      Back.setOnClickListener(new View.OnClickListener(){
          public void onClick(View v) {
              // Send a message using content of the edit text widget
              View view = getView();
              if (null := view) {
                 sendMessage("S!");
              }
          }
      });
      // Initialize the BluetoothChatService to perform bluetooth connections
      mChatService = new BluetoothChatService(getActivity(), mHandler);
      // Initialize the buffer for outgoing messages
      mOutStringBuffer = new StringBuffer("");
  }
  /**
   * Makes this device discoverable.
   */
  private void ensureDiscoverable() {
      if (mBluetoothAdapter.getScanMode() !=
              BluetoothAdapter.SCAN_MODE_CONNECTABLE_DISCOVERABLE) {
          Intent discoverableIntent = new
Intent(BluetoothAdapter.ACTION_REQUEST_DISCOVERABLE);
```

```
discoverableIntent.putExtra(BluetoothAdapter.EXTRA_DISCOVERABLE_DURATION, 300);
          startActivity(discoverableIntent);
     }
  }
  /**
   * Sends a message.
    *
   * @param message A string of text to send.
   */
  public void sendMessage(String message) {
      // Check that we're actually connected before trying anything
      //if (mChatService.getState() != BluetoothChatService.STATE_CONNECTED) {
      // Toast.makeText(getActivity(), R.string.not_connected,
Toast.LENGTH_SHORT).show();
      // return;
      //}
      // Check that there's actually something to send
      if (message.length() > 0)// Get the message bytes and tell the BluetoothChatService to write
          byte[] send = message.getBytes();
          mChatService.write(send);
          // Reset out string buffer to zero and clear the edit text field
          mOutStringBuffer.setLength(0);
          mOutEditText.setText(mOutStringBuffer);
      }
  }
```

```
/**
   * The action listener for the EditText widget, to listen for the return key
   */
  private TextView.OnEditorActionListener mWriteListener
          = new TextView.OnEditorActionListener() {
      public boolean onEditorAction(TextView view, int actionId, KeyEvent event) {
          // If the action is a keyup event on the return key, send the message
          if (actionId == EditorInfo.IME NULL && event.getAction() ==
KeyEvent.ACTION_UP) {
              String message = view.getText().toString();
              sendMessage(message);
           }
          return true;
     }
  };
   /**
    * Updates the status on the action bar.
    *
    * @param resId a string resource ID
    */
  private void setStatus(int resId) {
      FragmentActivity activity = getActivity();
      if (null == activity) {
          return;
       }
      final ActionBar actionBar = activity.getActionBar();
      if (null == actionBar) {
```

```
return;
```

```
}
   actionBar.setSubtitle(resId);
}
/**
 * Updates the status on the action bar.
 *
 * @param subTitle status
 */
private void setStatus(CharSequence subTitle) {
   FragmentActivity activity = getActivity();
    if (null == activity) {
       return;
    }
    final ActionBar actionBar = activity.getActionBar();
    if (null == actionBar) {
       return;
    }
   actionBar.setSubtitle(subTitle);
}
/**
 * The Handler that gets information back from the BluetoothChatService
 */
private final Handler mHandler = new Handler() {
    @Override
    public void handleMessage(Message msg) {
       FragmentActivity activity = getActivity();
```

```
//Toast.makeText(activity, "act: " + msg.toString(),
Toast.LENGTH_SHORT).show();
           msg = msg;switch (msg.what) {
               case Constants.MESSAGE STATE CHANGE:
                   switch (msg.arg1) {
                       case BluetoothChatService.STATE_CONNECTED:
                           setStatus(getString(R.string.title_connected_to,
mConnectedDeviceName));
                           mConversationArrayAdapter.clear();
                           break;
                       case BluetoothChatService.STATE_CONNECTING:
                           setStatus(R.string.title_connecting);
                           break;
                       case BluetoothChatService.STATE_LISTEN:
                       case BluetoothChatService. STATE NONE:
                           setStatus(R.string.title not connected);
                           break;
                   }
                   break;
               case Constants.MESSAGE WRITE:
                   byte[] writeBuf = (byte[]) msg.obj;
                   // construct a string from the buffer
                   String writeMessage = new String (writeBuf);
                   mConversationArrayAdapter.add("Me: " + writeMessage);
                   break;
               case Constants.MESSAGE_READ:
                   byte[] readBuf = (byte[]) msg.obj;
                   // construct a string from the valid bytes in the buffer
```

```
String readMessage = new String(readBuf, 0, msg.arg1);
                   mConversationArrayAdapter.add(mConnectedDeviceName + ": " +
readMessage);
                  // Toast.makeText(activity, "Recv Msg: " + readMessage,
Toast.LENGTH_SHORT).show();
                   break;
               case Constants.MESSAGE_DEVICE_NAME:
                   // save the connected device's name
                   mConnectedDeviceName =
msg.getData().getString(Constants.DEVICE_NAME);
                   if (null != activity) {
                       Toast.makeText(activity, "Connected to "
                               + mConnectedDeviceName, Toast.LENGTH SHORT).show();
                   }
                   break;
               case Constants.MESSAGE_TOAST:
                   if (null != activity) {
                       Toast.makeText(activity,
msg.getData().getString(Constants.TOAST),
                               Toast.LENGTH_SHORT).show();
                   }
                   break;
           }
       }
   };
   public void onActivityResult(int requestCode, int resultCode, Intent data) {
       switch (requestCode) {
           case REQUEST_CONNECT_DEVICE_SECURE:
```

```
// When DeviceListActivity returns with a device to connect
            if (resultCode == Activity.RESULT OK) {
               connectDevice(data, true);
            }
            break;
        case REQUEST CONNECT DEVICE INSECURE:
            // When DeviceListActivity returns with a device to connect
            if (resultCode == Activity.RESULT_OK) {
               connectDevice(data, false);
            }
            break;
        case REQUEST_ENABLE_BT:
            // When the request to enable Bluetooth returns
            if (resultCode == Activity.RESULT_OK) {
               // Bluetooth is now enabled, so set up a chat session
               setupChat();
            } else {
                // User did not enable Bluetooth or an error occurred
               Log.d(TAG, "BT not enabled");
                Toast.makeText(getActivity(), R.string.bt_not_enabled_leaving,
                       Toast.LENGTH_SHORT).show();
                getActivity().finish();
            }
    }
}
/**
 * Establish connection with other divice
 *
```

```
* @param data An {@link Intent} with {@link
DeviceListActivity#EXTRA_DEVICE_ADDRESS} extra.
    * @param secure Socket Security type  Secure (true) , Insecure (false)
    */
  private void connectDevice(Intent data, boolean secure) {
      // Get the device MAC address
      String address = data.getExtras()
               .getString(DeviceListActivity.EXTRA_DEVICE_ADDRESS);
      // Get the BluetoothDevice object
      BluetoothDevice device = mBluetoothAdapter.getRemoteDevice(address);
      // Attempt to connect to the device
      mChatService.connect(device, secure);
   }
  @Override
  public void onCreateOptionsMenu(Menu menu, MenuInflater inflater) {
      inflater.inflate(R.menu.bluetooth chat, menu);
   }
  @Override
  public boolean onOptionsItemSelected(MenuItem item) {
      switch (item.getItemId()) {
          case R.id.secure connect scan: {
              // Launch the DeviceListActivity to see devices and do scan
              Intent serverIntent = new Intent(getActivity(),
DeviceListActivity.class);
               startActivityForResult(serverIntent, REQUEST CONNECT DEVICE SECURE);
              return true;
           }
```
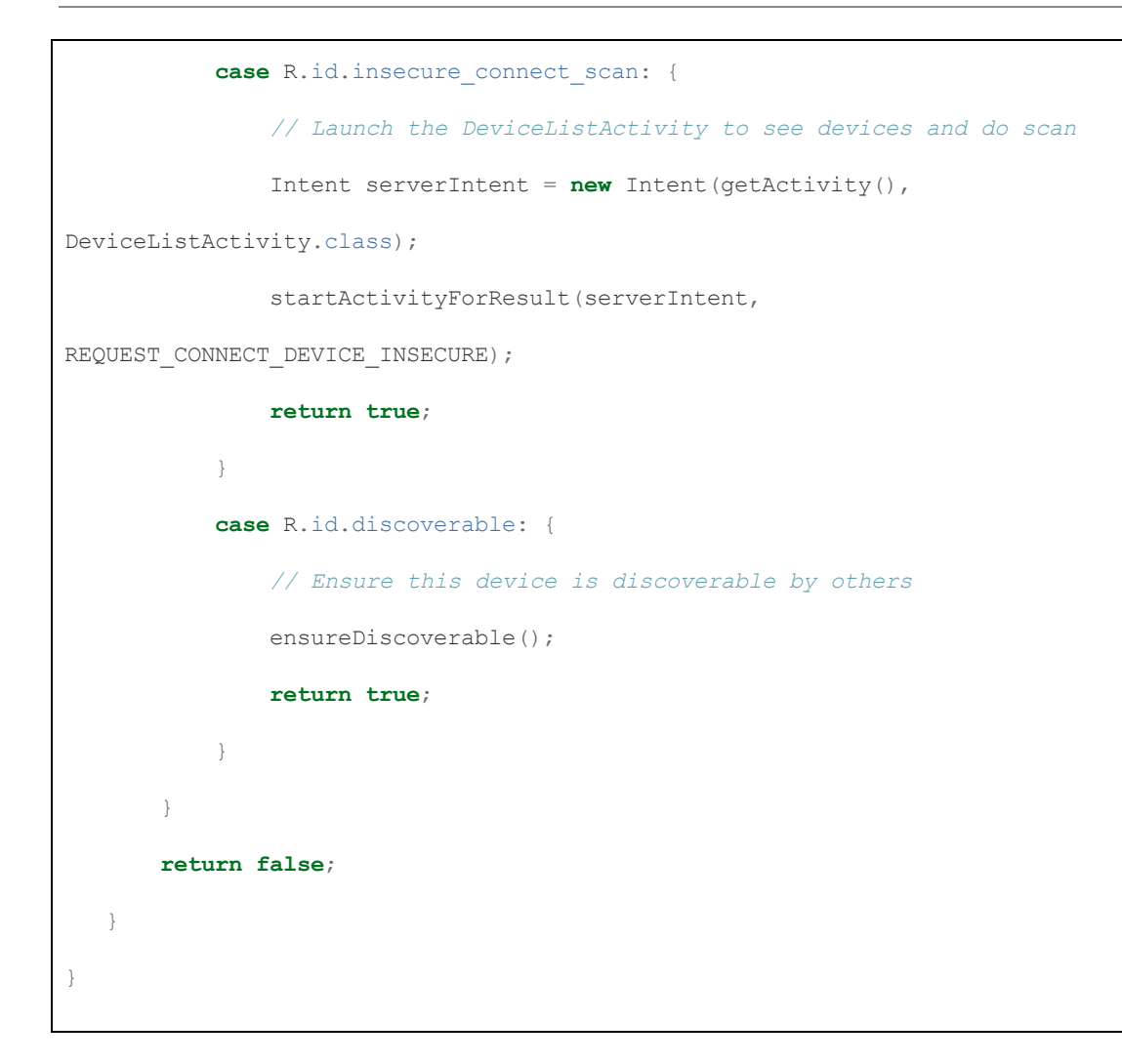

### DeviceListActivity.java

```
/*
* Copyright (C) 2014 The Android Open Source Project
*
* Licensed under the Apache License, Version 2.0 (the "License");
* you may not use this file except in compliance with the License.
* You may obtain a copy of the License at
*
* http://www.apache.org/licenses/LICENSE2.0
*
```

```
* Unless required by applicable law or agreed to in writing, software
* distributed under the License is distributed on an "AS IS" BASIS,
* WITHOUT WARRANTIES OR CONDITIONS OF ANY KIND, either express or implied.
* See the License for the specific language governing permissions and
* limitations under the License.
*/
package com.example.vimin.robot_v12;
import android.app.Activity;
import android.bluetooth.BluetoothAdapter;
import android.bluetooth.BluetoothDevice;
import android.content.BroadcastReceiver;
import android.content.Context;
import android.content.Intent;
import android.content.IntentFilter;
import android.os.Bundle;
import android.view.View;
import android.view.Window;
import android.widget.AdapterView;
import android.widget.ArrayAdapter;
import android.widget.Button;
import android.widget.ListView;
import android.widget.TextView;
import com.example.vimin.robot_v12.common.logger.Log;
import java.util.Set;
```
```
/**
* This Activity appears as a dialog. It lists any paired devices and
* devices detected in the area after discovery. When a device is chosen
* by the user, the MAC address of the device is sent back to the parent
* Activity in the result Intent.
*/
public class DeviceListActivity extends Activity {
  /**
   * Tag for Log
   */
   private static final String TAG = "DeviceListActivity";
  /**
   * Return Intent extra
   */
   public static String EXTRA DEVICE ADDRESS = "device address";
   /**
   * Member fields
   */
   private BluetoothAdapter mBtAdapter;
   /**
   * Newly discovered devices
   */
   private ArrayAdapter<String> mNewDevicesArrayAdapter;
   @Override
```

```
protected void onCreate(Bundle savedInstanceState) {
      super.onCreate(savedInstanceState);
      // Setup the window
      //requestWindowFeature(Window.FEATURE_INDETERMINATE_PROGRESS);
      setContentView(R.layout.activity_device_list);
      // Set result CANCELED in case the user backs out
       setResult(Activity.RESULT CANCELED);
      // Initialize the button to perform device discovery
      Button scanButton = (Button) findViewById(R.id.button_scan);
       scanButton.setOnClickListener(new View.OnClickListener() {
          public void onClick(View v) {
              doDiscovery();
              v.setVisibility(View.GONE);
          }
       });
      // Initialize array adapters. One for already paired devices and
      // one for newly discovered devices
      ArrayAdapter<String> pairedDevicesArrayAdapter =
              new ArrayAdapter<String>(this, R.layout.device name);
      mNewDevicesArrayAdapter = new ArrayAdapter<String>(this,
R.layout.device_name);
      // Find and set up the ListView for paired devices
      ListView pairedListView = (ListView) findViewById(R.id.paired_devices);
      pairedListView.setAdapter(pairedDevicesArrayAdapter);
```

```
pairedListView.setOnItemClickListener(mDeviceClickListener);
      // Find and set up the ListView for newly discovered devices
      ListView newDevicesListView = (ListView) findViewById(R.id.new devices);
      newDevicesListView.setAdapter(mNewDevicesArrayAdapter);
      newDevicesListView.setOnItemClickListener(mDeviceClickListener);
      // Register for broadcasts when a device is discovered
      IntentFilter filter = new IntentFilter(BluetoothDevice.ACTION FOUND);
      this.registerReceiver(mReceiver, filter);
      // Register for broadcasts when discovery has finished
      filter = new IntentFilter(BluetoothAdapter.ACTION DISCOVERY FINISHED);
      this.registerReceiver(mReceiver, filter);
      // Get the local Bluetooth adapter
      mBtAdapter = BluetoothAdapter.getDefaultAdapter();
      // Get a set of currently paired devices
      Set<BluetoothDevice> pairedDevices = mBtAdapter.getBondedDevices();
      // If there are paired devices, add each one to the ArrayAdapter
      if (pairedDevices.size() > 0) {
          findViewById(R.id.title_paired_devices).setVisibility(View.VISIBLE);
          for (BluetoothDevice device : pairedDevices) {
              pairedDevicesArrayAdapter.add(device.getName() + "\n" +
device.getAddress());
          }
      } else {
```

```
String noDevices =
getResources().getText(R.string.none_paired).toString();
          pairedDevicesArrayAdapter.add(noDevices);
     }
  }
  @Override
  protected void onDestroy() {
      super.onDestroy();
      // Make sure we're not doing discovery anymore
      if (mBtAdapter != null) {
          mBtAdapter.cancelDiscovery();
      }
      // Unregister broadcast listeners
      this.unregisterReceiver(mReceiver);
  }
  /**
   * Start device discover with the BluetoothAdapter
   */
  private void doDiscovery() {
     Log.d(TAG, "doDiscovery()");
      // Indicate scanning in the title
      //setProgressBarIndeterminateVisibility(true);
      setTitle(R.string.scanning);
```

```
// Turn on subtitle for new devices
    findViewById(R.id.title new devices).setVisibility(View.VISIBLE);
   // If we're already discovering, stop it
   if (mBtAdapter.isDiscovering()) {
       mBtAdapter.cancelDiscovery();
    }
   // Request discover from BluetoothAdapter
   mBtAdapter.startDiscovery();
}
/**
 * The onclick listener for all devices in the ListViews
 */
private AdapterView.OnItemClickListener mDeviceClickListener
        = new AdapterView.OnItemClickListener() {
   public void onItemClick(AdapterView<?> av, View v, int arg2, long arg3) {
       // Cancel discovery because it's costly and we're about to connect
       mBtAdapter.cancelDiscovery();
        // Get the device MAC address, which is the last 17 chars in the View
        String info = ((TextView) v).getText().toString();
        String address = info.substring(info.length() - 17);
        // Create the result Intent and include the MAC address
        Intent intent = new Intent();
        intent.putExtra(EXTRA_DEVICE_ADDRESS, address);
```

```
// Set result and finish this Activity
           setResult(Activity.RESULT OK, intent);
          finish();
      }
  };
  /**
   * The BroadcastReceiver that listens for discovered devices and changes the
title when
    * discovery is finished
   */
  private final BroadcastReceiver mReceiver = new BroadcastReceiver() {
      @Override
      public void onReceive(Context context, Intent intent) {
          String action = intent.getAction();
          // When discovery finds a device
           if (BluetoothDevice.ACTION FOUND.equals(action)) {
              // Get the BluetoothDevice object from the Intent
              BluetoothDevice device =
intent.getParcelableExtra(BluetoothDevice.EXTRA_DEVICE);
              // If it's already paired, skip it, because it's been listed already
               if (device.getBondState() != BluetoothDevice.BOND BONDED) {
                  mNewDevicesArrayAdapter.add(device.getName() + "\n" +
device.getAddress());
               }
               // When discovery is finished, change the Activity title
           } else if (BluetoothAdapter.ACTION_DISCOVERY_FINISHED.equals(action)) {
              //setProgressBarIndeterminateVisibility(false);
```
#### Senior Project - The Following Robot

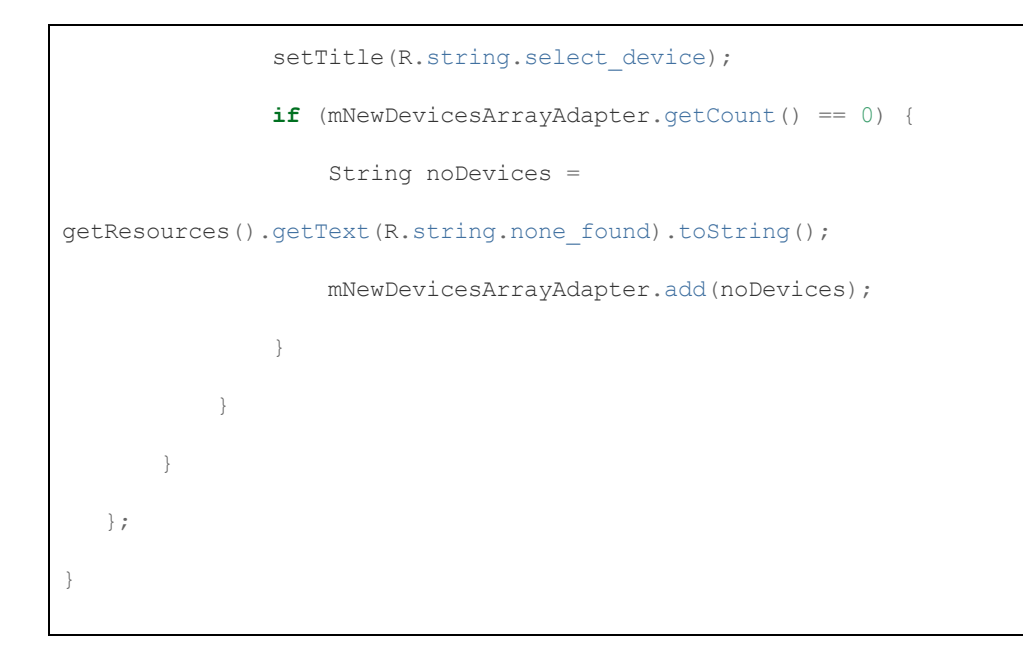

#### BluetoothChatService.java

```
/*
* Copyright (C) 2014 The Android Open Source Project
*
* Licensed under the Apache License, Version 2.0 (the "License");
* you may not use this file except in compliance with the License.
* You may obtain a copy of the License at
*
      http://www.apache.org/licenses/LICENSE-2.0*
* Unless required by applicable law or agreed to in writing, software
* distributed under the License is distributed on an "AS IS" BASIS,
* WITHOUT WARRANTIES OR CONDITIONS OF ANY KIND, either express or implied.
* See the License for the specific language governing permissions and
* limitations under the License.
*/
```
114

```
package com.example.vimin.robot v12;
import android.bluetooth.BluetoothAdapter;
import android.bluetooth.BluetoothDevice;
import android.bluetooth.BluetoothServerSocket;
import android.bluetooth.BluetoothSocket;
import android.content.Context;
import android.os.Bundle;
import android.os.Handler;
import android.os.Message;
import com.example.vimin.robot_v12.common.logger.Log;
import java.io.IOException;
import java.io.InputStream;
import java.io.OutputStream;
import java.util.UUID;
/**
* This class does all the work for setting up and managing Bluetooth
* connections with other devices. It has a thread that listens for
* incoming connections, a thread for connecting with a device, and a
* thread for performing data transmissions when connected.
*/
public class BluetoothChatService {
  // Debugging
   private static final String TAG = "BluetoothChatService";
```

```
// //Name for the SDP record when creating server socket
// private static final String NAME_SECURE = "BluetoothChatSecure";
// private static final String NAME_INSECURE = "BluetoothChatInsecure";
//
// // Unique UUID for this application
// private static final UUID MY_UUID_SECURE =
// UUID.fromString("0000110100001000800000805F9B34FB");
// private static final UUID MY_UUID_INSECURE =
// UUID.fromString("8ce255c0200a11e0ac640800200c9a66");
  private static final String NAME SECURE = "HC-05";
  private static final String NAME INSECURE = "HC-05";
  private static final UUID MY UUID SECURE =
          UUID.fromString("00001101-0000-1000-8000-00805F9B34FB");
  private static final UUID MY_UUID_INSECURE =
          UUID.fromString("00001101-0000-1000-8000-00805F9B34FB");
  // Member fields
  private final BluetoothAdapter mAdapter;
  private final Handler mHandler;
  private AcceptThread mSecureAcceptThread;
  private AcceptThread mInsecureAcceptThread;
  private ConnectThread mConnectThread;
  private ConnectedThread mConnectedThread;
  private int mState;
  // Constants that indicate the current connection state
  public static final int STATE_NONE = 0; // we're doing nothing
```

```
public static final int STATE_LISTEN = 1; // now listening for incoming
connections
  public static final int STATE_CONNECTING = 2; // now initiating an outgoing
connection
  public static final int STATE_CONNECTED = 3; // now connected to a remote
device
  /**
   * Constructor. Prepares a new BluetoothChat session.
    *
   * @param context The UI Activity Context
   * @param handler A Handler to send messages back to the UI Activity
   */
  public BluetoothChatService(Context context, Handler handler) {
     mAdapter = BluetoothAdapter.getDefaultAdapter();
     mState = STATE NONE;mHandler = handler;
  }
  /**
   * Set the current state of the chat connection
    *
   * @param state An integer defining the current connection state
   */
  private synchronized void setState(int state) {
      Log.d(TAG, "setState() " + mState + " -> " + state);
      mState = state;// Give the new state to the Handler so the UI Activity can update
```

```
mHandler.obtainMessage(Constants.MESSAGE STATE CHANGE, state,
-1).sendToTarget();
  }
  /**
   * Return the current connection state.
   */
  public synchronized int getState() {
     return mState;
  }
  /**
   * Start the chat service. Specifically start AcceptThread to begin a
   * session in listening (server) mode. Called by the Activity onResume()
   */
  public synchronized void start() {
     Log.d(TAG, "start");
      // Cancel any thread attempting to make a connection
      if (mConnectThread != null) {
         mConnectThread.cancel();
          mConnectThread = null;}
      // Cancel any thread currently running a connection
      if (mConnectedThread != null) {
          mConnectedThread.cancel();
          mConnectedThread = null;}
```

```
setState(STATE LISTEN);
   // Start the thread to listen on a BluetoothServerSocket
   if (mSecureAcceptThread == null) {
       mSecureAcceptThread = new AcceptThread(true);mSecureAcceptThread.start();
    }
   if (mInsecureAcceptThread == null) {
       mInsecureAcceptThread = new AcceptThread(false);mInsecureAcceptThread.start();
   }
}
/**
 * Start the ConnectThread to initiate a connection to a remote device.
 *
 * @param device The BluetoothDevice to connect
 * @param secure Socket Security type  Secure (true) , Insecure (false)
 */
public synchronized void connect(BluetoothDevice device, boolean secure) {
   Log.d(TAG, "connect to: " + device);
   // Cancel any thread attempting to make a connection
   if (mState == STATE CONNECTING) {
       if (mConnectThread != null) {
           mConnectThread.cancel();
          mConnectThread = null;}
```

```
}
   // Cancel any thread currently running a connection
   if (mConnectedThread != null) {
       mConnectedThread.cancel();
       mConnectedThread = null;}
   // Start the thread to connect with the given device
   mConnectThread = new ConnectThread(device, secure);mConnectThread.start();
   setState(STATE_CONNECTING);
}
/**
 * Start the ConnectedThread to begin managing a Bluetooth connection
 *
 * @param socket The BluetoothSocket on which the connection was made
 * @param device The BluetoothDevice that has been connected
 */
public synchronized void connected(BluetoothSocket socket, BluetoothDevice
      device, final String socketType) {
   Log.d(TAG, "connected, Socket Type:" + socketType);
   // Cancel the thread that completed the connection
   if (mConnectThread != null) {
       mConnectThread.cancel();
       mConnectThread = null;}
```

```
// Cancel any thread currently running a connection
if (mConnectedThread != null) {
   mConnectedThread.cancel();
   mConnectedThread = null;}
// Cancel the accept thread because we only want to connect to one device
if (mSecureAcceptThread != null) {
   mSecureAcceptThread.cancel();
   mSecureAcceptThread = null;
}
if (mInsecureAcceptThread != null) {
   mInsecureAcceptThread.cancel();
   mInsecureAcceptThread = null;
}
// Start the thread to manage the connection and perform transmissions
mConnectedThread = new ConnectedThread(socket, socketType);
mConnectedThread.start();
// Send the name of the connected device back to the UI Activity
Message msg = mHandler.obtainMessage(Constants.MESSAGE DEVICE NAME);
Bundle bundle = new Bundle();
bundle.putString(Constants.DEVICE_NAME, device.getName());
msg.setData(bundle);
mHandler.sendMessage(msg);
setState(STATE_CONNECTED);
```

```
}
/**
* Stop all threads
*/
public synchronized void stop() {
  Log.d(TAG, "stop");
   if (mConnectThread != null) {
       mConnectThread.cancel();
       mConnectThread = null;}
   if (mConnectedThread != null) {
       mConnectedThread.cancel();
       mConnectedThread = null;}
   if (mSecureAcceptThread != null) {
       mSecureAcceptThread.cancel();
       mSecureAcceptThread = null;}
   if (mInsecureAcceptThread != null) {
       mInsecureAcceptThread.cancel();
       mInsecureAcceptThread = null;
    }
   setState(STATE_NONE);
}
```

```
/**
 * Write to the ConnectedThread in an unsynchronized manner
 *
 * @param out The bytes to write
 * @see ConnectedThread#write(byte[])
 */
public void write(byte[] out) {
   // Create temporary object
   ConnectedThread r;
   // Synchronize a copy of the ConnectedThread
   synchronized (this) {
       if (mState != STATE_CONNECTED) return;
       r = mConnectedThread;
    }
   // Perform the write unsynchronized
   r.write(out);
}
/**
 * Indicate that the connection attempt failed and notify the UI Activity.
 */
private void connectionFailed() {
   // Send a failure message back to the Activity
   Message msg = mHandler.obtainMessage(Constants.MESSAGE TOAST);
   Bundle bundle = new Bundle();
   bundle.putString(Constants.TOAST, "Unable to connect device");
   msg.setData(bundle);
   mHandler.sendMessage(msg);
```

```
// Start the service over to restart listening mode
   BluetoothChatService.this.start();
}
/**
 * Indicate that the connection was lost and notify the UI Activity.
*/
private void connectionLost() {
   // Send a failure message back to the Activity
   Message msg = mHandler.obtainMessage(Constants.MESSAGE_TOAST);
   Bundle bundle = new Bundle();
   bundle.putString(Constants.TOAST, "Device connection was lost");
   msg.setData(bundle);
   mHandler.sendMessage(msg);
   // Start the service over to restart listening mode
   BluetoothChatService.this.start();
}
/**
 * This thread runs while listening for incoming connections. It behaves
 * like a serverside client. It runs until a connection is accepted
 * (or until cancelled).
 */
private class AcceptThread extends Thread {
   // The local server socket
   private final BluetoothServerSocket mmServerSocket;
   private String mSocketType;
```

```
public AcceptThread(boolean secure) {
    BluetoothServerSocket tmp = null;mSocketType = secure ? "Secure" : "Insecure";
    // Create a new listening server socket
    try {
        if (secure) {
            tmp = mAdapter.listenUsingRfcommWithServiceRecord(NAME_SECURE,
                   MY_UUID_SECURE);
        } else {
            tmp = mAdapter.listenUsingInsecureRfcommWithServiceRecord(
                    NAME_INSECURE, MY_UUID_INSECURE);
        }
    } catch (IOException e) {
        Log.e(TAG, "Socket Type: " + mSocketType + "listen() failed", e);
    }
    mmServerSocket = tmp;
}
public void run() {
    Log.d(TAG, "Socket Type: " + mSocketType +
            "BEGIN mAcceptThread" + this);
    setName("AcceptThread" + mSocketType);
    BluetoothSocket socket = null;
    // Listen to the server socket if we're not connected
    while (mState != STATE_CONNECTED) {
```

```
try {
                   // This is a blocking call and will only return on a
                   // successful connection or an exception
                   socket = mmServerSocket.accept();
               } catch (Exception e) {
                   Log.e(TAG, "Socket Type: " + mSocketType + "accept() failed",
e);
                  break;
               }
               // If a connection was accepted
               if (socket != null)synchronized (BluetoothChatService.this) {
                       switch (mState) {
                           case STATE_LISTEN:
                           case STATE_CONNECTING:
                               // Situation normal. Start the connected thread.
                               connected(socket, socket.getRemoteDevice(),
                                      mSocketType);
                               break;
                           case STATE_NONE:
                           case STATE_CONNECTED:
                               // Either not ready or already connected. Terminate
new socket.
                               try {
                                   socket.close();
                               } catch (IOException e) {
                                   Log.e(TAG, "Could not close unwanted socket",
e);
```

```
}
                              break;
                      }
                 }
             }
          }
          Log.i(TAG, "END mAcceptThread, socket Type: " + mSocketType);
      }
      public void cancel() {
          Log.d(TAG, "Socket Type" + mSocketType + "cancel " + this);
          try {
              mmServerSocket.close();
          } catch (Exception e) {
              Log.e(TAG, "Socket Type" + mSocketType + "close() of server failed",
e);
         }
     }
 }
  /**
   * This thread runs while attempting to make an outgoing connection
   * with a device. It runs straight through; the connection either
   * succeeds or fails.
   */
  private class ConnectThread extends Thread {
      private final BluetoothSocket mmSocket;
```

```
private final BluetoothDevice mmDevice;
private String mSocketType;
public ConnectThread(BluetoothDevice device, boolean secure) {
    mmDevice = device;
    BluetoothSocket tmp = null;
    mSocketType = secure ? "Secure" : "Insecure";
    // Get a BluetoothSocket for a connection with the
    // given BluetoothDevice
    try {
        if (secure) {
            tmp = device.createRfcommSocketToServiceRecord(
                    MY_UUID_SECURE);
        } else {
            tmp = device.createInsecureRfcommSocketToServiceRecord(
                    MY_UUID_INSECURE);
        }
    } catch (IOException e) {
        Log.e(TAG, "Socket Type: " + mSocketType + "create() failed", e);
    }
    mmSocket = tmp;
}
public void run() {
    Log.i(TAG, "BEGIN mConnectThread SocketType:" + mSocketType);
    setName("ConnectThread" + mSocketType);
    // Always cancel discovery because it will slow down a connection
```

```
mAdapter.cancelDiscovery();
    // Make a connection to the BluetoothSocket
    try {
        // This is a blocking call and will only return on a
        // successful connection or an exception
       mmSocket.connect();
    } catch (IOException e) {
        // Close the socket
        try {
           mmSocket.close();
        } catch (IOException e2) {
            Log.e(TAG, "unable to close() " + mSocketType +
                    " socket during connection failure", e2);
        }
        connectionFailed();
        return;
    }
    // Reset the ConnectThread because we're done
    synchronized (BluetoothChatService.this) {
       mConnectThread = null;}
    // Start the connected thread
    connected(mmSocket, mmDevice, mSocketType);
}
public void cancel() {
```
### Senior Project - The Following Robot

```
try {
              mmSocket.close();
           } catch (Exception e) {
              Log.e(TAG, "close() of connect " + mSocketType + " socket failed",
e);
           }
      }
   }
   /**
   * This thread runs during a connection with a remote device.
   * It handles all incoming and outgoing transmissions.
   */
  private class ConnectedThread extends Thread {
      private final BluetoothSocket mmSocket;
      private final InputStream mmInStream;
      private final OutputStream mmOutStream;
      public ConnectedThread(BluetoothSocket socket, String socketType) {
          Log.d(TAG, "create ConnectedThread: " + socketType);
          mmSocket = socket;
           InputStream tmpIn = null;
          OutputStream tmpOut = null;
           // Get the BluetoothSocket input and output streams
           try {
              tmpIn = socket.getInputStream();
              tmpOut = socket.getOutputStream();
           } catch (IOException e) {
```

```
Log.e(TAG, "temp sockets not created", e);
           }
          mmInStream = tmpIn;
          mmOutStream = tmpOut;
       }
      public void run() {
           Log.i(TAG, "BEGIN mConnectedThread");
          byte[] buffer = new byte[1024];
          int bytes;
          // Keep listening to the InputStream while connected
          while (mState == STATE_CONNECTED) {
               try {
                  // Read from the InputStream
                  bytes = mmInStream.read(bluffer);// Send the obtained bytes to the UI Activity
                  mHandler.obtainMessage(Constants.MESSAGE_READ, bytes, -1,
buffer)
                           .sendToTarget();
               } catch (IOException e) {
                   Log.e(TAG, "disconnected", e);
                  connectionLost();
                  // Start the service over to restart listening mode
                  BluetoothChatService.this.start();
                  break;
               }
```
}

```
}
    }
    /**
     * Write to the connected OutStream.
     *
     * @param buffer The bytes to write
     */
   public void write(byte[] buffer) {
        try {
           mmOutStream.write(buffer);
            // Share the sent message back to the UI Activity
            mHandler.obtainMessage(Constants.MESSAGE_WRITE, -1, -1, buffer)
                    .sendToTarget();
        } catch (IOException e) {
            Log.e(TAG, "Exception during write", e);
        }
    }
   public void cancel() {
        try {
           mmSocket.close();
        } catch (Exception e) {
            Log.e(TAG, "close() of connect socket failed", e);
        }
    }
}
```
#### Constants.java

```
/*
* Copyright (C) 2014 The Android Open Source Project
*
* Licensed under the Apache License, Version 2.0 (the "License");
* you may not use this file except in compliance with the License.
* You may obtain a copy of the License at
*
     http://www.apache.org/licenses/LICENSE-2.0*
* Unless required by applicable law or agreed to in writing, software
* distributed under the License is distributed on an "AS IS" BASIS,
* WITHOUT WARRANTIES OR CONDITIONS OF ANY KIND, either express or implied.
* See the License for the specific language governing permissions and
* limitations under the License.
*/
package com.example.vimin.robot v12;
/**
* Defines several constants used between {@link BluetoothChatService} and the UI.
*/
public interface Constants {
  // Message types sent from the BluetoothChatService Handler
   public static final int MESSAGE STATE CHANGE = 1;
   public static final int MESSAGE READ = 2;
```

```
public static final int MESSAGE_WRITE = 3;
 public static final int MESSAGE_DEVICE_NAME = 4;
 public static final int MESSAGE_TOAST = 5;
 // Key names received from the BluetoothChatService Handler
 public static final String DEVICE_NAME = "device_name";
 public static final String TOAST = "toast";
}
```
## log.java

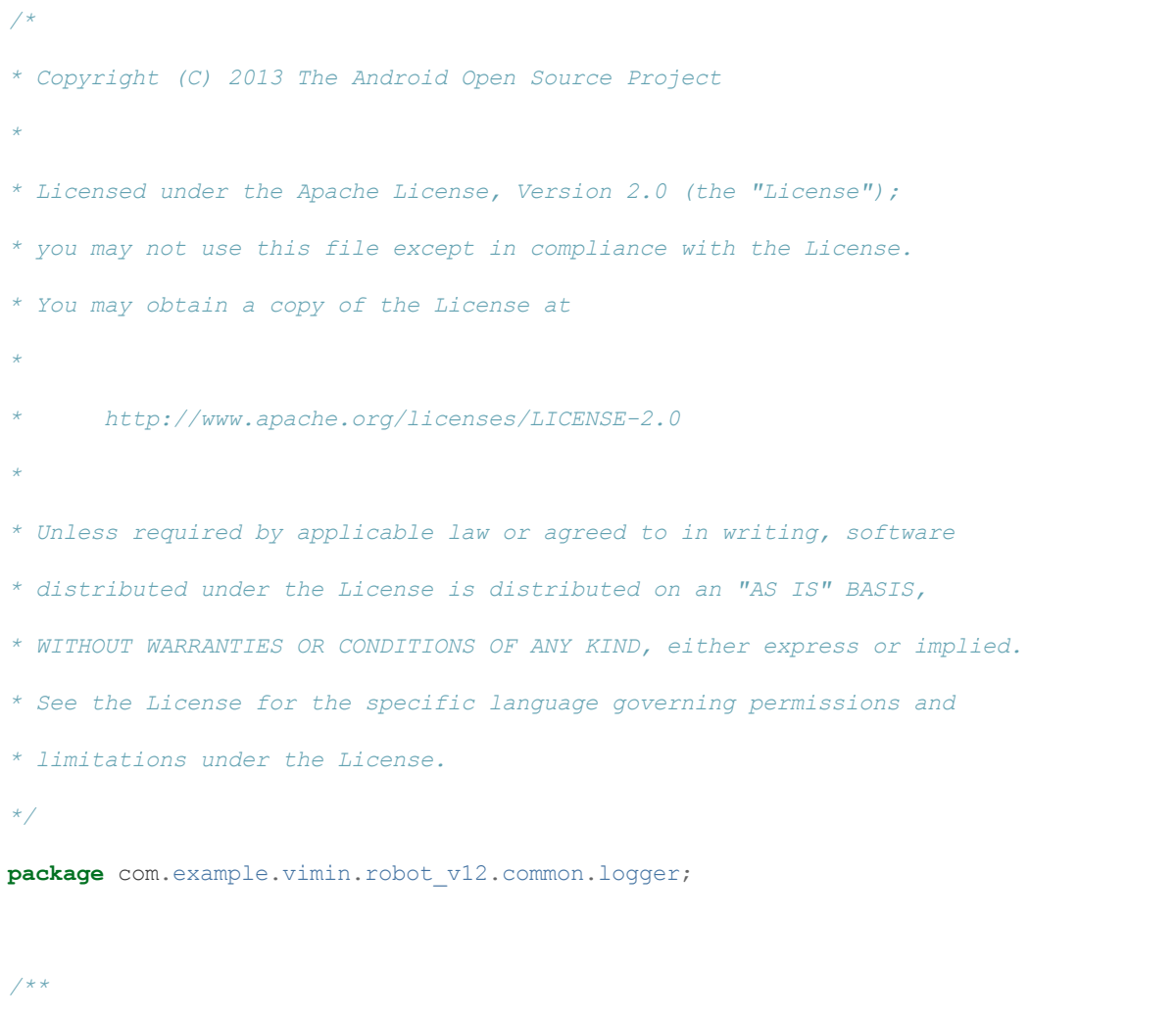

```
* Helper class for a list (or tree) of LoggerNodes.
*
* <p>When this is set as the head of the list,
* an instance of it can function as a dropin replacement for {@link
android.util.Log}.
* Most of the methods in this class server only to map a method call in Log to its
equivalent
* in LogNode.</p>
*/
public class Log {
  // Grabbing the native values from Android's native logging facilities,
  // to make for easy migration and interop.
   public static final int NONE = -1;
   public static final int VERBOSE = android.util.Log.VERBOSE;
   public static final int DEBUG = android.util.Log.DEBUG;
   public static final int INFO = android.util.Log.INFO;
   public static final int WARN = android.util.Log.WARN;
   public static final int ERROR = android.util.Log.ERROR;
   public static final int ASSERT = android.util.Log.ASSERT;
  // Stores the beginning of the LogNode topology.
   private static LogNode mLogNode;
   /**
    * Returns the next LogNode in the linked list.
    */
   public static LogNode getLogNode() {
     return mLogNode;
   }
```

```
/**
   * Sets the LogNode data will be sent to.
   */
  public static void setLogNode(LogNode node) {
     mLogNode = node;
  }
  /**
   * Instructs the LogNode to print the log data provided. Other LogNodes can
   * be chained to the end of the LogNode as desired.
    *
   * @param priority Log level of the data being logged. Verbose, Error, etc.
   * @param tag Tag for for the log data. Can be used to organize log statements.
   * @param msg The actual message to be logged.
   * @param tr If an exception was thrown, this can be sent along for the logging
facilities
    * to extract and print useful information.
   */
  public static void println(int priority, String tag, String msg, Throwable tr) {
     if (mLogNode != null) {
         mLogNode.println(priority, tag, msg, tr);
     }
  }
  /**
   * Instructs the LogNode to print the log data provided. Other LogNodes can
   * be chained to the end of the LogNode as desired.
    *
```

```
* @param priority Log level of the data being logged. Verbose, Error, etc.
    * @param tag Tag for for the log data. Can be used to organize log statements.
   * @param msg The actual message to be logged. The actual message to be logged.
   */
  public static void println(int priority, String tag, String msg) {
     println(priority, tag, msg, null);
  }
 /**
   * Prints a message at VERBOSE priority.
    *
   * @param tag Tag for for the log data. Can be used to organize log statements.
   * @param msg The actual message to be logged.
   * @param tr If an exception was thrown, this can be sent along for the logging
facilities
   * to extract and print useful information.
   */
  public static void v(String tag, String msg, Throwable tr) {
     println(VERBOSE, tag, msg, tr);
  }
  /**
   * Prints a message at VERBOSE priority.
    *
   * @param tag Tag for for the log data. Can be used to organize log statements.
   * @param msg The actual message to be logged.
   */
  public static void v(String tag, String msg) {
     v(tag, msg, null);
```

```
}
  /**
   * Prints a message at DEBUG priority.
    *
   * @param tag Tag for for the log data. Can be used to organize log statements.
   * @param msg The actual message to be logged.
   * @param tr If an exception was thrown, this can be sent along for the logging
facilities
   * to extract and print useful information.
   */
  public static void d(String tag, String msg, Throwable tr) {
     println(DEBUG, tag, msg, tr);
  }
  /**
   * Prints a message at DEBUG priority.
    *
   * @param tag Tag for for the log data. Can be used to organize log statements.
   * @param msg The actual message to be logged.
   */
  public static void d(String tag, String msg) {
    d(tag, msg, null);
  }
  /**
   * Prints a message at INFO priority.
    *
```

```
* @param tag Tag for for the log data. Can be used to organize log statements.
   * @param msg The actual message to be logged.
   * @param tr If an exception was thrown, this can be sent along for the logging
facilities
   * to extract and print useful information.
   */
  public static void i(String tag, String msg, Throwable tr) {
     println(INFO, tag, msg, tr);
  }
  /**
   * Prints a message at INFO priority.
   *
   * @param tag Tag for for the log data. Can be used to organize log statements.
   * @param msg The actual message to be logged.
   */
  public static void i(String tag, String msg) {
     i(tag, msg, null);
  }
  /**
   * Prints a message at WARN priority.
    *
   * @param tag Tag for for the log data. Can be used to organize log statements.
   * @param msg The actual message to be logged.
   * @param tr If an exception was thrown, this can be sent along for the logging
facilities
    * to extract and print useful information.
   */
```

```
public static void w(String tag, String msg, Throwable tr) {
     println(WARN, tag, msg, tr);
  }
  /**
   * Prints a message at WARN priority.
    *
   * @param tag Tag for for the log data. Can be used to organize log statements.
   * @param msg The actual message to be logged.
   */
  public static void w(String tag, String msg) {
     w(tag, msg, null);
  }
  /**
   * Prints a message at WARN priority.
    *
   * @param tag Tag for for the log data. Can be used to organize log statements.
   * @param tr If an exception was thrown, this can be sent along for the logging
facilities
   * to extract and print useful information.
   */
  public static void w(String tag, Throwable tr) {
     w(tag, null, tr);}
  /**
   * Prints a message at ERROR priority.
   *
```

```
* @param tag Tag for for the log data. Can be used to organize log statements.
   * @param msg The actual message to be logged.
   * @param tr If an exception was thrown, this can be sent along for the logging
facilities
   * to extract and print useful information.
   */
  public static void e(String tag, String msg, Throwable tr) {
     println(ERROR, tag, msg, tr);
  }
  /**
   * Prints a message at ERROR priority.
   *
   * @param tag Tag for for the log data. Can be used to organize log statements.
   * @param msg The actual message to be logged.
   */
  public static void e(String tag, String msg) {
     e(tag, msg, null);
  }
  /**
   * Prints a message at ASSERT priority.
    *
   * @param tag Tag for for the log data. Can be used to organize log statements.
   * @param msg The actual message to be logged.
   * @param tr If an exception was thrown, this can be sent along for the logging
facilities
    * to extract and print useful information.
   */
```

```
public static void wtf(String tag, String msg, Throwable tr) {
     println(ASSERT, tag, msg, tr);
  }
  /**
   * Prints a message at ASSERT priority.
    *
   * @param tag Tag for for the log data. Can be used to organize log statements.
   * @param msg The actual message to be logged.
   */
  public static void wtf(String tag, String msg) {
     wtf(tag, msg, null);
  }
  /**
   * Prints a message at ASSERT priority.
    *
   * @param tag Tag for for the log data. Can be used to organize log statements.
   * @param tr If an exception was thrown, this can be sent along for the logging
facilities
   * to extract and print useful information.
   */
  public static void wtf(String tag, Throwable tr) {
     wtf(tag, null, tr);
  }
}
```
# LogFragment.java

```
/*
* Copyright 2013 The Android Open Source Project
*
* Licensed under the Apache License, Version 2.0 (the "License");
* you may not use this file except in compliance with the License.
* You may obtain a copy of the License at
*
    http://www.apache.org/licenses/LICENSE-2.0*
* Unless required by applicable law or agreed to in writing, software
* distributed under the License is distributed on an "AS IS" BASIS,
* WITHOUT WARRANTIES OR CONDITIONS OF ANY KIND, either express or implied.
* See the License for the specific language governing permissions and
* limitations under the License.
*/
/*
* Copyright 2013 The Android Open Source Project
*
* Licensed under the Apache License, Version 2.0 (the "License");
* you may not use this file except in compliance with the License.
* You may obtain a copy of the License at
*
    * http://www.apache.org/licenses/LICENSE2.0
*
* Unless required by applicable law or agreed to in writing, software
* distributed under the License is distributed on an "AS IS" BASIS,
* WITHOUT WARRANTIES OR CONDITIONS OF ANY KIND, either express or implied.
* See the License for the specific language governing permissions and
* limitations under the License.
```
```
*/
package com.example.vimin.robot v12.common.logger;
import android.graphics.Typeface;
import android.os.Bundle;
import android.support.v4.app.Fragment;
import android.text.Editable;
import android.text.TextWatcher;
import android.view.Gravity;
import android.view.LayoutInflater;
import android.view.View;
import android.view.ViewGroup;
import android.widget.ScrollView;
/**
* Simple fraggment which contains a LogView and uses is to output log data it
receives
* through the LogNode interface.
*/
public class LogFragment extends Fragment {
  private LogView mLogView;
   private ScrollView mScrollView;
   public LogFragment() {}
   public View inflateViews() {
       mscrollView = new ScrollView(getActivity());
```

```
ViewGroup.LayoutParams scrollParams = new ViewGroup.LayoutParams(
              ViewGroup.LayoutParams.MATCH_PARENT,
              ViewGroup.LayoutParams.MATCH_PARENT);
      mScrollView.setLayoutParams(scrollParams);
      mLogView = new LogView(getActivity());
      ViewGroup.LayoutParams logParams = new ViewGroup.LayoutParams(scrollParams);
      logParams.height = ViewGroup.LayoutParams.WRAP_CONTENT;
      mLogView.setLayoutParams(logParams);
      mLogView.setClickable(true);
      mLogView.setFocusable(true);
      mLogView.setTypeface(Typeface.MONOSPACE);
      // Want to set padding as 16 dips, setPadding takes pixels. Hooray math!
      int paddingDips = 16;
      double scale = getResources().getDisplayMetrics().density;
      int paddingPixels = (int) ((paddingDips * (scale)) + .5);
      mLogView.setPadding(paddingPixels, paddingPixels, paddingPixels,
paddingPixels);
      mLogView.setCompoundDrawablePadding(paddingPixels);
      mLogView.setGravity(Gravity.BOTTOM);
      mLogView.setTextAppearance(getActivity(),
android.R.style.TextAppearance Holo Medium);
      mScrollView.addView(mLogView);
      return mScrollView;
  }
```

```
@Override
  public View onCreateView(LayoutInflater inflater, ViewGroup container,
                            Bundle savedInstanceState) {
      View result = inflateViews();
      mLogView.addTextChangedListener(new TextWatcher() {
           @Override
          public void beforeTextChanged(CharSequence s, int start, int count, int
after) {}
           @Override
          public void onTextChanged(CharSequence s, int start, int before, int
count) {}
           @Override
          public void afterTextChanged(Editable s) {
              mScrollView.fullScroll(ScrollView.FOCUS_DOWN);
           }
      });
      return result;
  }
  public LogView getLogView() {
      return mLogView;
   }
}
```
## LogNode.java

```
/*
* Copyright (C) 2012 The Android Open Source Project
*
* Licensed under the Apache License, Version 2.0 (the "License");
* you may not use this file except in compliance with the License.
* You may obtain a copy of the License at
*
      http://www.apache.org/licenses/LICENSE-2.0*
* Unless required by applicable law or agreed to in writing, software
* distributed under the License is distributed on an "AS IS" BASIS,
* WITHOUT WARRANTIES OR CONDITIONS OF ANY KIND, either express or implied.
* See the License for the specific language governing permissions and
* limitations under the License.
*/
package com.example.vimin.robot v12.common.logger;
/**
* Basic interface for a logging system that can output to one or more targets.
* Note that in addition to classes that will output these logs in some format,
* one can also implement this interface over a filter and insert that in the chain,
* such that no targets further down see certain data, or see manipulated forms of
the data.
* You could, for instance, write a "ToHtmlLoggerNode" that just converted all the
log data
* it received to HTML and sent it along to the next node in the chain, without
printing it
* anywhere.
```

```
*/
public interface LogNode {
  /**
   * Instructs first LogNode in the list to print the log data provided.
    * @param priority Log level of the data being logged. Verbose, Error, etc.
    * @param tag Tag for for the log data. Can be used to organize log statements.
    * @param msg The actual message to be logged. The actual message to be logged.
    * @param tr If an exception was thrown, this can be sent along for the logging
facilities
    * to extract and print useful information.
    */
  public void println(int priority, String tag, String msg, Throwable tr);
}
```
## LogView.java

```
/*
* Copyright (C) 2013 The Android Open Source Project
*
* Licensed under the Apache License, Version 2.0 (the "License");
* you may not use this file except in compliance with the License.
* You may obtain a copy of the License at
*
     * http://www.apache.org/licenses/LICENSE2.0
*
* Unless required by applicable law or agreed to in writing, software
* distributed under the License is distributed on an "AS IS" BASIS,
```

```
* WITHOUT WARRANTIES OR CONDITIONS OF ANY KIND, either express or implied.
* See the License for the specific language governing permissions and
* limitations under the License.
*/
package com.example.vimin.robot v12.common.logger;
import android.app.Activity;
import android.content.Context;
import android.util.AttributeSet;
import android.widget.TextView;
/** Simple TextView which is used to output log data received through the LogNode
interface.
*/
public class LogView extends TextView implements LogNode {
  public LogView(Context context) {
      super(context);
  }
   public LogView(Context context, AttributeSet attrs) {
      super(context, attrs);
   }
   public LogView(Context context, AttributeSet attrs, int defStyle) {
      super(context, attrs, defStyle);
   }
   /**
```

```
* Formats the log data and prints it out to the LogView.
    * @param priority Log level of the data being logged. Verbose, Error, etc.
   * @param tag Tag for for the log data. Can be used to organize log statements.
   * @param msg The actual message to be logged. The actual message to be logged.
   * @param tr If an exception was thrown, this can be sent along for the logging
facilities
    * to extract and print useful information.
   */
  @Override
  public void println(int priority, String tag, String msg, Throwable tr) {
      String priorityStr = null;
      // For the purposes of this View, we want to print the priority as readable
text.
      switch(priority) {
          case android.util.Log.VERBOSE:
              priorityStr = "VERBOSE";
              break;
          case android.util.Log.DEBUG:
              priorityStr = "DEBUG";
              break;
          case android.util.Log.INFO:
              priorityStr = "INFO";
              break;
          case android.util.Log.WARN:
              priorityStr = "WARN";
              break;
```

```
case android.util.Log.ERROR:
              priorityStr = "ERROR";
              break;
          case android.util.Log.ASSERT:
              priorityStr = "ASSERT";
              break;
          default:
              break;
       }
      // Handily, the Log class has a facility for converting a stack trace into a
usable string.
      String exceptionStr = null;if (tr := null) {
          exceptionStr = android.util.Log.getStackTraceString(tr);
      }
      // Take the priority, tag, message, and exception, and concatenate as
necessary
      // into one usable line of text.
      final StringBuilder outputBuilder = new StringBuilder();
      String delimiter = "\t t";appendIfNotNull(outputBuilder, priorityStr, delimiter);
      appendIfNotNull(outputBuilder, tag, delimiter);
      appendIfNotNull(outputBuilder, msg, delimiter);
      appendIfNotNull(outputBuilder, exceptionStr, delimiter);
      // In case this was originally called from an AsyncTask or some other offUI
```

```
thread,
      // make sure the update occurs within the UI thread.
       ((Activity) getContext()).runOnUiThread( (new Thread(new Runnable() {
          @Override
          public void run() {
              // Display the text we just generated within the LogView.
              appendToLog(outputBuilder.toString());
         }
       })));
      if (mNext != null) {
          mNext.println(priority, tag, msg, tr);
       }
   }
  public LogNode getNext() {
      return mNext;
  }
  public void setNext(LogNode node) {
     mNext = node;
  }
  /** Takes a string and adds to it, with a separator, if the bit to be added
isn't null. Since
    * the logger takes so many arguments that might be null, this method helps cut
out some of the
    * agonizing tedium of writing the same 3 lines over and over.
    * @param source StringBuilder containing the text to append to.
```

```
* @param addStr The String to append
   * @param delimiter The String to separate the source and appended strings. A
tab or comma,
   * for instance.
   * @return The fully concatenated String as a StringBuilder
   */
  private StringBuilder appendIfNotNull(StringBuilder source, String addStr,
String delimiter) {
      if (addStr := null) {
          if (addStr.length() == 0)delimiter = "";
          }
          return source.append(addStr).append(delimiter);
      }
      return source;
  }
  // The next LogNode in the chain.
  LogNode mNext;
  /** Outputs the string as a new line of log data in the LogView. */
  public void appendToLog(String s) {
     append("\ln" + s);
   }
}
```
## LogWrapper.java

```
/*
* Copyright (C) 2012 The Android Open Source Project
*
* Licensed under the Apache License, Version 2.0 (the "License");
* you may not use this file except in compliance with the License.
* You may obtain a copy of the License at
*
     * http://www.apache.org/licenses/LICENSE2.0
*
* Unless required by applicable law or agreed to in writing, software
* distributed under the License is distributed on an "AS IS" BASIS,
* WITHOUT WARRANTIES OR CONDITIONS OF ANY KIND, either express or implied.
* See the License for the specific language governing permissions and
* limitations under the License.
*/
package com.example.vimin.robot v12.common.logger;
import android.util.Log;
/**
* Helper class which wraps Android's native Log utility in the Logger interface.
This way
* normal DDMS output can be one of the many targets receiving and outputting logs
simultaneously.
*/
public class LogWrapper implements LogNode {
  // For piping: The next node to receive Log data after this one has done its
work.
```

```
private LogNode mNext;
  /**
   * Returns the next LogNode in the linked list.
   */
  public LogNode getNext() {
     return mNext;
  }
  /**
   * Sets the LogNode data will be sent to..
   */
  public void setNext(LogNode node) {
     mNext = node;
  }
  /**
   * Prints data out to the console using Android's native log mechanism.
   * @param priority Log level of the data being logged. Verbose, Error, etc.
   * @param tag Tag for for the log data. Can be used to organize log statements.
   * @param msg The actual message to be logged. The actual message to be logged.
   * @param tr If an exception was thrown, this can be sent along for the logging
facilities
    * to extract and print useful information.
   */
  @Override
  public void println(int priority, String tag, String msg, Throwable tr) {
      // There actually are log methods that don't take a msg parameter. For now,
      // if that's the case, just convert null to the empty string and move on.
```

```
String useMsg = msg;
      if (useMsg == null) {
         useMsg = ";
      }
      // If an exeption was provided, convert that exception to a usable string
and attach
      // it to the end of the msg method.
      if (tr := null) {
         msg += "\n" + Log.getStackTraceString(tr);}
      // This is functionally identical to Log.x(tag, useMsg);
      // For instance, if priority were Log.VERBOSE, this would be the same as
Log.v(tag, useMsg)
      Log.println(priority, tag, useMsg);
      // If this isn't the last node in the chain, move things along.
      if (mNext != null)mNext.println(priority, tag, msg, tr);
      }
  }
}
```
# MessageOnlyLogFilter.java

*/\* \* Copyright (C) 2013 The Android Open Source Project \**

```
* Licensed under the Apache License, Version 2.0 (the "License");
* you may not use this file except in compliance with the License.
* You may obtain a copy of the License at
*
* http://www.apache.org/licenses/LICENSE2.0
*
* Unless required by applicable law or agreed to in writing, software
* distributed under the License is distributed on an "AS IS" BASIS,
* WITHOUT WARRANTIES OR CONDITIONS OF ANY KIND, either express or implied.
* See the License for the specific language governing permissions and
* limitations under the License.
*/
package com.example.vimin.robot v12.common.logger;
/**
* Simple {@link LogNode} filter, removes everything except the message.
* Useful for situations like onscreen log output where you don't want a lot of
metadata displayed,
* just easytoread message updates as they're happening.
*/
public class MessageOnlyLogFilter implements LogNode {
  LogNode mNext;
   /**
    * Takes the "next" LogNode as a parameter, to simplify chaining.
    *
    * @param next The next LogNode in the pipeline.
    */
```

```
public MessageOnlyLogFilter(LogNode next) {
     mNext = next;}
  public MessageOnlyLogFilter() {
  }
  @Override
  public void println(int priority, String tag, String msg, Throwable tr) {
     if (mNext != null) {
         getNext().println(Log.NONE, null, msg, null);
     \qquad \}}
  /**
   * Returns the next LogNode in the chain.
   */
  public LogNode getNext() {
     return mNext;
  }
  /**
   * Sets the LogNode data will be sent to..
   */
  public void setNext(LogNode node) {
     mNext = node;
  }
}
```
## SampleActivithyBase.java

```
/*
* Copyright 2013 The Android Open Source Project
*
* Licensed under the Apache License, Version 2.0 (the "License");
* you may not use this file except in compliance with the License.
* You may obtain a copy of the License at
*
     http://www.apache.org/licenses/LICENSE-2.0*
* Unless required by applicable law or agreed to in writing, software
* distributed under the License is distributed on an "AS IS" BASIS,
* WITHOUT WARRANTIES OR CONDITIONS OF ANY KIND, either express or implied.
* See the License for the specific language governing permissions and
* limitations under the License.
*/
package com.example.vimin.robot v12.common.activities;
import android.os.Bundle;
import android.support.v4.app.FragmentActivity;
import com.example.vimin.robot_v12.common.logger.Log;
import com.example.vimin.robot_v12.common.logger.LogWrapper;
/**
* Base launcher activity, to handle most of the common plumbing for samples.
*/
public class SampleActivityBase extends FragmentActivity {
```

```
public static final String TAG = "SampleActivityBase";
  @Override
  protected void onCreate(Bundle savedInstanceState) {
      super.onCreate(savedInstanceState);
  }
  @Override
  protected void onStart() {
     super.onStart();
     initializeLogging();
  }
  /** Set up targets to receive log data */
  public void initializeLogging() {
      // Using Log, frontend to the logging chain, emulates android.util.log
method signatures.
      // Wraps Android's native log framework
      LogWrapper logWrapper = new LogWrapper();
      Log.setLogNode(logWrapper);
     Log.i(TAG, "Ready");
  }
}
```
## activity\_device\_list.xml

```
<? xml version="1.0" encoding="utf-8"?>
```

```
<! Copyright (C) 2014 The Android Open Source Project
   Licensed under the Apache License, Version 2.0 (the "License");
   you may not use this file except in compliance with the License.
   You may obtain a copy of the License at
        http://www.apache.org/licenses/LICENSE2.0
   Unless required by applicable law or agreed to in writing, software
   distributed under the License is distributed on an "AS IS" BASIS,
   WITHOUT WARRANTIES OR CONDITIONS OF ANY KIND, either express or implied.
   See the License for the specific language governing permissions and
   limitations under the License.
>
<LinearLayout xmlns:android="http://schemas.android.com/apk/res/android"
  android:layout_width="match_parent"
  android: layout height="match parent"
  android:orientation="vertical"
  >
  <TextView
      android: id="@+id/title_paired_devices"
      android: layout width="match parent"
      android:layout_height="wrap_content"
      android:background="#666"
      android:paddingLeft="5dp"
      android:text="@string/title_paired_devices"
      android:textColor="#fff"
      android:visibility="gone"
```

```
/<ListView
   android: id="@+id/paired devices"
   android: layout width="match parent"
   android:layout_height="wrap_content"
   android:layout_weight="1"
   android:stackFromBottom="true"
    />
<TextView
    android:id="@+id/title_new_devices"
    android:layout_width="match_parent"
   android:layout_height="wrap_content"
   android:background="#666"
   android:paddingLeft="5dp"
    android:text="@string/title_other_devices"
    android:textColor="#fff"
   android:visibility="gone"
    /
```
### <ListView

```
android:id="@+id/new devices"
android:layout_width="match_parent"
android:layout_height="wrap_content"
android: layout weight="2"
android:stackFromBottom="true"
```
/>

```
<Button
      android:id="@+id/button scan"
      android: layout width="match parent"
      android: layout height="wrap content"
      android:text="@string/button scan"
      /</LinearLayout>
```
## content\_device\_list.xml

```
<? xml version="1.0" encoding="utf-8"?>
<! Copyright (C) 2014 The Android Open Source Project
    Licensed under the Apache License, Version 2.0 (the "License");
   you may not use this file except in compliance with the License.
   You may obtain a copy of the License at
        http://www.apache.org/licenses/LICENSE2.0
    Unless required by applicable law or agreed to in writing, software
   distributed under the License is distributed on an "AS IS" BASIS,
   WITHOUT WARRANTIES OR CONDITIONS OF ANY KIND, either express or implied.
   See the License for the specific language governing permissions and
   limitations under the License.
>
<LinearLayout xmlns:android="http://schemas.android.com/apk/res/android"
  android:layout_width="match_parent"
  android: layout height="match parent"
  android:orientation="vertical"
```

```
>
<TextView
   android: id="@+id/title paired devices"
   android: layout width="match parent"
   android:layout_height="wrap_content"
   android:background="#666"
   android:paddingLeft="5dp"
    android:text="@string/title_paired_devices"
   android:textColor="#fff"
   android:visibility="gone"
    />
<ListView
    android:id="@+id/paired_devices"
    android:layout_width="match_parent"
    android:layout_height="wrap_content"
   android: layout weight="1"
   android:stackFromBottom="true"
    /<TextView
    android:id="@+id/title_new_devices"
    android:layout_width="match_parent"
    android:layout_height="wrap_content"
    android:background="#666"
    android:paddingLeft="5dp"
    android:text="@string/title_other_devices"
    android:textColor="#fff"
```

```
android:visibility="gone"
      /<ListView
      android:id="@+id/new devices"
      android:layout_width="match_parent"
      android:layout_height="wrap_content"
      android:layout_weight="2"
      android:stackFromBottom="true"
      /<Button
      android:id="@+id/button_scan"
      android:layout_width="match_parent"
      android:layout_height="wrap_content"
      android:text="@string/button_scan"
      />
</LinearLayout>
```
## activity\_main.xml

```
\lt! ——
Copyright 2013 The Android Open Source Project
Licensed under the Apache License, Version 2.0 (the "License");
you may not use this file except in compliance with the License.
You may obtain a copy of the License at
    http://www.apache.org/licenses/LICENSE2.0
```
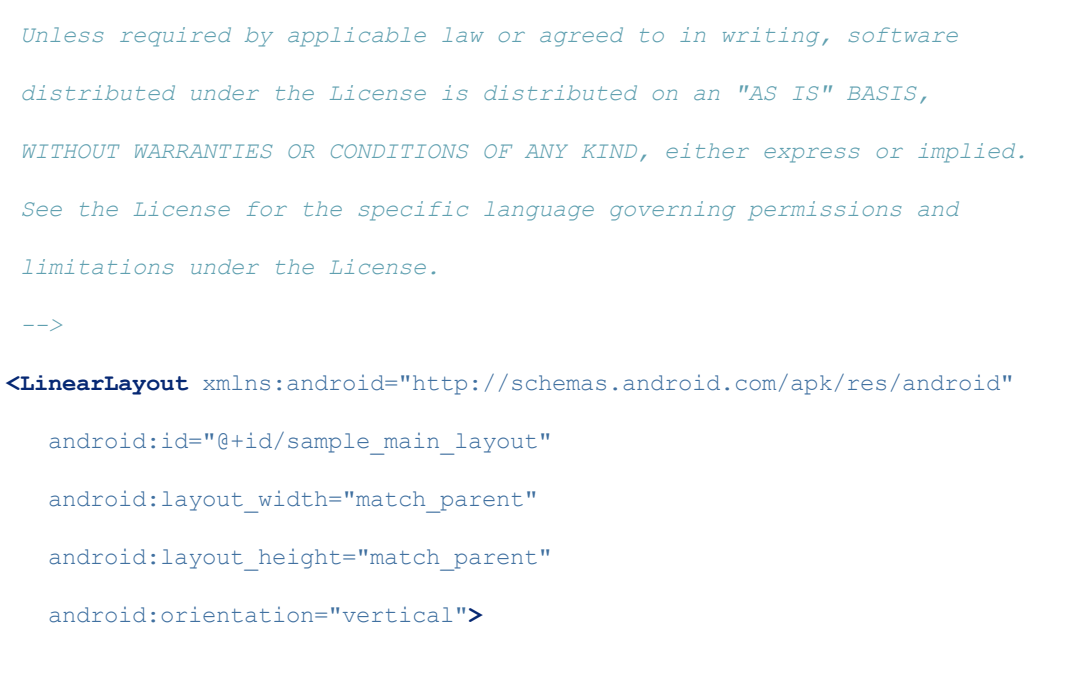

#### <ViewAnimator

android:id="@+id/sample\_output" android:layout\_width="match\_parent" android:layout\_height="1px" android: layout\_weight="1">

### <ScrollView

android:layout\_width="match\_parent" android: layout\_height="match\_parent">

#### <LinearLayout

android:orientation="vertical" android:layout\_width="match\_parent" android:layout\_height="wrap\_content"

```
android:baselineAligned="false">
<Button
    android: id="@+id/Stop_Button"
    android: layout width="wrap_content"
    android:layout_height="wrap_content"
    android:layout_alignRight="@+id/Stop_Button"
    android:layout_centerHorizontal="true"
    android:text="Stop(X!)" />
<TextView
            android:id="@+id/accel text"
            android:layout_width="wrap_content"
            android:layout_height="wrap_content"
            android:layout_marginTop="10dp"
            android:text="Accelerometer"
            android:textAppearance="?android:attr/textAppearanceSmall" />
<TextView
            android:id="@+id/yText"
            android: layout width="wrap_content"
            android: layout height="wrap content"
            android:layout_alignLeft="@+id/accel_text"
            android: layout below="@+id/accel text"
            android: layout marginTop="10dp"
            android:text="Y"
            android:textAppearance="?android:attr/textAppearanceSmall" />
```
## <TextView

android: id="@+id/GyroScope\_text"

android: layout width="wrap\_content"

android: layout height="wrap\_content"

android: layout below="@+id/yText"

android: layout marginTop="10dp"

android:text="GyroScope"

android:textAppearance="?android:attr/textAppearanceSmall" />

#### <TextView

android:id="@+id/zGText"

android:layout\_width="wrap\_content"

android:layout\_height="wrap\_content"

android:layout\_alignRight="@id/zGText"

android: layout below="@+id/GyroScope text"

android:layout\_marginTop="10dp"

android:text="Z"

android:textAppearance="?android:attr/textAppearanceSmall" />

### <TextView

android: id="@+id/displacement text"

android: layout width="wrap\_content"

android: layout height="wrap content"

android: layout below="@+id/zGText"

android: layout marginTop="10dp"

android:text="Displacement"

android:textAppearance="?android:attr/textAppearanceSmall" />

### <TextView

android:id="@+id/aDist\_Y"

```
android:layout_width="wrap_content"
android: layout height="wrap content"
android: layout below="@+id/displacement text"
android: layout marginTop="10dp"
android:text="Dist_Y: "
android:textAppearance="?android:attr/textAppearanceSmall" />
```
### <TextView

android:id="@+id/angle\_Z" android:layout\_width="wrap\_content" android:layout\_height="wrap\_content" android:layout\_below="@+id/aDist\_Y" android:layout\_marginTop="10dp" android:text="angle Z: "

android:textAppearance="?android:attr/textAppearanceSmall" />

#### <CheckBox

```
android:text="Use Mag"
android:layout_width="wrap_content"
android:layout_height="wrap_content"
android:id="@+id/cbMag"
android: layout below="@+id/angle Z"
android: layout alignLeft="@+id/accel text"/>
```
### <TextView

android:id="@+id/mag\_x" android: layout width="wrap\_content" android:layout\_height="wrap\_content" android:layout\_below="@+id/angle\_Z"

```
android:layout_marginTop="20dp"
   android:text="mag_x: "
   android:textAppearance="?android:attr/textAppearanceSmall" />
<TextView
   android:id="@+id/mag_y"
   android:layout_width="wrap_content"
   android:layout_height="wrap_content"
    android: layout below="@+id/mag_x"
   android: layout marginTop="0dp"
   android:text="mag_y: "
   android:textAppearance="?android:attr/textAppearanceSmall" />
<TextView
   android:id="@+id/mag_z"
   android:layout_width="wrap_content"
   android: layout height="wrap content"
   android: layout below="@+id/mag_y"
   android: layout marginTop="0dp"
   android:text="mag_z: "
   android:textAppearance="?android:attr/textAppearanceSmall" />
<Button
   android:id="@+id/alignMag"
   android:layout_width="wrap_content"
   android: layout height="wrap content"
    android:gravity="center"
   android: layout below="@+id/mag_z"
    android:layout_centerHorizontal="true"
   android:text="Align Robot" />
```
#### <Button

android:id="@+id/Toggle Mode"

android: layout width="wrap\_content"

android: layout height="wrap content"

android:gravity="center"

android:layout\_below="@+id/alignMag"

android:layout\_centerHorizontal="true"

android:text="Enable Tracking Mode" />

### <Button

android:id="@+id/GPSRequestButton" android:layout\_width="wrap\_content" android: layout\_height="wrap\_content" android:gravity="center" android:layout\_below="@+id/Toggle\_Mode" android: layout centerHorizontal="true" android:text="Request Location" />

### <TextView

android: id="@+id/GPS\_Text" android: layout width="match parent" android: layout height="wrap content" android: layout alignParentLeft="true" android: layout alignParentStart="true" android: layout below="@+id/GPSRequestButton" android:gravity="center" android:text="Coordinates: " android:textSize="30sp" />

#### <TextView

android:gravity="center"

android: layout width="match parent"

android: layout height="wrap\_content"

android:text="default\_longitude"

android:id="@+id/Longitude"/>

### <TextView

android:gravity="center"

android:layout\_width="match\_parent"

android:layout\_height="wrap\_content"

android:text="default\_latitude"

android:id="@+id/Latitude"/>

### </LinearLayout>

#### </ScrollView>

#### <fragment

android:id="@+id/log\_fragment"

android:name="com.example.vimin.robot\_v12.common.logger.LogFragment"

android:layout\_width="match\_parent"

android: layout height="match parent" />

#### </ViewAnimator>

#### <View

android: layout width="match parent"

android: layout height="1dp"

android:background="@android:color/darker\_gray" />

### <FrameLayout

android:id="@+id/sample\_content\_fragment"

android:layout\_width="match\_parent"

android: layout height="0px"

android: layout weight="0.31" />

### </LinearLayout>

# content\_main.xml

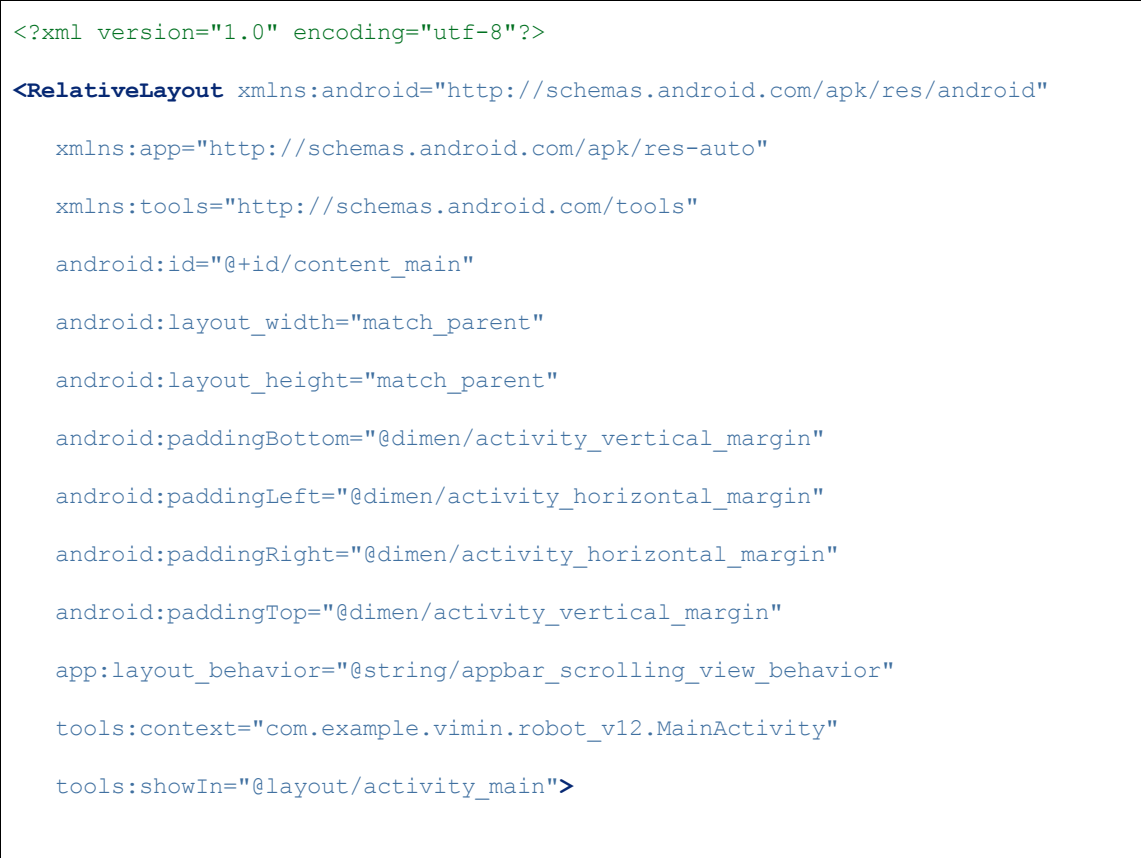

### <TextView

android:layout\_width="wrap\_content" android:layout\_height="wrap\_content" android:text="Hello World!" />

### </RelativeLayout>

### device\_name.xml

```
\leq ?xml version="1.0" encoding="utf-8"?>
<! Copyright (C) 2014 The Android Open Source Project
   Licensed under the Apache License, Version 2.0 (the "License");
   you may not use this file except in compliance with the License.
   You may obtain a copy of the License at
        http://www.apache.org/licenses/LICENSE2.0
    Unless required by applicable law or agreed to in writing, software
    distributed under the License is distributed on an "AS IS" BASIS,
   WITHOUT WARRANTIES OR CONDITIONS OF ANY KIND, either express or implied.
   See the License for the specific language governing permissions and
    limitations under the License.
>
<TextView xmlns:android="http://schemas.android.com/apk/res/android"
        android: layout width="match parent"
        android: layout height="wrap content"
        android:padding="5dp"
        android:textSize="18sp"
  /
```
## Fragment bloothchat chat.xml

```
<?xml version="1.0" encoding="utf-8"?><!--
```

```
Copyright 2014 The Android Open Source Project
Licensed under the Apache License, Version 2.0 (the "License");
you may not use this file except in compliance with the License.
You may obtain a copy of the License at
   http://www.apache.org/licenses/LICENSE2.0
Unless required by applicable law or agreed to in writing, software
distributed under the License is distributed on an "AS IS" BASIS,
WITHOUT WARRANTIES OR CONDITIONS OF ANY KIND, either express or implied.
See the License for the specific language governing permissions and
limitations under the License.
>
<RelativeLayout xmlns:android="http://schemas.android.com/apk/res/android"
  android:layout_width="match_parent"
  android: layout height="match parent"
  android:orientation="vertical">
  <!<ListView>
      <!--android:id="@+id/in"-->
      \langle--android:layout_width="match_parent"-->
      \langle--android:layout height="match_parent"-->
      \langle--android:layout_weight="1"-->
      <!android:stackFromBottom="true">
      \langle!--android:transcriptMode="alwaysScroll" />-->
  <ScrollView
      android:layout_width="match_parent"
```
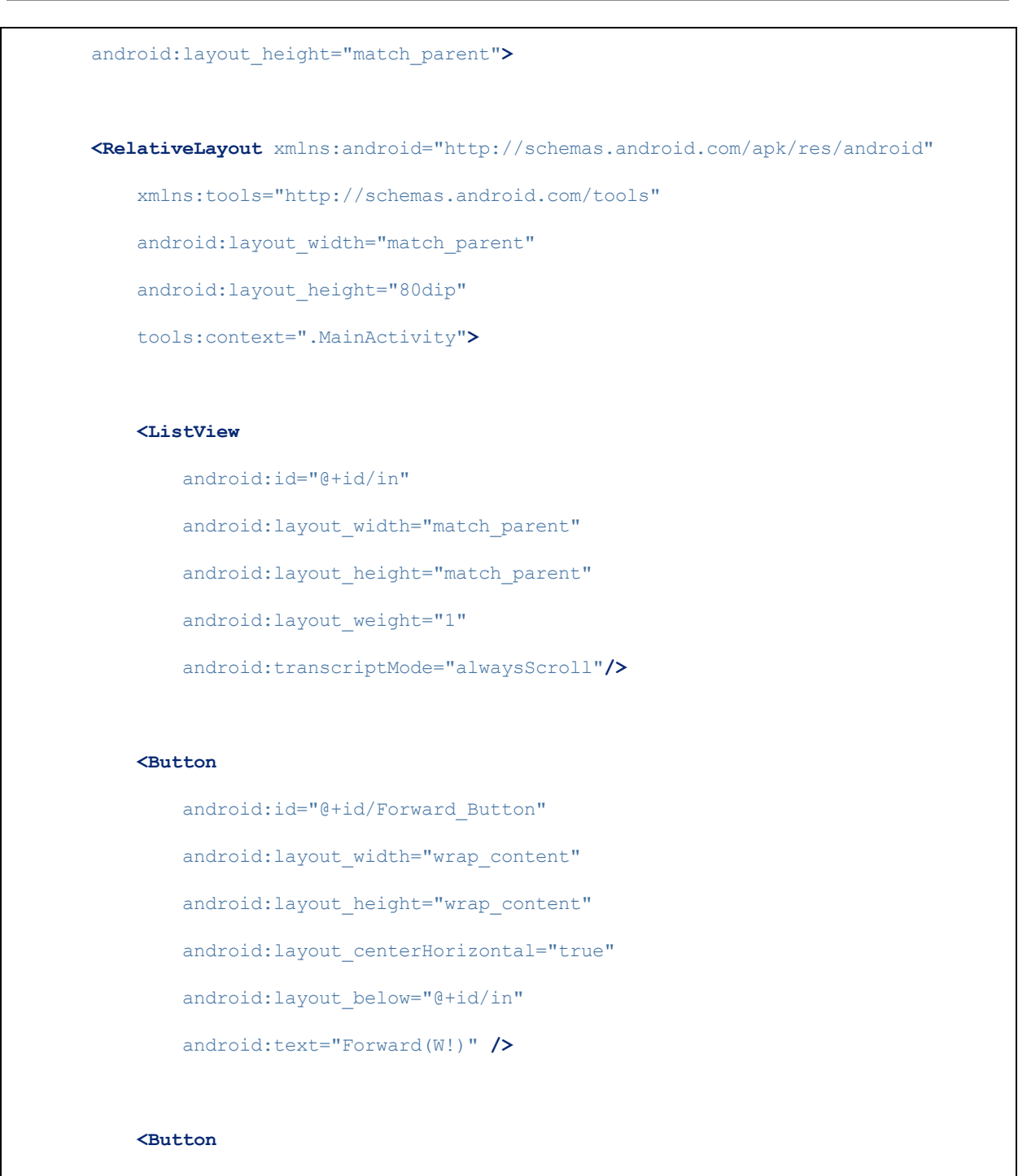

```
android:id="@+id/Left_Button"
android: layout width="wrap_content"
android: layout height="wrap content"
android:layout_below="@+id/Forward_Button"
android:layout_centerHorizontal="true"
```
### android:text="Left(A!)" />

#### <Button

android: id="@+id/Right\_Button"

android: layout width="wrap\_content"

android:layout\_height="wrap\_content"

android:layout\_below="@+id/Left\_Button"

android:layout\_centerHorizontal="true"

android:text="Right(D!)" />

#### <Button

android:id="@+id/Back\_Button" android:layout\_width="wrap\_content" android:layout\_height="wrap\_content" android:layout\_below="@+id/Right\_Button" android:layout\_centerHorizontal="true" android:text="Back(S!)" />

### <EditText

android:id="@+id/edit\_text\_out" android: layout width="match parent" android: layout height="wrap content" android: layout below="@+id/Back Button" android: layout weight="1" />

### <Button

android:id="@+id/button\_send" android:layout\_width="wrap\_content"

android: layout height="wrap content" android: layout below="@+id/Back Button" android: layout gravity="bottom" android: layout alignRight="@id/edit text out" android:text="@string/send" /> </RelativeLayout> </ScrollView> </RelativeLayout>

### message.xml

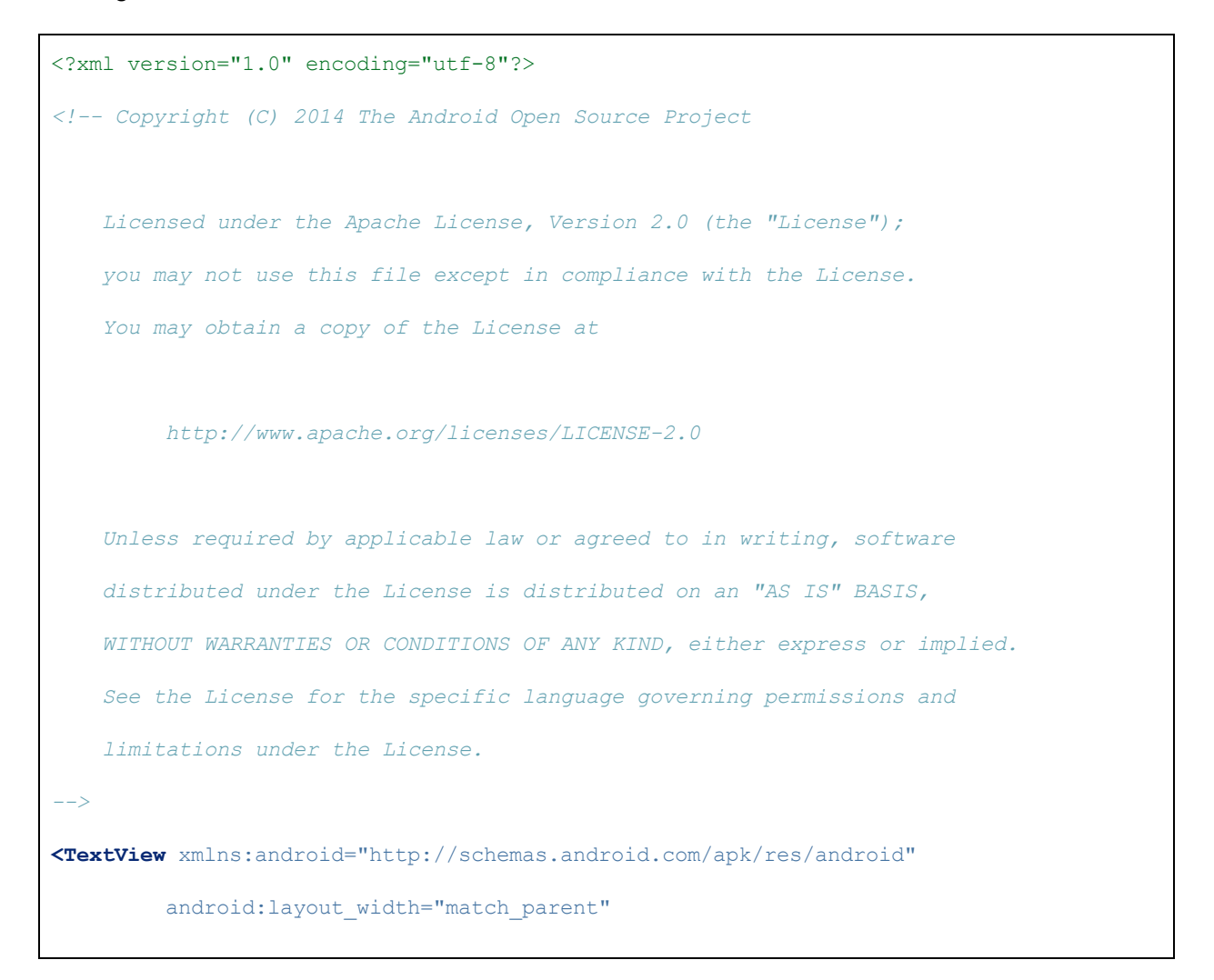

```
android: layout height="wrap content"
android:padding="5dp"
android:textSize="18sp"
```
## bluetooth\_chat.xml

/>

```
\leq ?xml version="1.0" encoding="utf-8"?>
<! Copyright (C) 2014 The Android Open Source Project
    Licensed under the Apache License, Version 2.0 (the "License");
   you may not use this file except in compliance with the License.
   You may obtain a copy of the License at
        http://www.apache.org/licenses/LICENSE2.0
    Unless required by applicable law or agreed to in writing, software
    distributed under the License is distributed on an "AS IS" BASIS,
   WITHOUT WARRANTIES OR CONDITIONS OF ANY KIND, either express or implied.
   See the License for the specific language governing permissions and
   limitations under the License.
>
<menu xmlns:android="http://schemas.android.com/apk/res/android">
  <item
      android:id="@+id/secure_connect_scan"
       android:icon="@drawable/ic_action_device_access_bluetooth_searching"
      android:showAsAction="always"
      android:title="@string/secure_connect"/>
```
```
<item
      android:id="@+id/insecure_connect_scan"
      android:showAsAction="never"
      android:title="@string/insecure_connect"/>
  \texttt{Citem}android:id="@+id/discoverable"
      android:showAsAction="never"
      android:title="@string/discoverable"/>
</menu>
```
### main.xml

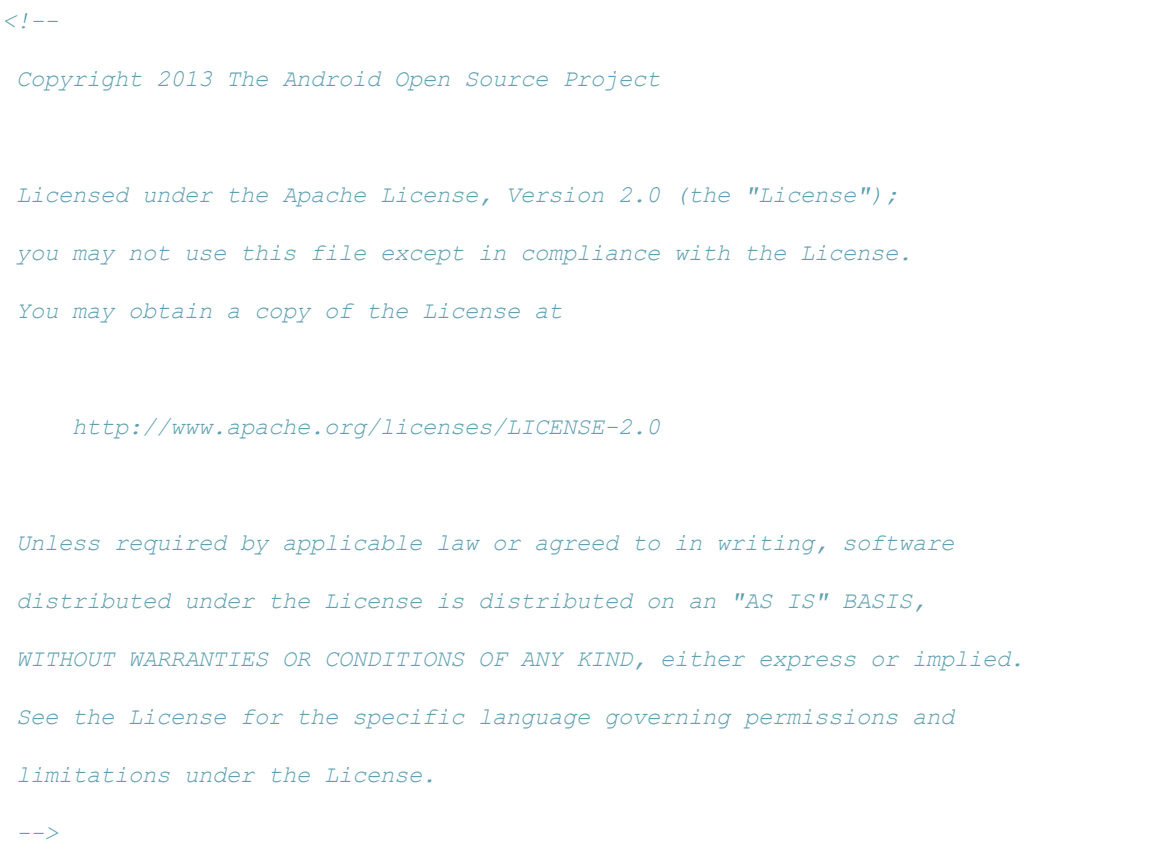

```
<menu xmlns:android="http://schemas.android.com/apk/res/android">
<item android:id="@+id/menu toggle log"
  android:showAsAction="always"
  android:title="@string/sample_show_log" />
</menu>
```
# fragmentview\_strings.xml

```
\langle . \, . \, . \, . \, -Copyright 2013 The Android Open Source Project
Licensed under the Apache License, Version 2.0 (the "License");
you may not use this file except in compliance with the License.
You may obtain a copy of the License at
    http://www.apache.org/licenses/LICENSE2.0
Unless required by applicable law or agreed to in writing, software
distributed under the License is distributed on an "AS IS" BASIS,
WITHOUT WARRANTIES OR CONDITIONS OF ANY KIND, either express or implied.
See the License for the specific language governing permissions and
limitations under the License.
>
<resources>
  <string name="sample_show_log">Show Log</string>
  <string name="sample_hide_log">Hide Log</string>
\langle/resources>
```
strings.xml

```
<resources xmlns:xliff="urn:oasis:names:tc:xliff:document:1.2">
  <string name="app_name">Robot_v1.2</string>
  <string name="action_settings">Settings</string>
  <string name="title_activity_device_list">DeviceListActivity</string>
  \langle!-- BluetoothChat -->
  <string name="send">Send</string>
  <string name="not_connected">You are not connected to a device</string>
  <string name="bt not enabled leaving">Bluetooth was not enabled. Leaving
Bluetooth Chat.</string>
  <string name="title_connecting">connecting...</string>
  <string name="title_connected_to">connected to <xliff:g
id="device_name">%1$s</xliff:g></string>
  <string name="title_not_connected">not connected</string>
   <! DeviceListActivity >
  <string name="scanning">scanning for devices...</string>
  <string name="select_device">select a device to connect</string>
  <string name="none_paired">No devices have been paired</string>
  <string name="none_found">No devices found</string>
  <string name="title_paired_devices">Paired Devices</string>
  <string name="title_other_devices">Other Available Devices</string>
  <string name="button_scan">Scan for devices</string>
   <! Options Menu >
  <string name="secure_connect">Connect a device - Secure</string>
```
<string name="insecure\_connect">Connect a device Insecure</string> <string name="discoverable">Make discoverable</string>

</resources>

#### AndroidManifest.xml

```
\langle ?xml \nvert version="1.0" encoding="utf-8"?><manifest xmlns:android="http://schemas.android.com/apk/res/android"
  package="com.example.vimin.robot_v12">
   <! Min/target SDK versions (<usessdk>) managed by build.gradle >
  <usespermission android:name="android.permission.ACCESS_COARSE_LOCATION" />
   <usespermission android:name="android.permission.ACCESS_FINE_LOCATION" />
   <usespermission android:name="android.permission.WRITE_EXTERNAL_STORAGE" />
  <usespermission android:name="android.permission.READ_EXTERNAL_STORAGE" />
  <usespermission android:name="android.permission.BLUETOOTH_ADMIN" />
   <usespermission android:name="android.permission.BLUETOOTH" />
  <application
      android:allowBackup="true"
      android:icon="@mipmap/ic_launcher"
      android:label="@string/app_name"
      android:theme="@style/AppTheme">
      <activity
          android:name=".MainActivity"
          android:label="@string/app_name"
          android:configChanges="orientation|keyboardHidden">
```
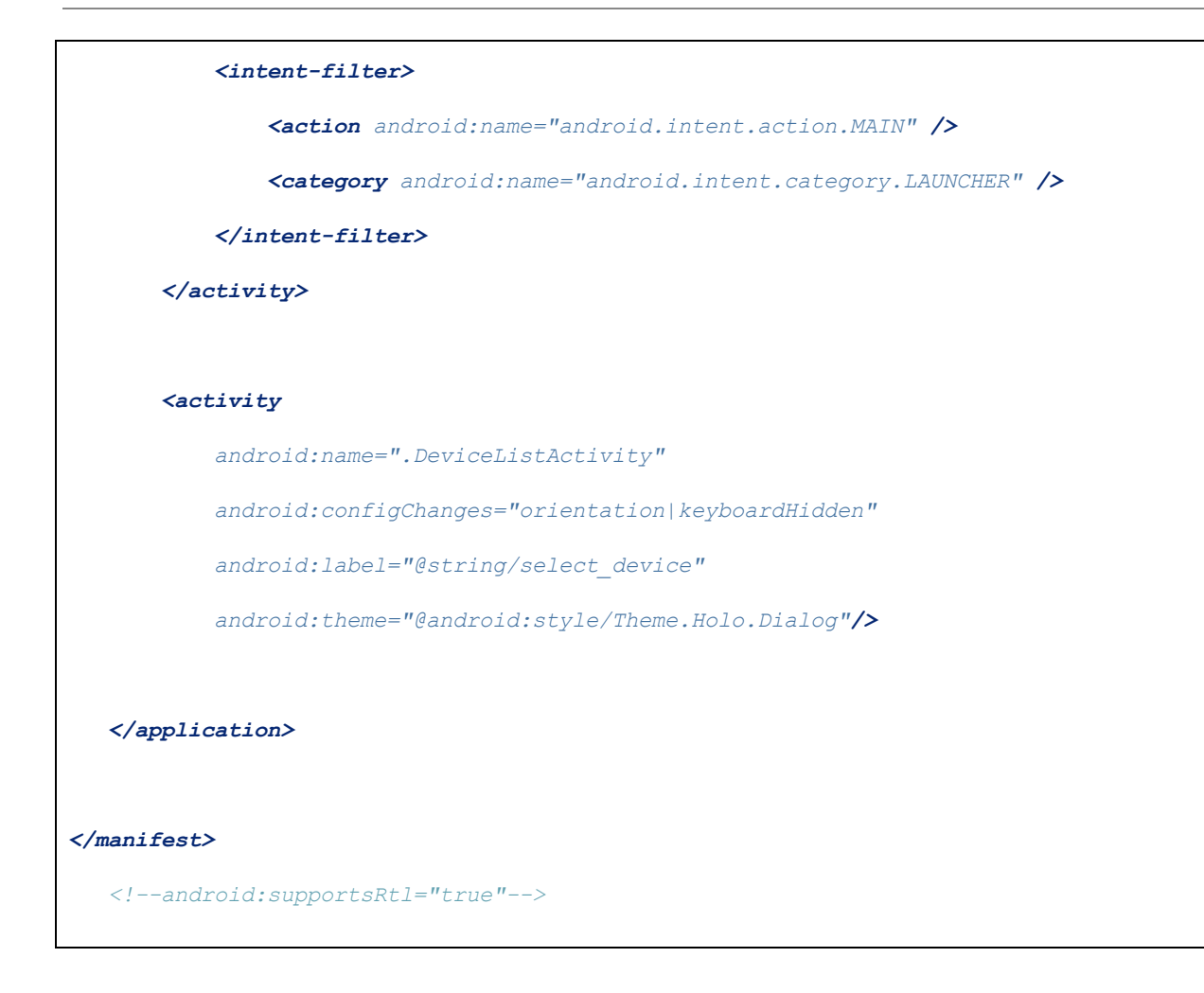

## Appendix E: MSP430 Code

\*Note for more in depth explanation of the code, please refer to the individual section regarding

the corresponding block

### 1. Main Microcontroller

headers.h

```
#define BLUETOOTH_CONTROL_PORT 0
#define BLUETOOTH_CONTROL_UART_EN 0
#define SENSOR_CONTROL_PORT 0
#define SENSOR_CONTROL_SPI_EN BIT3
#define ROVER_CONTROL_PORT 0
#define ROVER_CONTROL_SPI_EN BIT4
#define GPIO_PORT_1 0
#define GPIO_PORT_2 1
#define MAX_NUM_BYTES 30
#define MAX_QUEUE_ITEM_NUM 250
enum Movements {
   FORWARD,
   BACKWARD,
  LEFT,
  RIGHT,
   STOP
};
enum Logic {
   FALSE,
   TRUE
};
enum Flags {
```

```
FLAG_IDLE,
   FLAG_ROVER_CONTROL,
   FLAG_CONTROL,
   FLAG_USCI_A0_TX,
   FLAG_USCI_A0_RX_FINISHED,
  FLAG_USCI_B0_TX,
   FLAG_USCI_B0_RX_FINISHED
};
char rxData[MAX_NUM_BYTES];
char txData[MAX_NUM_BYTES];
unsigned short index = 0, itemCount = 0, rear_index = 0, front_index = 0,
currentMove;
char currentDirection, char_queue[MAX_QUEUE_ITEM_NUM];
unsigned short isRoverReceived = FALSE, rover_dist_met = FALSE;
unsigned short isSensorReceived = FALSE, sensor_dist_met = FALSE;
unsigned short isCurrentCmdExecuted = TRUE, isEmergencyBrake = FALSE;
enum Flags flag;
```
## GPIO\_methods.h

```
// Clear all GPIO pins
void GPIO_Reset() {
   // Set P1.x and P2.x to output directions and clear them all
   P1DIR = 0xFF;P1OUT = 0x00;P2DIR = 0xFF;P2OUT = 0x00;}
```

```
// GPIO Setup
void GPIO_Setup() {
   GPIO Reset();
   P2DIR &= ~(BIT0 + BIT1); // Input direction to P2.0 and P2.1
   P2REN |= BIT0 + BIT1; // Add int. pullup/pulldown resistor to P2.0 and P2.1
   P2OUT |= BIT0 + BIT1; // Config int. resistors for pullup operation to P2.0 and
P2.1
   P2IES &= ~(BIT0 + BIT1); // Select low to high edge Interrupt on P2.0 and P2.1
   P2IFG &= ~(BIT0 + BIT1); // Clear the interrupt flags to ensure system of P2.0
and P2.1
}
```
#### queue.h

```
// Check if queue is empty
unsigned short isQueueEmpty() {
   return (itemCount == 0) ? TRUE : FALSE;
}
// Check if queue is full
unsigned short isQueueFull() {
   return (itemCount == MAX QUEUE ITEM NUM) ? TRUE : FALSE;
}
// Clear queue
void Clear_Queue() {
   memset(char_queue, 0, MAX_QUEUE_ITEM_NUM);
```

```
rear_index = 0;front_index = 0;
   itemCount = 0;
}
// Enqueue new data
void dataEnqueue(char data) {
    if (isQueueFull() == FALSE) {
        if (rear_index == MAX_QUEUE_ITEM_NUM)
           rear_index = 0;
        char_queue[rear_index++] = data;
        itemCount++;
    }
}
// view data in queue
char viewData(unsigned short index) {
      if (isQueueEmpty() == FALSE)
             return char_queue[index];
       else
             return 'N';
}
// Dequeue data
char dataDequeue() {
   char data;
      data = char_queue[front_index++];
```

```
if (front_index == MAX_QUEUE_ITEM_NUM)
            front index = 0;itemCount--;
   return data;
}
```
### UART.h

```
// Bluetooth  UART Setup on USCI_A0
void UART_Setup() {
  // GPIO Setups
  P1DIR &= \sim (BIT1 + BIT2);
  P1SEL = BIT1 + BIT2; // P1.1 = RXD, P1.2=TXD
   P1SEL2 = BIT1 + BIT2; // P1.1 = RXD, P1.2=TXD
   // USCI_A0 UART Setup
   UCA0CTL1 |= UCSSEL_2; // SMCLK
   UCA0CTL1 &= ~UCSWRST; // Initialize USCI state machine
   UCA0BR0 = 21; // SMCLK/(21 + 1*256) = around 57600
   UCAOBR1 = 1;UCA0MCTL = UCBRS0; // Modulation UCBRSx = 1
}
// UART transfer data method
void UART_Transfer_Data(char txData[]) {
  unsigned short i, size;
```

```
unsigned char temp;
   size = strlen(txData);
   for (i = 0; i < size; i++) {
       while ((UCA0STAT & UCBUSY)); // Wait if line TX/RX module is busy with data
       temp = txData[i]; // Keep it for debug
       UCA0TXBUF = temp; // TX next character
       __delay_cycles(500);
   }
   while ((UCB0STAT & UCBUSY)); // Wait if line TX/RX module is busy with data
}
```
## SPI Master UCB.h

```
// Enable and disable SPI slave
void Enable Disable SPI Slave(unsigned short port num, unsigned short pin num,
unsigned short enable) {
   if (enable == TRUE) {
       if (port_num == GPIO_PORT_1) { // Disable TX
           P1OUT | = pin num;
        } else if (port_num == GPIO_PORT_2) {
           P2OUT | = pin num;
       }
   } else {
       if (port_num == GPIO_PORT_1) { // Enable TX
           P1OUT &= ~pin_num;
       } else if (port_num == GPIO_PORT_2) {
```

```
P2OUT &= ~pin num;
       }
   }
    __delay_cycles(5000);
}
// SPI UCB Master setup
void SPI_Setup() {
   P1SEL |= BIT5 + BIT6 + BIT7; // Dedicate P1.5, P1.6, P1.7
   P1SEL2 |= BIT5 + BIT6 + BIT7; // UCB0CLK, UCB0MISO, and UCB0MOSI respectively
  UCB0CTL0 |= UCMSB + UCMST + UCSYNC + UCMODE_0 + UCCKPL;
   // UCCKPL: Data is captured on the first UCLK edge and changed on the following
edge.
   // UCMSB: MSB first select
   // UCMST: Master mode
   // UCSYNC: Synchronous mode enable
   // UCMODE_0: 3pin SPI
   UCB0CTL0 &= ~(UC7BIT + UCCKPH); // 8bit, Clock polarity select: The inactive
state is low.
   UCB0CTL1 |= UCSSEL_2; // USCI Clock source select: SMCLK
   UCB0CTL1 &= ~UCSWRST; // Software reset disabled. USCI reset released for
operation.
   UCB0BR0 = 0x10; // Bit clock prescaler setting => 2MHz clock
  UCB0BR1 = 0x00; // The 16bit value of (UCB0BR0 + UCB0BR1 × 256) forms the
prescaler value.
}
// SPI transfer data method
```

```
void SPI Transfer Data(unsigned short port num, unsigned short pin num, char
txData[]) {
   unsigned short i, size;
   size = strlen(txData);
   Enable_Disable_SPI_Slave(port_num, pin_num, TRUE);
   for (i = 0; i < size; i++) {
       UCB0TXBUF = txData[i]; // Keep it for debug
       while ((UCB0STAT & UCBUSY)); // Wait if line TX/RX module is busy with data
    }
   Enable_Disable_SPI_Slave(port_num, pin_num, FALSE);
}
```
#### main.c

```
#include <msp430.h>
#include <string.h>
#include <stdio.h>
#include "headers.h"
#include "GPIO_Methods.h"
#include "queue.h"
#include "UART.h"
#include "SPI_Master_UCB.h"
// reset all status flags
void Reset_Status_Flags() {
```

```
isRoverReceived = FALSE; // reset rover
   rover dist met = FALSE;
   isSensorReceived = FALSE; // reset isSensorReceived
   sensor_dist_met = FALSE; // reset distance met
}
// Set status flags
void Set_Status_Flags() {
    isRoverReceived = TRUE; // reset rover
   rover_dist_met = TRUE;
   isSensorReceived = TRUE; // reset isSensorReceived
   sensor_dist_met = TRUE; // reset distance met
}
// Send command
void Send_CMD(char temp) {
   char* roverCMD;
   char* sensorCMD;
   P2IFG &= ~(BIT0 + BIT1); // Clear interrupt flags from P2.0 and P2.1 pins
   P2IE |= BIT0 + BIT1; // Enable interrupts for P2.0 and P2.1
   sensorCMD = (temp == 'W' || temp == 'S') ? "AAA!": (temp == 'A' || temp == 'D') ? "GGG!" : (temp == 'X') ? "XXX!" : "LLL!";
   roverCMD = (temp == 'W') ? "WWW!" : (temp == 'A') ? "AAA!" : (temp == 'S') ?
"SSS!"
        : (temp == 'D' || temp == 'E') ? "DDD!" : (temp == 'X') ? "XXX!" : "LLL!";
```

```
if(temp == 'X') {
       if (isEmergencyBrake == FALSE) {
            __delay_cycles(10000);
           SPI_Transfer_Data(ROVER_CONTROL_PORT, ROVER_CONTROL_SPI_EN, roverCMD);
       }
       while(isRoverReceived == FALSE &\& isEmergencyBrake == FALSE);
       UART_Transfer_Data("_R"); // For debugging
       if (isEmergencyBrake == FALSE) {
           __delay_cycles(10000);
           SPI_Transfer_Data(SENSOR_CONTROL_PORT, SENSOR_CONTROL_SPI_EN,
sensorCMD) ;
       }
       while(isSensorReceived == FALSE &\& isEmergencyBrake == FALSE);
       UART_Transfer_Data("_S"); // for debugging*/
   } else {
       if (temp != 'L') {
            __delay_cycles(10000);
           if (temp == 'E') {
               if (isEmergencyBrake == FALSE) {
                    SPI_Transfer_Data(SENSOR_CONTROL_PORT, SENSOR_CONTROL_SPI_EN,
txData);
                    memset(txData, 0, MAX_NUM_BYTES); // Clear TX buffer
                }
            } else {
               if (isEmergencyBrake == FALSE) {
                    SPI_Transfer_Data(SENSOR_CONTROL_PORT, SENSOR_CONTROL_SPI_EN,
```

```
sensorCMD);
              }
           }
           while(isSensorReceived == FALSE && isEmergencyBrake == FALSE);
           UART Transfer Data(" S");
       }
       if (isEmergencyBrake == FALSE) {
           __delay_cycles(10000);
           SPI_Transfer_Data(ROVER_CONTROL_PORT, ROVER_CONTROL_SPI_EN, roverCMD);
       }
       while(isRoverReceived == FALSE && isEmergencyBrake == FALSE );// Try
sending the command for 10 times before break-out
       UART_Transfer_Data("_R"); // For debugging
   }
}
// Main method
void main(void) {
  unsigned short i;
   WDTCTL = WDTPW | WDTHOLD; // Stop watch-dog timer
   if (CALBC1_16MHZ != 0xFF) { // If calibration constant erased
       DCOCTL = 0; // Select lowest DCOx and MODx settings
       BCSCTL1 = CALBC1_16MHZ; // Set range
       DCOCTL = CALDCO_16MHZ; // Set DCO step + modulation
   }
```

```
GPIO_Setup(); // Setup GPIO pins
   UART_Setup(); // UART Setup
   SPI_Setup(); // SPI Setup
   memset(txData, 0, MAX_NUM_BYTES); // Clear TX buffer
   memset(rxData, 0, MAX_NUM_BYTES); // Clear RX buffer
   IFG2 &= \sim (UCA0TXIFG + UCA0RXIFG + UCB0TXIFG + UCB0RXIFG);
   IE2 &= ~(UCA0TXIE + UCB0RXIE); // Disable USCI_A0 TX ISR and USCI_B0 RX
interrupt
   P2IFG &= \sim (BIT0 + BIT1);
   P2IE |= BIT0 + BIT1; // Enable interrupts for P1.0 and P1.1
   IE2 |= UCA0RXIE; // Enable USCI_A0 RX interrupt
   _enable_interrupts();
   flag = FLAG_IDLE;
   while (1) {
       if (flag == FLAG_USCI_A0_RX_FINISHED) { // If received data is from UART
           index = 0;
           if (strstr(rxData, "L")) { // Turn on lights
               Send_CMD('L');
               flag = FLAG_CONTROL;
            } else if (strstr(rxData, "Q")) { // Ask for queue information
                sprintf(txData, "%d %d %d %c %c!\n\r",
                    itemCount, front index, rear index, viewData(front index),
viewData(rear_index - 1));UART_Transfer_Data(txData);
```

```
flag = FLAG_CONTROL;
} else if (strstr(rxData, "P")) { // Print queue
   for (i = front index; i < rear index; i++) {
       sprintf(txData, "%c ", viewData(i));
       UART_Transfer_Data(txData);
   }
   UART_Transfer_Data("!\n\r");
   flag = FLAG_CONTROL;
} else {
   if (isQueueFull() == FALSE) {
       if (strstr(rxData, "W")) { // Forward
           dataEnqueue('W');
           UART_Transfer_Data("_W"); // for debugging
       } else if (strstr(rxData, "S")) { // Backward
           dataEnqueue('S');
           UART_Transfer_Data("_S"); // for debugging
        } else if (strstr(rxData, "A")) { // Left
           dataEnqueue('A');
           UART_Transfer_Data("_A"); // for debugging
        } else if (strstr(rxData, "D")) { // Right
           dataEnqueue('D');
           UART_Transfer_Data("_D"); // for debugging
       } else if (strstr(rxData, "E")) {
           memcpy(txData, rxData, strlen(rxData));
           dataEnqueue('E');
           UART_Transfer_Data("_E"); // for debugging
       }
```

```
}
                flag = FLAG_CONTROL;
            }
            memset(rxData, 0, MAX_NUM_BYTES); // Clear RX buffer
            //IE2 |= UCA0RXIE; // Reenable USCI_A0 RX interrupt
        } else if (flag == FLAG_CONTROL) {
            if (isCurrentCmdExecuted == FALSE) { // If the current message is NOT
FINISHED yet,
                // If sensor (or rover) received the message and the distance is
met,
                if ((isSensorReceived && sensor_dist_met)) {
                    if (sensor_dist_met)
                        UART_Transfer_Data("_SF!\n\r"); // For debugging: Queue is
not empty
                    else if (rover_dist_met)
                        UART_Transfer_Data("_RF!\n\r"); // For debugging: Queue is
not empty
                    isCurrentCmdExecuted = TRUE; // go to the state where the
current cmd is FINISHED
                    flag = FLAG_CONTROL;
                }
            } else { // If the current message is FINISHED,
                Reset Status Flags();
                if (isQueueEmpty() == FALSE) {
                    Send_CMD(dataDequeue()); // Send new commands to rover and
```

```
sensor
                    isCurrentCmdExecuted = FALSE;
                    flag = FLAG_CONTROL;
                } else { // If the queue is empty, stay in FLAG_IDLE and wait for
new UART cmd
                    UART_Transfer_Data(" X!"); // For debugging
                    Send_CMD('X'); // Stop the rover
                    UART_Transfer_Data("_X!\n\r"); // For debugging
                    flag = FLAG_IDLE; // wait for new cmd from UART
                }
            }
            IFG2 &= \sim (UCA0TXIFG + UCA0RXIFG + UCB0TXIFG + UCB0RXIFG);
        } else if (flag == FLAG_IDLE){ // In this flag, wait for new UART cmd
            if (isEmergencyBrake == TRUE) {
                isEmergencyBrake == FALSE;
               Reset_Status_Flags();
                isCurrentCmdExecuted = TRUE;
                index = 0;flag = FLAG IDLE;}
        }
    }
}
// USCI_A0 and USCI_B0 Receive ISR
#pragma vector=USCIAB0RX_VECTOR
 __interrupt void USCI0RX_ISR(void) {
```
}

```
unsigned char temp;
//while ((UCB0STAT & UCBUSY)); // Wait if line TX/RX module is busy with data
if (IFG2 & UCA0RXIFG) { // If it is RX interrupt of USCI_A0
    temp = UCA0RXBUF; // Store value in USCI_A0 RX buffer to temp
    UCA0TXBUF = temp; // TX next character
    while ((UCB0STAT & UCBUSY)); // Wait if line TX/RX module is busy with data
    if (index < MAX_NUM_BYTES) {
        rxData[index++] = temp;
        if (temp == '!') { // if received char isn't carriage return
           flag = FLAG_USCI_A0_RX_FINISHED;
        } else if (temp == 'X') { // Emergency brake
           Clear_Queue(); // Clear queue
            Send_CMD('X'); // Send stop command
            memset(rxData, 0, MAX_NUM_BYTES);
           Set_Status_Flags();
           isEmergencyBrake = TRUE;
        }
    } else {
        flag = FLAG IDLE;
    }
    IFG2 &= ~UCA0RXIFG; // Clear RX interrupt flag of USCI_A0
}
```

```
// Port 2 ISR
#pragma vector = PORT2_VECTOR // Interrupt vector
__interrupt void Port_2_ISR(void) { // ISR
   if (P2IFG & BIT0) { // If the interrupt flag is from P2.0
       P2IFG &= ~BIT0; // Clear interrupt flag
       if (!isSensorReceived) {
           isSensorReceived = TRUE;
       } else {
           sensor_dist_met = TRUE;
          P2IE &= ~BIT0;
        }
    } else if (P2IFG & BIT1) { // If the interrupt flag is from P2.1
       P2IFG &= ~BIT1; // Clear interrupt flag
       if (!isRoverReceived) {
           isRoverReceived = TRUE;
        } else {
           rover_dist_met = TRUE;
           P2IE \&= ~BIT1;
        }
    }
}
```
## 2. Rover Microcontroller

#### headers.h

```
#define MAX_NUM_BYTES_RX 20
#define MAX_NUM_BYTES_TX 10
#define MAX_FORWARD_BACKWARD_MOTOR_COUNT 5000
#define MAX_LEFT_RIGHT_MOTOR_COUNT 1000
#define LEFT_MOTOR_ON_TIME 20000
#define LEFT_MOTOR_OFF_TIME 40000
enum Flags {
  FLAG_IDLE,
  FLAG_SPI_FINISH_RX,
  FLAG_ROVER_CONTROL
};
enum Boolean {
  FALSE,
  TRUE
};
enum Movements {
  FORWARD,
  BACKWARD,
  LEFT,
  RIGHT,
   STOP
};
enum Flags flag;
unsigned short index, currentMove;
```

```
unsigned int leftCount = 0, rightCount = 0;
unsigned short isLeftMotorOn = FALSE;
char rxData[MAX_NUM_BYTES_RX];
char txData[MAX_NUM_BYTES_TX];
// Clear buffers method
void Clear_Buffers() {
   memset(rxData, 0, MAX_NUM_BYTES_RX);
   memset(txData, 0, MAX_NUM_BYTES_TX);
}
```
### GPIO\_methods.h

```
// Setup GPIO pins
void GPIO_Setup() {
   P1DIR |= 0xFF; // Set P1.0 to output direction
   P1OUT = 0x00; // Clear all outputs
   P2DIR |= 0xFF; // Set P1.0 to output direction
   P2OUT = 0x00; // Clear all outputs
   P2SEL &= ~(BIT6 + BIT7); // Set P2.6 and P2.7
   P2SEL2 &= ~(BIT6 + BIT7); // to GPIO pins
   P2OUT &= ~(BIT6 + BIT7); // Turn off LEDs
}
// Interrupt to the main uC
void Interrupt_Main_uC() {
   P1OUT &= ~BIT3;
    __delay_cycles(2000);
```

```
P1OUT |= BIT3;
__delay_cycles(2000);
```
### SPI\_UCB\_Slave.h

}

```
void SPI_UCB_Slave_Setup() {
   P1DIR &= \sim (BIT6 + BIT7 + BIT4 + BIT5);
   P1SEL |= BIT6 + BIT7 + BIT4 + BIT5; // Dedicate P1.6, P1.7, P1.4 and P1.5 for
   P1SEL2 |= BIT6 + BIT7 + BIT4 + BIT5; // UCB0MISO, UCB0MOSI, UCB0EN, and UCB0CLK
respectively
   UCB0CTL0 | = UCCKPL + UCMSB + UCSYNC + UCMODE 1;
   // UCCKPL: Data is captured on the first UCLK edge and changed on the following
edge.
   // UCMSB: MSB first select
   // UCSYNC: Synchronous mode enable
   // UCMODE_1: 4pin SPI with UCxSTE active high: slave enabled when UCxSTE = 1
   UCB0CTL0 &= \sim (UCMST + UC7BIT + UCCKPH);
   // Slave, 8bit, Clock polarity select: The inactive state is low.
   UCB0CTL1 |= UCSSEL_3; // USCI Clock source select: SMCLK
   UCB0CTL1 &= ~UCSWRST; // Software reset disabled. USCI reset released for
operation.
   UCB0BR0 = 0x10; // Bit clock prescaler setting
   UCB0BR1 = 0x00; // The 16bit value of (UCB0BR0 + UCB0BR1 × 256) forms the
prescaler value.
}
```
#### rover\_control.h

```
// Initialize Rover Control
void Initialize_Rover() {
   leftCount = 0; // reset counts
  rightCount = 0;
}
// Drive forward method
void Drive_Forward() {
   P2OUT |= BIT3; // Enable channels 1, 2, 3, and 4 of 1st L293D
   P2OUT &= ~(BIT1 + BIT5); // Control 1st L293D
   P2OUT |= BIT2 + BIT4;
   if (isLeftMotorOn == TRUE) {
      P2OUT |= BITO;} else if (isLeftMotorOn == FALSE) {
      P2OUT &= ~BIT0;
   }
}
// Drive backward method
void Drive_Backward() {
   P2OUT |= BIT0 + BIT3; // Enable channels 1, 2, 3, and 4 of 1st L293D
   P2OUT |= BIT1 + BIT5; // Control 1st L293D
   P2OUT &= \sim (BIT2 + BIT4);
}
// Turn left method
void Drive_Left() {
   P2OUT |= BIT0 + BIT3; // Enable channels 1, 2, 3, and 4 of 1st L293D
```

```
P2OUT &= ~(BIT2 + BIT5); // Enable channels 3 and 4 of 2nd L293D
   P2OUT = BIT1 + BIT4;
}
// Turn right method
void Drive_Right() {
   P2OUT |= BIT0 + BIT3; // Enable channels 1, 2, 3, and 4 of 1st L293D
   P2OUT |= BIT2 + BIT5; // Enable channels 3 and 4 of 2nd L293D
  P2OUT &= \sim (BIT1 + BIT4);
}
// Stop rover method
void Drive_Stop() {
   P2OUT &= ~(BIT0 + BIT1 + BIT2 + BIT3 + BIT4 + BIT5); // Disable all channels
of L293D
}
// Check if the received SPI command is valid
int Check_Valid_SPI_Command() {
   if (strstr(rxData, "W")) { // Forward
       currentMove = FORWARD;
   } else if (strstr(rxData, "S")) { // Backward
       currentMove = BACKWARD;
   } else if (strstr(rxData, "A")) { // Left
       currentMove = LEFT;
   } else if (strstr(rxData, "D")) { // Right
       currentMove = RIGHT;
   } else if (strstr(rxData, "X")) { // Stop
       currentMove = STOP;
```

```
} else if (strstr(rxData, "L")) {
       P2OUT ^{\wedge} = (BIT6 + BIT7);
   } else {
       return FALSE;
    }
   return TRUE;
}
// Control the robot method
void Move_Robot() {
   if (currentMove == FORWARD) {
       Drive_Forward();
   } else if (currentMove == BACKWARD) {
       Drive_Backward();
   } else if (currentMove == LEFT) {
       Drive_Left();
    } else if (currentMove == RIGHT) {
       Drive_Right();
    } else if (currentMove == STOP) {
        Drive_Stop();
    }
}
```
### main.c

#include <msp430.h> #include <string.h> #include <math.h>

```
#include "headers.h"
#include "GPIO_Methods.h"
#include "SPI_UCB_Slave.h"
#include "rover_control.h"
// Main method
void main() {
   WDTCTL = WDTPW | WDTHOLD; // Stop watchdog timer
   if (CALBC1_16MHZ != 0xFF) { // If calibration constant erased
        DCOCTL = 0; // Select lowest DCOx and MODx settings
       BCSCTL1 = CALBC1_16MHZ; // Set range
       DCOCTL = CALDCO_16MHZ; // Set DCO step + modulation
    }
   // Configuration for GPIO pins and SPI slave
   GPIO Setup();
   SPI_UCB_Slave_Setup(); // SPI slave setup
   // Timer A setup
   TACCR0 = LEFT_MOTOR_OFF_TIME; // PWM Period of 20 ms
   TACTL |= TASSEL_2 + MC_2 + ID_3; // SMCLK, up mode
   // Clear interrupt flags and enable interrupts
   P1IFG &= ~(BIT1); // Clear the interrupt flags to ensure system
    IFG2 &= \sim (UCB0RXIFG + UCA0RXIFG + UCA0TXIFG + UCB0TXIFG);
   P1IE | = (BIT1);IE2 &= ~UCB0TXIE;
```

```
IE2 |= UCB0RXIE; // Enable USCI0 RX interrupt
// FLAG_IDLE: wait for SPI cmd
currentMove = STOP;
Move Robot();
flag = FLAG_IDLE;
for (index = 0; index < 15; index ++) {
    P1OUT |= BIT0; // turn on LED
    __delay_cycles(60000);
    __delay_cycles(60000);
    __delay_cycles(60000);
    __delay_cycles(60000);
    __delay_cycles(60000);
    __delay_cycles(60000);
    __delay_cycles(60000);
    __delay_cycles(60000);
    __delay_cycles(60000);
    __delay_cycles(60000);
    P1OUT &= ~BIT0; // turn on LED
    __delay_cycles(60000);
    __delay_cycles(60000);
    __delay_cycles(60000);
    __delay_cycles(60000);
    __delay_cycles(60000);
    __delay_cycles(60000);
    __delay_cycles(60000);
    __delay_cycles(60000);
    __delay_cycles(60000);
```

```
__delay_cycles(60000);
    }
   index = 0;
   _enable_interrupts();
   while (1) {
       if (flag == FLAG_SPI_FINISH_RX) {
           index = 0;if (Check_Valid_SPI_Command()) { // Check if the received SPI command
is valid
               P1OUT &= ~BIT0; // turn on LED
               Interrupt_Main_uC(); // Send interrupt to the main uC
            } else {
               P1OUT |= BIT0; // turn on LED
            }
           Clear_Buffers(); // Clear RX and TX arrays
           flag = FLAG_ROVER_CONTROL;
           IFG2 &= ~UCB0RXIFG; // clear RX flag of SPI protocol
           IE2 |= UCB0RXIE; // enable RX interrupt of SPIC protocol
           Drive_Stop();
            __delay_cycles(5000);
           TACCTL0 |= CCIE;
        } else if (flag == FLAG_ROVER_CONTROL) {
```

```
P1IFG &= ~(BIT1); // Clear the interrupt flags to ensure system
           P1IE | = (BIT1);Initialize_Rover(); // Initialize rover control
           Move_Robot(); // Move the robot
       \} else if (flag == FLAG IDLE) {
           TACCTLO &= ~\simCCIE;
        }
    }
}
// UCA and UCB Receive ISR
#pragma vector=USCIAB0RX_VECTOR
__interrupt void USCI0RX_ISR(void) {
   char temp;
   while ((UCB0STAT & UCBUSY)); // Wait if line TX/RX module is busy with data
   if (IFG2 & UCB0RXIFG) { // SPI UCB receive ISR
       IFG2 &= ~UCB0RXIFG; // clear SPI interrupt flag
       temp = UCB0RXBUF;
       if (index < MAX_NUM_BYTES_RX) {
           if (temp == '!') {
               index = 0;IE2 &= ~(UCB0RXIE); // disable RX interrupt of SPI USB
               flag = FLAG_SPI_FINISH_RX; // flag for finish receiving data
            } else {
               rxData[index++] = temp;
```

```
}
        }
  }
}
// Timer A ISR
#pragma vector = TIMER0_A0_VECTOR
__interrupt void Timer_A_ISR (void) {
   TACTL &= ~TAIFG;
   if (isLeftMotorOn == FALSE) {
       TACCR0 = LEFT_MOTOR_ON_TIME;
      isLeftMotorOn = TRUE;
   } else if (isLeftMotorOn == TRUE) {
       TACCR0 = LEFT_MOTOR_OFF_TIME;
       isLeftMotorOn = FALSE;
    }
}
```
# 3. Sensor Microcontroller

#### headers.h

```
#define TRANSFER_BYTE_NUM 10
#define RECEIVE_BYTE_NUM 10
//I2C headers
void Init_I2C();
void I2C_Write_Init(char I2C_address);
```

```
void I2C Read Init(char I2C address);
void I2C_Write(char I2C_address, char reg_address, char data[],
              unsigned short data_byte_num);
void I2C Read(char I2C address, char reg_address, short byte_num);
// HMC5983 headers
void HMC5983_Initialize();
void HMC5983_Direction();
unsigned short HMC5983_Self_Test();
void HMC5983_Read_Measurements();
int offset_check = 0;
int current_compass_dir = 0;
int direction = 0;
struct compass_bounds {
   int upper_bound;
   int lower_bound;
};
struct compass bounds CB = \{0,0\};//FLAGs
enum Flags
{
   FLAG_IDLE,
  FLAG_HMC5983_READY,
   FLAG_RECEIVING,
   FLAG_FINISH_RX,
```

```
FLAG_TRANSFERRING,
   FLAG_FINISH_TX,
  FLAG_ASKED,
  FLAG_DIST,
  FLAG_SPI_FINISH_RX,
  FLAG_DIST_FINISH
};
enum Data_request
{
  IDLE, ACCELLEROMETER, GYROSCOPE, COMPASS, ALIGN_COMPASS
};
enum Coordinates
{
   x_msb, x_lsb, y_msb, y_lsb, z_msb, z_lsb
};
enum Logic
{
  FALSE, TRUE
};
int first_time = TRUE;
int bound_check_compass = FALSE;
enum Data_request data_request;
enum Flags flag;
//enum Data_request data_request;
```

```
char txData[TRANSFER BYTE NUM];
char rxData[RECEIVE BYTE NUM];
unsigned short index, rxData len, txData len;
void Clear_Buffers()
{
   memset(txData, 0, TRANSFER_BYTE_NUM);
  memset(rxData, 0, RECEIVE_BYTE_NUM);
}
void GPIO_Setup()
{
   P2DIR &= ~(BIT2 + BIT1); // Input direction to P1.0
   P2IE |= BIT2 + BIT1; // Enable interrupts for P1.0
   P2REN |= BIT2 + BIT1; // Add int. pullup/pulldown resistor to P1.3 and P1.2
   P2OUT |= BIT2 + BIT1; // Config int. resistors for pullup operation
   P2IES |= (BIT2 + BIT1); // Select low to high edge Interrupt on P1.3 and P1.2
   P2IFG &= ~(BIT2 + BIT1); // Clear the interrupt flags to ensure system
}
float distance traveled = 0.0;
int dist_spi = 0;
int MPU6050 setting = 1;
```
## SPI\_UCA\_Slave.h

*// Initialize SPI communication which uses USCI\_A (Slave mode)*
```
void Init_SPI() {
   //P1DIR &= ~(BIT1 + BIT2 + BIT4 + BIT5);
   P1SEL |= BIT1 + BIT2 + BIT4 + BIT5; // Dedicate P1.1, P1.2, P1.4 and P1.5 for
   P1SEL2 |= BIT1 + BIT2 + BIT4 + BIT5; // UCA0MISO, UCA0MOSI, UCA0CLK, and UCA0EN
respectively
  UCA0CTL0 | = UCCKPL + UCMSB + UCSYNC + UCMODE 1;
   // UCCKPL: Data is captured on the first UCLK edge and changed on the following
edge.
  // UCMSB: MSB first select
   // UCSYNC: Synchronous mode enable
   // UCMODE_1: 4pin SPI with UCxSTE active high: slave enabled when UCxSTE = 1
   UCA0CTL0 &= \sim (UCMST + UC7BIT + UCCKPH);
   // Slave, 8bit, Clock polarity select: The inactive state is low.
   UCA0CTL1 |= UCSSEL_3; // USCI Clock source select: SMCLK
   UCA0CTL1 &= ~UCSWRST; // Software reset disabled. USCI reset released for
operation.
   UCA0BR0 = 0x10; // Bit clock prescaler setting
   UCAOBR1 = 0x00; // The 16-bit value of (UCB0BR0 + UCB0BR1 \times 256) forms the
prescaler value.
```
## I2C\_UCB.h

```
// Initialize I2C communication which uses USCI_B
void Init_I2C() {
   P1SEL |= BIT6 + BIT7; // Assign I2C pins to USCI_B0
   P1SEL2|= BIT6 + BIT7; // (BIT6 = UCB0SCL, BIT7 = UCB0SDA)
   UCB0CTL1 |= UCSWRST; // Enable SW reset
```

```
UCB0CTL0 |= UCMST + UCMODE_3 + UCSYNC;
   // Master, I2C and Synchronous modes
   UCB0CTL0 &= \sim (UCA10 + UCSLA10 + UCMM);
   // Own and slave addresses are 7bit, single master environment
   UCB0CTL1 |= UCSSEL_2 + UCTR + UCSWRST;
   // Use SMCLK, TX mode
   UCB0CTL1 &= \sim (UCTXNACK + UCTXSTP + UCTXSTT);
   // Acknowledge normally, no STOP generated, no START generated,
   UCB0BR0 = 40; //Bit clock prescaler setting.
   UCB0BR1 = 0;// The 16bit value of (UCBxBR0 + UCBxBR1 × 256) forms the prescaler value.
   // SCL = 16MHz / 40 = 400 kHz
   UCB0CTL1 &= ~UCSWRST; // clear software reset to resume operation
}
// Initialization of the I2C Module for Write operation.
void I2C_Write_Init(char I2C_address){
   UCB0I2CSA = I2C_address; // Slave Address
   UCB0CTL1 | = UCTR; // UCTR = 1 \Rightarrow Transmit Mode (R/W bit = 0)
   UCB0CTL1 |= UCSWRST;
   UCB0CTL1 &= ~UCSWRST;
   IFG2 &= ~UCB0TXIFG; // Disable TXIFG since should be set by UCTXSTT
   IE2 &= ~UCB0RXIE; // Disable Receive ready interrupt
   IE2 |= UCB0TXIE; // Enable Transmit ready interrupt
}
// Initialization of the I2C Module for Read operation.
void I2C_Read_Init(char I2C_address){
   UCB0I2CSA = I2C_address; // Slave Address
```

```
UCB0CTL1 \&= \simUCTR; // UCTR = 0 => Receive Mode (R/W bit = 1)
   UCB0CTL1 |= UCSWRST;
   UCB0CTL1 &= ~UCSWRST;
   IFG2 &= ~UCB0RXIFG; // disable TXIFG since should be set by UCTXSTT
   IE2 &= ~UCB0TXIE; // disable Transmit ready interrupt+
   IE2 |= UCB0RXIE; // enable Receive ready interrupt
}
// I2C Write Method
void I2C Write(char I2C_address, char reg_address, char data[], unsigned short
data_byte_num) {
   Clear_Buffers();
   while (UCB0STAT & UCBUSY); // Wait until I2C module has finished all
operations.
   // Store register address and data to Write_Buffer
   txData len = data byte num + 1;
   txData[0] = reg address;for (index = 1; index < data byte num + 1; index++)
      txData[index] = data[index - 1];index = 0;I2C_Write_Init(I2C_address); // Set flags/conditions for writing
   UCB0CTL1 |= UCTXSTT; // Generate start condition
    __bis_SR_register(LPM0_bits); // Enter LPM0 with interrupts
   UCB0CTL1 |= UCTXSTP; // I2C stop condition
   while(UCB0CTL1 & UCTXSTP); // Ensure stop condition got sent
   // UCTXSTP automatically cleared after STOP is generated
```

```
}
// I2C Read Method
void I2C Read(char I2C address, char reg_address, short byte_num) {
   Clear Buffers();
   while (UCB0STAT & UCBUSY); // Wait until I2C module has finished all operations
   index = 0;txData_length = 2;txData[0] = reg_address;
   I2C_Write_Init(I2C_address); // Set flags/conditions for writing
   UCB0CTL1 |= UCTXSTT; // Generate start condition
    __bis_SR_register(LPM0_bits); // Enter LPM0 w/ interrupts
   index = 0;rxData_len = byte_num;
   I2C_Read_Init(I2C_address); // Set flags/conditions for reading
   UCB0CTL1 |= UCTXSTT; // Generate second start condition for reading
   while(UCB0CTL1 & UCTXSTT); // Start condition sent?
    __bis_SR_register(LPM0_bits); // Enter LPM0 w/ interrupts // comment this line
out
}
```
## MPU6050.h

```
#ifndef MPU6050_H_
#define MPU6050_H_
#include <math.h>
```
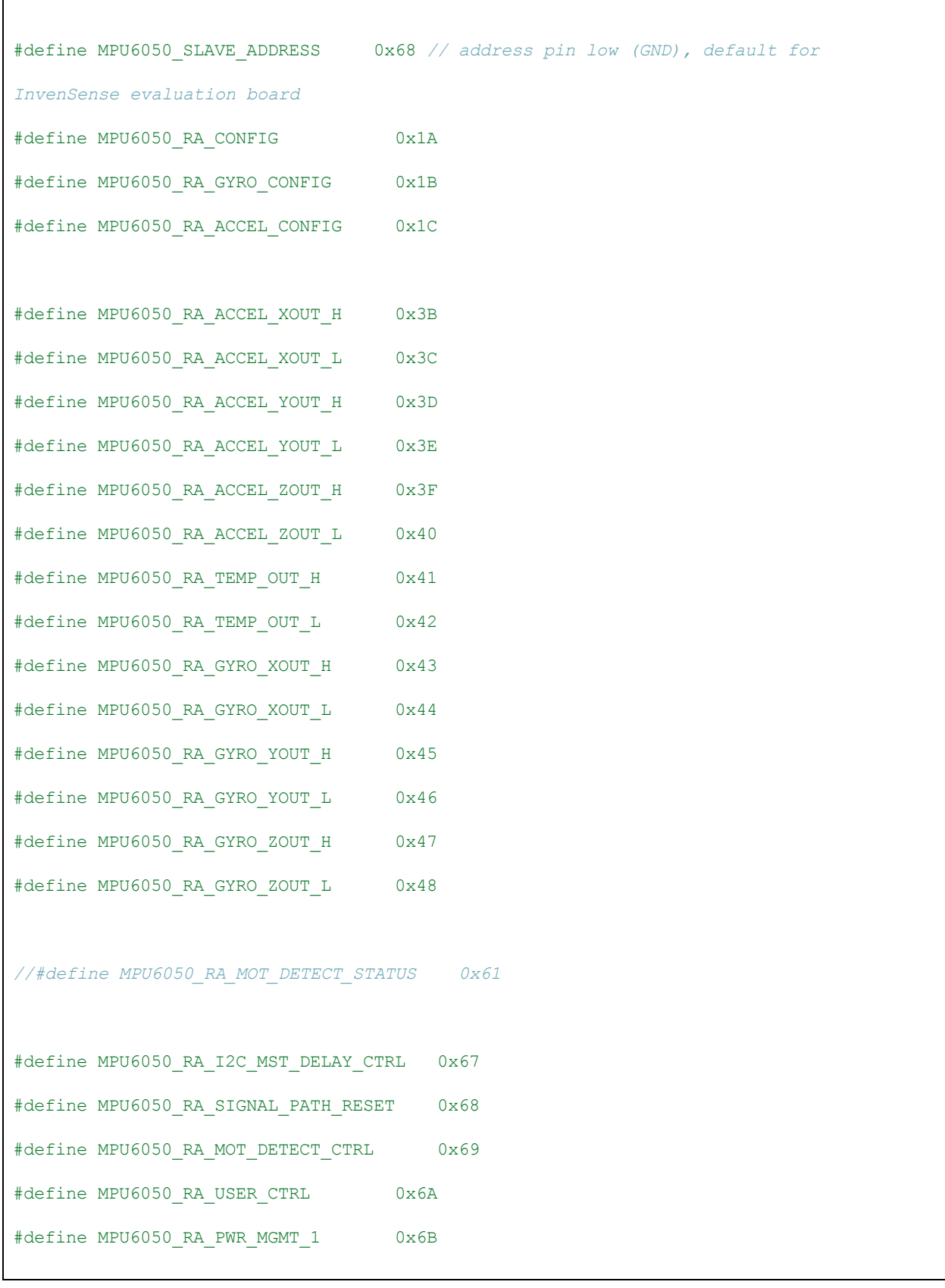

```
#define MPU6050_RA_PWR_MGMT_2 0x6C
#define MPU6050_RA_BANK_SEL 0x6D
#define MPU6050_RA_MEM_START_ADDR 0x6E
#define MPU6050_RA_MEM_R_W 0x6F
//#define MPU6050_RA_DMP_CFG_1 0x70
//#define MPU6050_RA_DMP_CFG_2 0x71
#define MPU6050_RA_FIFO_COUNTH 0x72
#define MPU6050_RA_FIFO_COUNTL 0x73
#define MPU6050_RA_FIFO_R_W 0x74
#define SMP_RATE_DIV 0x19
#define TWOG 16384
#define DEGREE250 131
#define TIME_SAMPLE 0.019
#define DATA_SIZE 50
#define ANGLE_OFFSET 90
//
//
int accel offset arr[3] = { 0, 0, 0 };char buffer[8];
//int debug;
char ADDRESS DEFINED ACCEL = 0x00;
char ADDRESS DEFINED = 0x00;
unsigned short data_index = 0;unsigned short dist_met = 0;
```

```
//AVERAGE and FINAL CALC values for ACCEL and GYRO
struct ACCEL GYRO FINAL AVG
{
  float x;
  float y;
  float z;
};
void read_accel_gyro_MPU6050();
void write_MPU6050(char data[], unsigned short num_bytes, char address_write);
void initialize_MPU6050();
void ADDRESS_Assign(char register_val);
void write_accel_config();
void write_gyro_config();
void Accel_Gyro_data_Collection(int data[]);
long long_averaging(int data_temp[]);
long int_averaging(int data_temp[]);
struct ACCEL_GYRO_STORE
{
  int y[DATA SIZE];
  int z[DATA_SIZE];
};
struct ACCEL GYRO STORE ACCEL GYRO RAW DATA;
struct ACCEL GYRO FINAL AVG ACCEL GYRO FINAL AVG;
void write_accel_config()
```

```
{
  buffer[0] = 0x00; // 0x00 = no self test and 2g sensitivity most sensitive
   write MPU6050(buffer, 1, MPU6050 RA ACCEL CONFIG);
   __delay_cycles(60000);
}
void write_gyro_config()
{
  buffer[0] = 0x00; // 0x00 = not self test and 250 degree/s
  write_MPU6050(buffer, 1, MPU6050_RA_GYRO_CONFIG);
   __delay_cycles(60000);
}
void ADDRESS_Assign(char register_val)
{
   ADDRESS_DEFINED_ACCEL = register_val; //Initializing the Accel address with X
first
   ADDRESS DEFINED = 0x00;
}
void initialize_MPU6050()
{
  char data[5];
  data[0] = 0x00; // Initialization
  I2C_Write(MPU6050_SLAVE_ADDRESS, MPU6050_RA_PWR_MGMT_1, data, 1); // Important
initialization : awake from sleep
}
```

```
void LPF HPF MPU6050 setting()
{
  unsigned short LPF = 0;
  unsigned short HPF = 0;
   char data[5];
   while (!HPF)
   {
      if (data_request == ACCELLEROMETER)
       {
          if (!LPF)
          {
            //write_accel_config(); //Sends Accel config address
             data[0] = 0x00; //Sending First byte of LP filter for Accell :
CUTOFF 5 hz
            LPF = 1;}
          else
          \{data[0] = 0x06; //Sends Second byte of LP filter for Accell : 19
ms time sampling
            HPF = 1;}
       }
       else if (data request == GYROSCOPE){
          if (!LPF){
            write_gyro_config(); //Sends Gyro config address
```

```
data[0] = 0x01; //Sends first byte of HP
filter 5Hz
            LPF = 1;}
          else
          {
            data[0] = 0x00; //Sends second byte for GYRO HP
filter
           HPF = 1;}
      }
      else
      {
         HPF = 1;LPF = 1;if(data_request == COMPASS){
            HMC5983 Direction();
             current_compass_dir = direction;
             bound_check_compass = compass_default_settings();
          }else{
             HMC5983 Direction();
             if(abs(direction-dist spi) < 10){
                dist met = TRUE;
             }
             bound check compass = 0;}
      }
```

```
if (LPF && !HPF)
       {
           write_MPU6050(data, 1, MPU6050_RA_ACCEL_CONFIG); //Setting HPF for GYRO
0x01 sets 5 Hz cut off
       }
       else
       {
           write_MPU6050(data, 1, MPU6050_RA_CONFIG); //LPF setting for Accelerom
0x06
       } //GYRO 0x00 for 0.98 ms 0x06 for 18.6ms
       __delay_cycles(60000);
       __delay_cycles(60000);
   }
}
void write_MPU6050(char data[], unsigned short num_bytes, char address_write)
{
   I2C_Write(MPU6050_SLAVE_ADDRESS, address_write, data, num_bytes); //Could
probably take out this function
}
//.................................................................................
...........
// READING ACCEL AND GYRO
FUNCTIONS.......................................................
//.................................................................................
...........
void read_accel_gyro_MPU6050() //Reads Accel and Gyro Data
```

```
{
   while (data index \langle DATA SIZE)
    {
       if (data_request == ACCELLEROMETER)
        {
            __delay_cycles(60000); //
            __delay_cycles(60000);
            __delay_cycles(60000);
           __delay_cycles(60000);
            __delay_cycles(60000);
            __delay_cycles(4000); //Configured at 19ms data sampled : roughly 304k
cycles needed for Accel
        }
        else
        {
            __delay_cycles(15680); //Gyro configured at 0.98 ms : roughly 15.68k
cycles
       }
       I2C_Read(MPU6050_SLAVE_ADDRESS, ADDRESS_DEFINED_ACCEL, 6); //Start With X
Address and increment
       //__delay_cycles(60000);
       //ACCEL_GYRO_RAW_DATA.y[data_index] = ((rxData[0] << 8) + rxData[1]);
//X
       ACCEL GYRO RAW DATA.y[data_index] = ((rxData[2] << 8) + rxData[3]); / /YACCEL GYRO RAW DATA.z[data index++] = ((rxData[4] << 8) + rxData[5]); //Z}
   data_index = 0;
```

```
}
void Accel_Gyro_Offsets(int data[],int data2[])
{
  int i;
  long temp = 0;for (i = 0; i < DATA_SIZE; i++)
   {
      temp += (data[i]);
    }
   temp /= DATA_SIZE;
   if(data_request == ACCELLEROMETER){
         accel_offset_arr[0] = temp;
   }
   else
   {
         accel_offset_arr[1] = temp;
   }
}
void Accel_Gyro_data_Collection(int data[]) //Conditioning Data for real values
{
   long temp_x;
```

```
if (data request == ACCELLEROMETER)
   {
      temp_x = long_averaging(data);ACCEL_GYRO_FINAL_AVG.y = (float) temp_x / (4.0f * TWOG); //Trapezoidal
double integration hence divide by 4
       ACCEL_GYRO_FINAL_AVG.y = ACCEL_GYRO_FINAL_AVG.y * 9.8f * TIME_SAMPLE* 10;
//Multiplied by Accel data sampling time
   }
   else
   {
      temp_x = int_average(data);ACCEL GYRO_FINAL_AVG.z = (float) temp_x / 131.0f * 10 * 0.00098;
//(TIME_SAMPLE  0.0004f);
   }
}
long long_averaging(int data_temp[])
{
   long temp vals = 0;unsigned short i = 0;
   for (i = 0; i < DATA SIZE - 2; i++)
   \{temp_vals += abs(abs(data_temp[i]) + abs(2 * data_temp[i + 1]) +
abs(data_temp[i + 2]) - 4 * abs(accel_offset_arr[0])) / 10;
   } //Total Formula : 0.25 * (D1 + 2*D2 + D3) * height
```

```
return temp_vals;
}
long int averaging(int data temp[])
{
  long long temp_vals = 0;
  unsigned short i = 0;
   for (i = 0; i < DATA SIZE - 1; i++)
   {
       temp_vals += abs(abs(data_temp[i]) + abs(data_temp[i + 1]) - 2 *
abs(accel_offset_arr[1])) / 10;
       //Single trapezoidal integration : 0.5 * (D1 + D2) * height
   }
   return temp_vals;
}
/*/////////////////////////////////////////////////////////////////////////////////
////////////////////
 *
* Data Collection loop for Gyro/Accel Functionality
 *
*./////////////////////////////////////////////////////////////////////////////////
////////////////////
*/
unsigned short SPI_flag(char data_buf[])
```

```
{
   unsigned short checking = TRUE;
   if (strstr(data_buf, "A"))
   {
       if(strstr(data_buf,"Z")) //Check for last command
       {
          dist_spi = 200;
       }
       else
       {
         dist_spi = 750;
       }
       data_request = ACCELLEROMETER;
       checking = TRUE;
   }
   else if (strstr(data_buf, "G"))
   {
       dist_spi = 25;data_request = COMPASS; //forces to use COMPASS
       checking = TRUE;
   }
   else if(strstr(data buf, "E"))
   {
      dist_spi = atoi(data_buf + 1) + ANGLE_OFFSET; //Phone lags by 90 degrees
      //dist_spi = 200 + ANGLE_OFFSET;
      if(dist_spi > 360)
      {
         dist_spi = dist_spi - 360;
```

```
}
     data_request = ALIGN_COMPASS;
     checking = TRUE;
   }
   else
   {
    //data_request = IDLE;
    checking = FALSE;
      //main_Finalize_All();
   }
   return checking;
}
void MPU6050_data_loop()
{
   if (data_request != COMPASS)
   {
       switch (data_request)
       {
       case IDLE:
          break;
       case ACCELLEROMETER:
          ADDRESS_Assign(MPU6050_RA_ACCEL_XOUT_H);
          read_accel_gyro_MPU6050();
```

```
break;
    case GYROSCOPE:
        ADDRESS_Assign(MPU6050_RA_GYRO_XOUT_H);
        read_accel_gyro_MPU6050();
       break;
    }
}
if(offset_{check} == 1){
    if (data_request == ACCELLEROMETER)
    {
        Accel_Gyro_data_Collection(ACCEL_GYRO_RAW_DATA.y);
        if (ACCEL_GYRO_FINAL_AVG.y * 1000 > 75)
        {
            distance_traveled += (ACCEL_GYRO_FINAL_AVG.y * 1000);
        }
    }
    else
    {
       Accel_Gyro_data_Collection(ACCEL_GYRO_RAW_DATA.z);
       if(ACCEL_GYRO_FINAL_AVG.z > 0.03){
       distance_traveled += ACCEL_GYRO_FINAL_AVG.z;
       }
    }
    if (distance_traveled >= dist_spi && distance_traveled != 0)
    {
```

```
//flag = FLAG_IDLE;
          //distance_traveled = 0;
           dist_met = 1;
          //IE2 |= UCA0RXIE;
      }
  }
}
```
## HMC5983.h

r

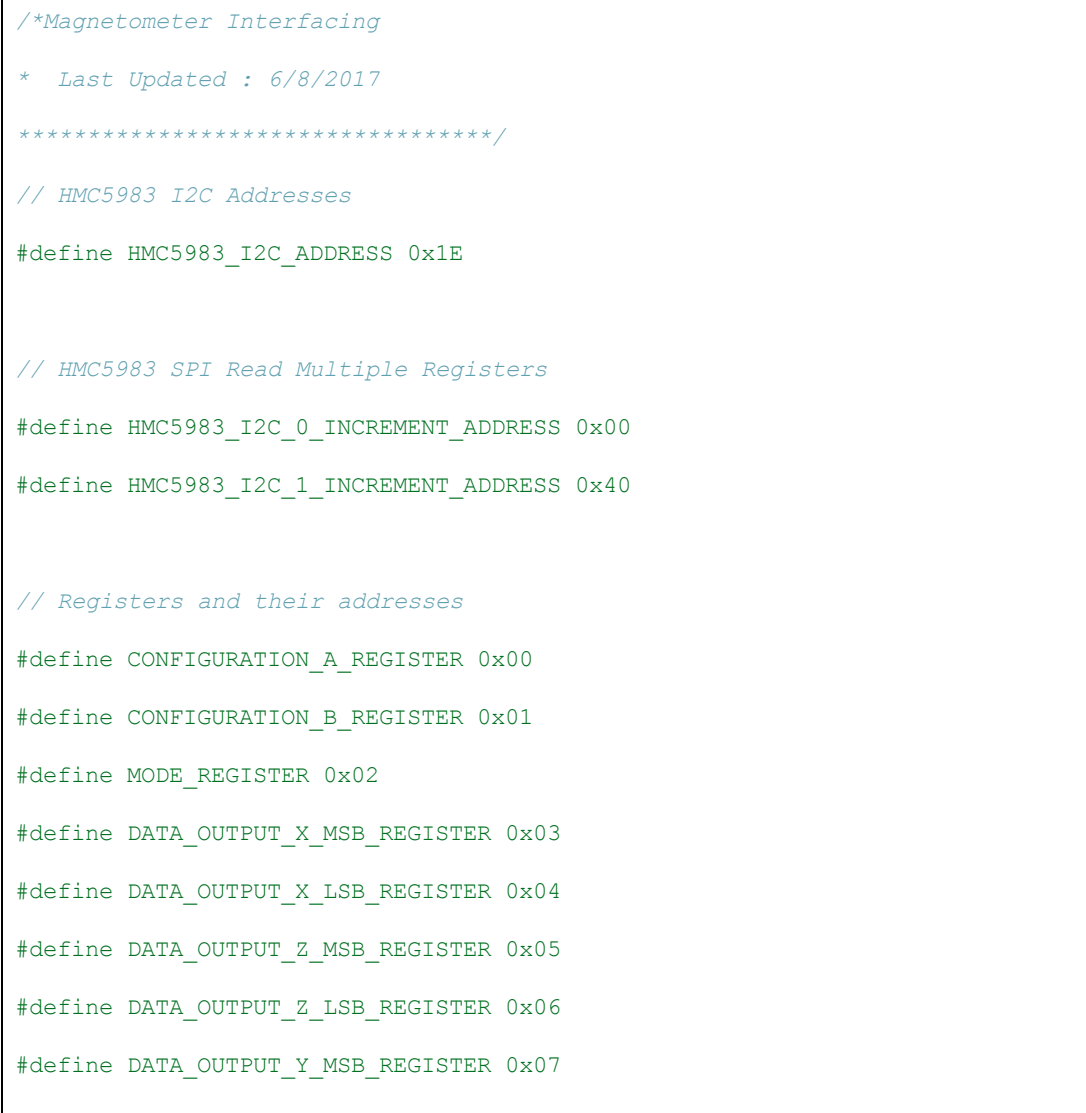

```
#define DATA_OUTPUT_Y_LSB_REGISTER 0x08
#define STATUS_REGISTER 0x09
/*#define IDENTIFICATION_A_REGISTER 0x10
#define IDENTIFICATION_B_REGISTER 0x11
#define IDENTIFICATION_C_REGISTER 0x12*/
#define TEMPERATURE_OUTPUT_MSB_REGISTER 0x31
#define TEMPERATURE_OUTPUT_LSB_REGISTER 0x32
// Enable/Disable Temperature sensor
#define TEMPERATURE_SENSOR_ENABLE 0x80
#define TEMPERATURE_SENSOR_DISABLE 0x00
// Number of samples averaged per measurement output configurations
#define SAMPLES_AVERAGED_1 0x00
#define SAMPLES_AVERAGED_2 0x20
#define SAMPLES_AVERAGED_4 0x40
#define SAMPLES_AVERAGED_8 0x60
// Data Output Rate Configurations
#define OUTPUT_RATE_0_75 0x00
#define OUTPUT_RATE_1_5 0x04
#define OUTPUT_RATE_3 0x08
#define OUTPUT_RATE_7_5 0x0C
#define OUTPUT_RATE_15 0x10
#define OUTPUT_RATE_30 0x14
#define OUTPUT_RATE_75 0x18
#define OUTPUT_RATE_220 0x1C
// Measurement Configurations
```
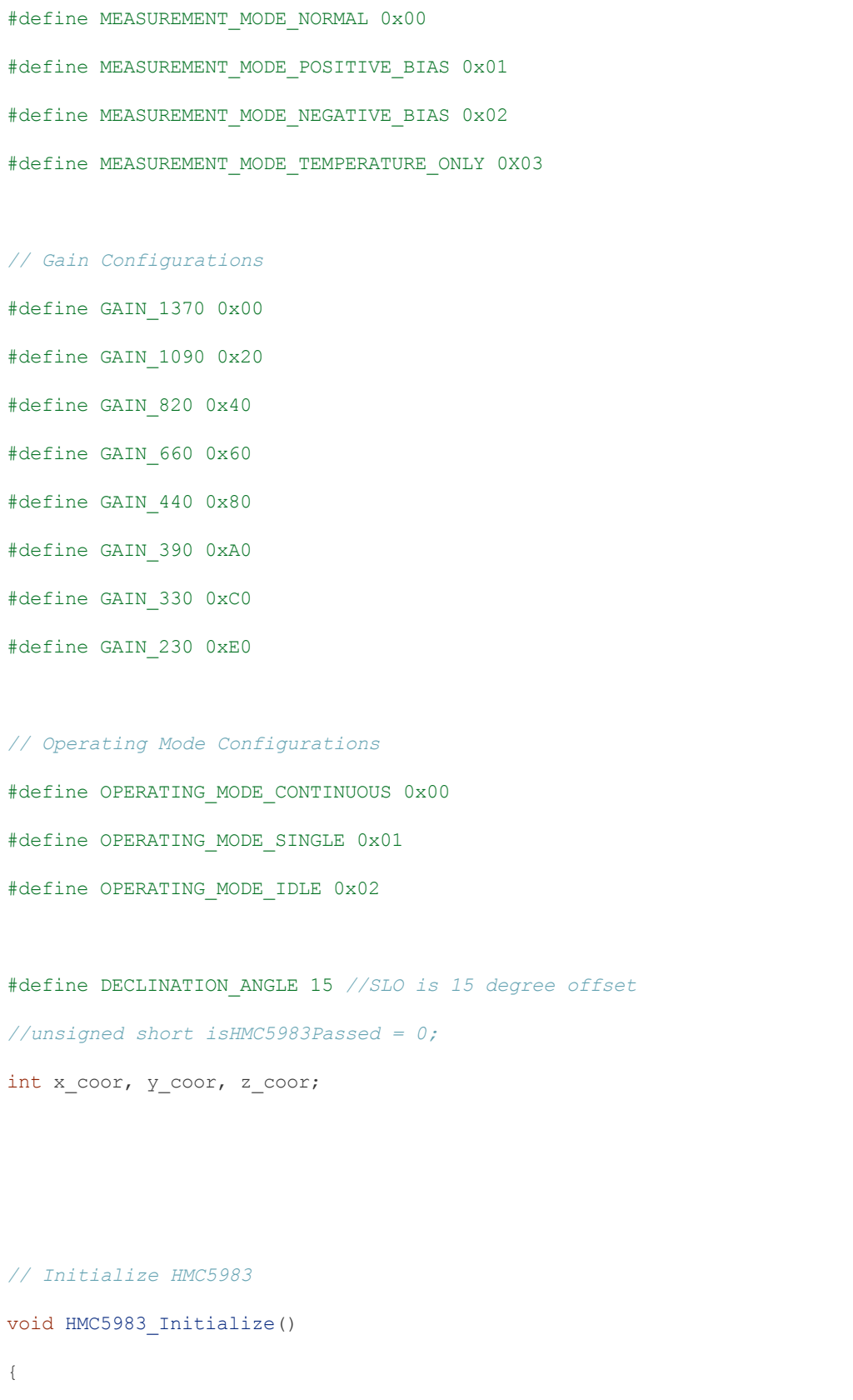

```
char temp[5];
    temp[0] = TEMPERATURE_SENSOR_ENABLE | SAMPLES_AVERAGED_8 | OUTPUT_RATE_220
            | MEASUREMENT_MODE_NORMAL;
   I2C Write(HMC5983 I2C ADDRESS, CONFIGURATION A REGISTER, temp, 1);
   temp[0] = GAMN_390;I2C_Write(HMC5983_I2C_ADDRESS, CONFIGURATION_B_REGISTER, temp, 1);
    temp[0] = OPERATING_MODE_CONTINUOUS;
   I2C_Write(HMC5983_I2C_ADDRESS, MODE_REGISTER, temp, 1);
    __delay_cycles(50000);
    __delay_cycles(50000);
   //compass_default_settings();
}
float xa, ya, za;
// Read measurements
void HMC5983_Read_Measurements()
{
   __delay_cycles(60000);
   __delay_cycles(60000);
   I2C_Read(HMC5983_I2C_ADDRESS, DATA_OUTPUT_X_MSB_REGISTER, 6);
   x_{corr} = rxData[x_msb] \ll 8 + rxData[x_lsb];//y_coor = rxData[y_msb] << 8 | rxData[y_lsb];
   z\_{corr} = r \times Data[z\_{ms}] \ll 8 + r \times Data[z\_{lsb}];
```

```
}
// HMC5983 Calculate direction
void HMC5983_Direction()
{
  HMC5983_Read_Measurements();
   int radian = atan(x_coor * 1.0 / z_coor) * 180 / 3.14;
   if (z\_{\text{coor}} < 0){
    direction = 270 - radian;}
   else if (z\_{coor} > 0){
      direction = 90 - radian;}
   else
    {
       if (x_{\text{coord}} < 0){
          direction = 180.0;
       }
       else
        {
         direction = 0.0;
       }
   }
```

```
direction += DECLINATION ANGLE;
       if(direction < 0)
       {
          direction = 360 + direction;
       }
       else if(direction > 360)
       {
         direction = direction - 360;
       }
}
//Accumulate distance
void HMC5983_Total_Angle(int upper_bound_param, int lower_bound_param)
{
  int val = 0;val = (direction - current_{compass_dir);switch(bound_check_compass){
     case 0: //Default
         if(data_request == ALIGN_COMPASS){
             if(abs(direction - dist spi) < 5)//dist spi) < 10)
             {
                dist_met = TRUE;
             }
         }
         break;
     case 1: //> 360 upperbound
         if( val \langle -324)
```

```
{
           direction += 180;
        }
        else
        {
         direction = 180;
        }
        break;
     case 2: // < 0 lowerbound
        if(val > 324)\{direction -= 180;
        }
        else
        \{direction += 180;
        }
        break;
 }
 if(data_request == COMPASS) {
     if(direction > upper bound param || direction < lower bound param)
     {
      dist_met = TRUE;
    }
 }
}
int compass_default_settings(){
```

```
int high_temp = current_compass_dir + dist_spi;
 int low_temp = current_compass_dir - dist_spi;
 int boundary cond = 0;if(high_temp > 360){
    CB.upperbound = high_temp - 360 + 180;CB.lower\_bound = current\_compass\_dir - dist_spi - 180;boundary_cond = 1;}
 else if(low_temp < 0){
    CB.upper_bound = high_temp + 180;
     CB.lower_bound = 360 + \text{low} temp - 180;
     boundary_cond = 2;
 }
 else
 {
     CB.upper_bound = high_temp;
     CB.lower_bound = low_temp;
     boundary cond = 0;}
 return boundary_cond;
}
```
main.c

```
#include <msp430g2553.h>
#include <string.h>
#include <math.h>
#include "headers.h"
#include "SPI_UCA_Slave.h"
#include "I2C_UCB.h"
#include <stdlib.h>
#include "MPU6050.h"
#include "HMC5983.h"
int count = 0;char data_request_buff[RECEIVE_BYTE_NUM];
unsigned short isExecuting = FALSE;
// Interrupt main uC: Telling master that received correct data
void Interrupt_Main_uC() {
   P2OUT &= ~BIT0;
    __delay_cycles(2000);
   P2OUT |= BITO;}
void main_Initialize_All() {
   initialize_MPU6050();
   HMC5983_Initialize();
   data request = ACCELLEROMETER;
   LPF_HPF_MPU6050_setting();
   MPU6050_data_loop();
    Accel_Gyro_Offsets(ACCEL_GYRO_RAW_DATA.y, ACCEL_GYRO_RAW_DATA.y);
```

```
Clear_Buffers();
   data_request = GYROSCOPE;
  LPF_HPF_MPU6050_setting();
  MPU6050_data_loop();
  Accel_Gyro_Offsets(ACCEL_GYRO_RAW_DATA.z, ACCEL_GYRO_RAW_DATA.z);
  offset_check = 1;
   first time = FALSE;
}
void main_Finalize_All(){
   data_request = IDLE; //Send back to IDLE flag aka getting ready for SPI data
check
  dist_met = FALSE; //
   flag = FLAG_IDLE; \frac{1}{2}distance traveled = 0;index = 0;Clear_Buffers();
  P1OUT |= BITO;__delay_cycles(2000);
  P1OUT &= ~BIT0; //Just for debugging
  UCA0RXBUF = 0;IFG2 &= ~UCB0RXIFG;
   IE2 |= UCA0RXIE;
}
// Main method
void main()
```
{

```
WDTCTL = WDTPW | WDTHOLD; // Stop watchdog timer
if (CALBC1 16MHz != 0xFF){ // If calibration constant erased
   DCOCTL = 0; // Select lowest DCOx and MODx settings
   BCSCTL1 = CALBC1_16MHZ; // Set range
   DCOCTL = CALDCO_16MHZ; // Set DCO step + modulation
}
__delay_cycles(60000);
P1DIR | = 0 \times FF;P1OUT = 0x00;P2DIR | = BIT0;
P2OUT = 0x00;Init_SPI();
Init_I2C(); //Initiating I2C
//Interrupt_Main_uC(); //Telling master that received correct data
_enable_interrupts();
IFG2 &= (UCA0RXIFG + UCA0TXIFG + UCB0RXIFG + UCB0TXIFG);
IE2 &= \sim (UCA0TXIE);
Clear Buffers();
index = 0;flag = FLAG_IDLE;//FLAG_SPI_FINISH_RX;
data_request = IDLE;
```

```
while(count < 15){ //Blink Fast to Indicate it is moving to FLAG_IDLE
     P1OUT |= BITO;__delay_cycles(60000);
     __delay_cycles(60000);
     __delay_cycles(60000);
     __delay_cycles(60000);
     __delay_cycles(60000);
     __delay_cycles(60000);
     __delay_cycles(60000);
     __delay_cycles(60000);
     __delay_cycles(60000);
     __delay_cycles(60000);
     P1OUT &= ~BIT0;
      __delay_cycles(60000);
      __delay_cycles(60000);
      __delay_cycles(60000);
      __delay_cycles(60000);
      __delay_cycles(60000);
      __delay_cycles(60000);
      __delay_cycles(60000);
      __delay_cycles(60000);
      __delay_cycles(60000);
      __delay_cycles(60000);
      count ++;
}
count = 0;IE2 |= UCA0RXIE;
```

```
while (1){
       if (flag == FLAG IDLE) {}
       else if (flag == FLAG_SPI_FINISH_RX) // After SPI RX finished The
data_request is found
        {
           if (first_time)
           { // Initializes Accel/Gyro and Compass if not yet initialized
             main_Initialize_All();
           }
           if (SPI_flag(data_request_buff))
           {
               if(isExecuting){
                  flag = FLAG_DIST;
               }
               else{
                  isExecuting = TRUE;
                   P1OUT &= ~BIT0;
                   __delay_cycles(2000); //A Little bit of delay before tells
Master MSP it is about ready to start distance calculations
                   P1OUT = BITO;__delay_cycles(2000);
                  //MPU6050_setting = TRUE; //MPU6050 is setting is
ready
```

```
Clear Buffers();
                   index = 0;flag = FLAG_DIST; // Changes to DISTANCE/ANGLE
state to initiate distance calculations
                   LPF_HPF_MPU6050_setting(); //Sets Digital Filtering for
Accel/Gyro
                   __delay_cycles(1000);
                   Interrupt_Main_uC();
                   IFG2 &= ~UCA0RXIFG;
                   IE2 |= UCA0RXIE;
               }
           }
           else
           {
              // Resets Because of bad command or stop command
               if(strstr(data_request_buff, "X")) //For resetting Sensors during
execution of calculations
               {
                   main Finalize All();
                   Interrupt_Main_uC();
                   isExecuting = FALSE;
               }
               else if(isExecuting){
```

```
flag = FLAG DIST;}
               else
               {
                  main Finalize All();
               }
          }
       }
       else if (flag == FLAG_DIST && !dist_met)
       {
           if ((data_request != COMPASS) && (data_request != ALIGN_COMPASS))
           {
             MPU6050_data_loop(); //Accel/Gyro Distance/Angle Samples and
calculations
           }
           else
           {
              HMC5983_Direction(); //Compass function
              // compass_default_settings()
              HMC5983 Total Angle(CB.upper bound, CB.lower bound);
           }
       }
       if (dist met == TRUE)
       {
           main_Finalize_All();
           Interrupt_Main_uC(); //Send interrupt to master telling that it
traveled the distance is met
```

```
isExecuting = FALSE;
        }
   }
}
// ISR: Transmit interrupt vector for USCI_A and USCI_B
#pragma vector = USCIAB0TX_VECTOR
__interrupt void USCI0TX_ISR(void)
{
   if (UCB0TXIFG & IFG2)
   { // If transfer flag in USCI_B,
       UCB0TXBUF = txData[index++];
        if (index == txData len)
        {
            while (!(IFG2 & UCB0TXIFG))
               \mathcal{L}IE2 &= ~UCB0TXIE; // Disable TX Interrupts.
           IFG2 &= ~UCB0TXIFG; // Clear USCI_B0 TX int flag
            __bic_SR_register_on_exit(LPM0_bits); // Exit LPM0
        }
    }
   else if (UCB0RXIFG & IFG2)
   { // If receive flag in USCI_B,
        rxData[index++] = UCB0RXBUF;if (index == rxData len)
        {
           UCB0CTL1 |= UCTXSTP;
```

```
IE2 &= ~UCB0RXIE; // Disable TX Interrupts.
           IFG2 &= ~UCB0RXIFG; // Clear USCI_B0 TX int flag
           __bic_SR_register_on_exit(LPM0_bits); // Exit LPM0
       }
   }
}
// ISR: Receive interrupt vector for USCI_A and USCI_B
#pragma vector=USCIAB0RX_VECTOR
__interrupt void USCI0RX_ISR(void)
{
   char temp;
  if (IFG2 & UCA0RXIFG)
   { // SPI UCB receive ISR
       while ((UCB0STAT & UCBUSY));
       temp = UCA0RXBUF;
       if (index < RECEIVE BYTE NUM)
        {
           if (temp == '!! && !isExecuting)
            {
               //rxData_len = index;
               flag = FLAG_SPI_FINISH_RX; // flag for finish receiving data
                //IE2 &= ~(UCA0RXIE);
               IFG2 &= ~UCA0RXIFG;
               //MPU6050_setting = 0;
               memcpy(data_request_buff,rxData,RECEIVE_BYTE_NUM);
            }
```

```
else if(temp == '!' && isExecuting){
           flag = FLAG_SPI_FINISH_RX;
          //IE2 &= ~(UCA0RXIE);
          memcpy(data_request_buff,rxData,RECEIVE_BYTE_NUM);
       }
       else
       {
       rxData[index++] = temp;}
   }
   if (index == RECEIVE_BYTE_NUM -1)
    {
      index = 0;
   }
   IFG2 &= ~UCA0RXIFG;
}
```
## Appendix F: Schematics

}

1. Power Supply Board
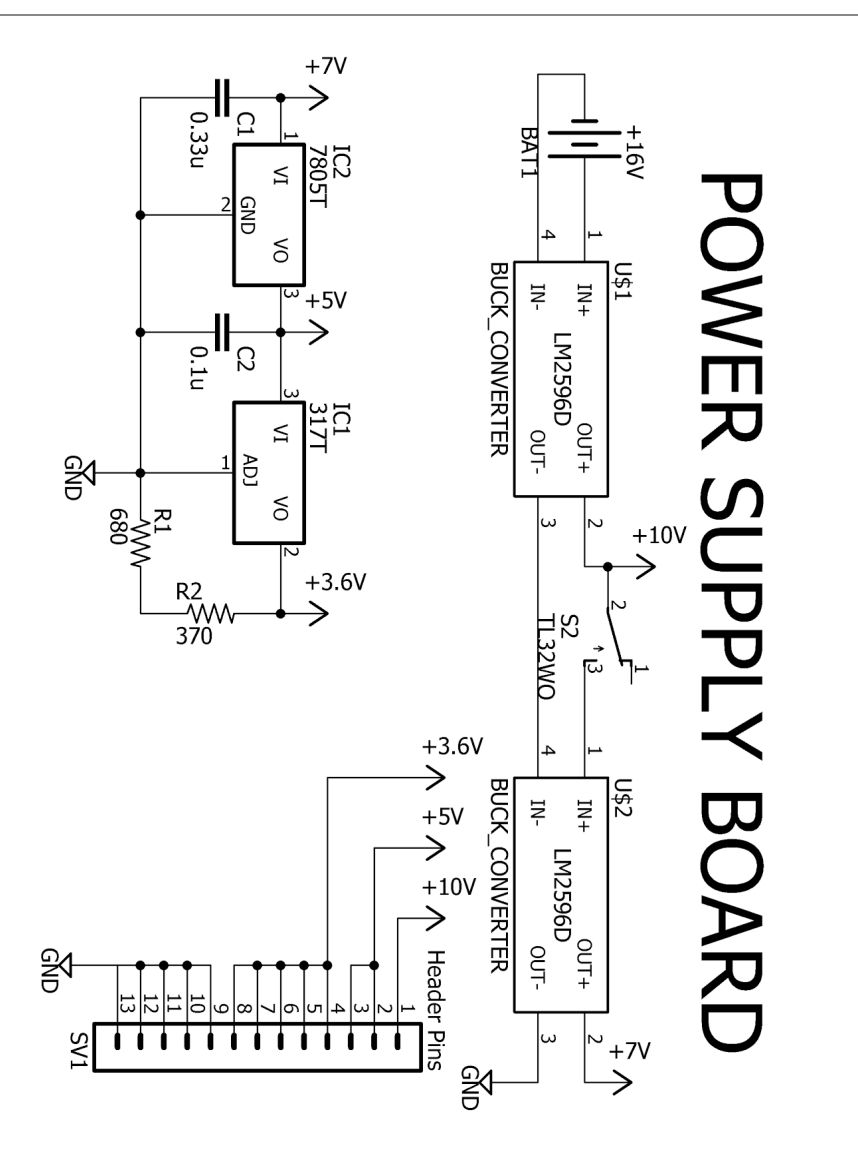

## 2. Rover Controller Board

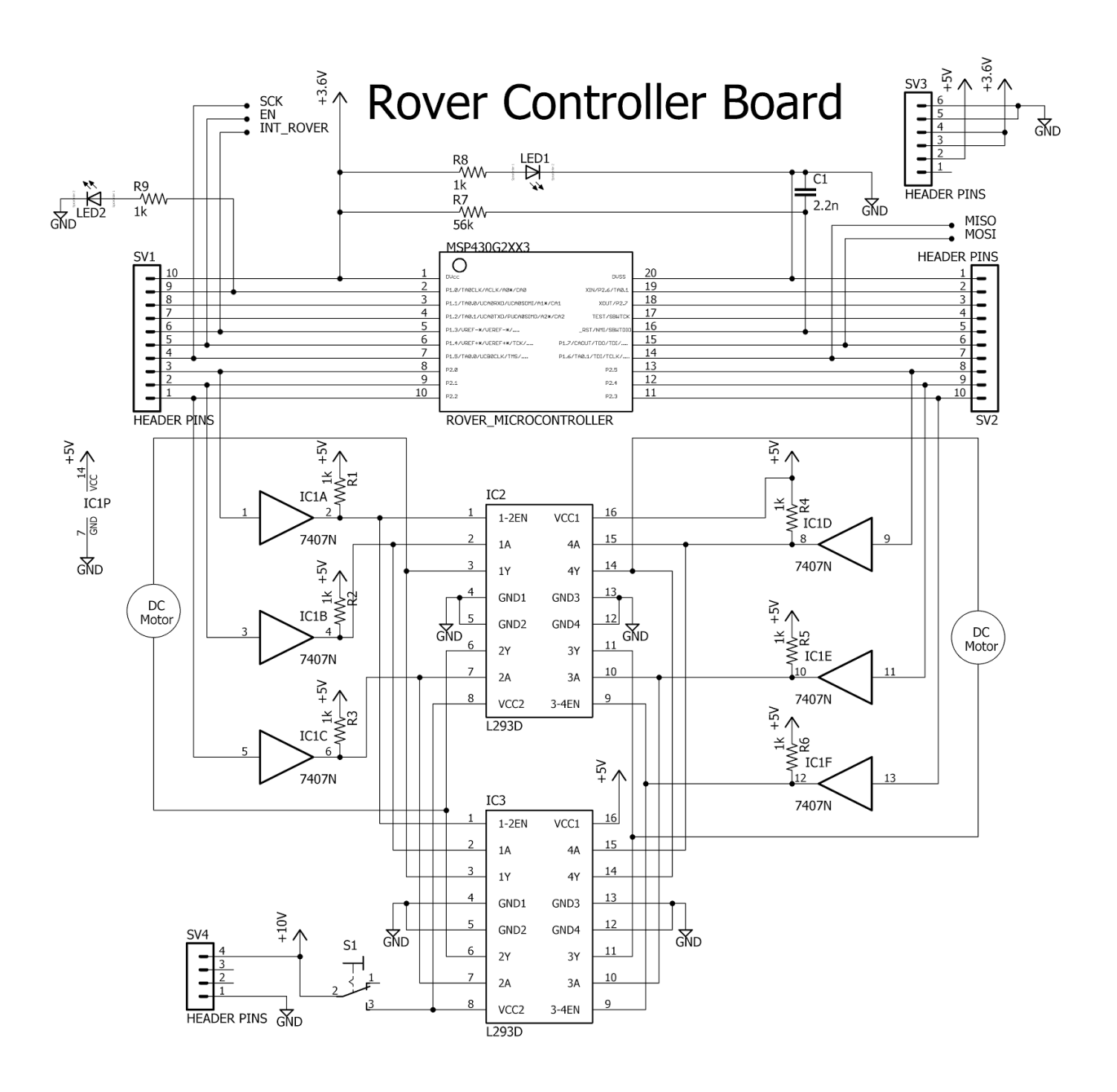

## 3. Main Controller Board

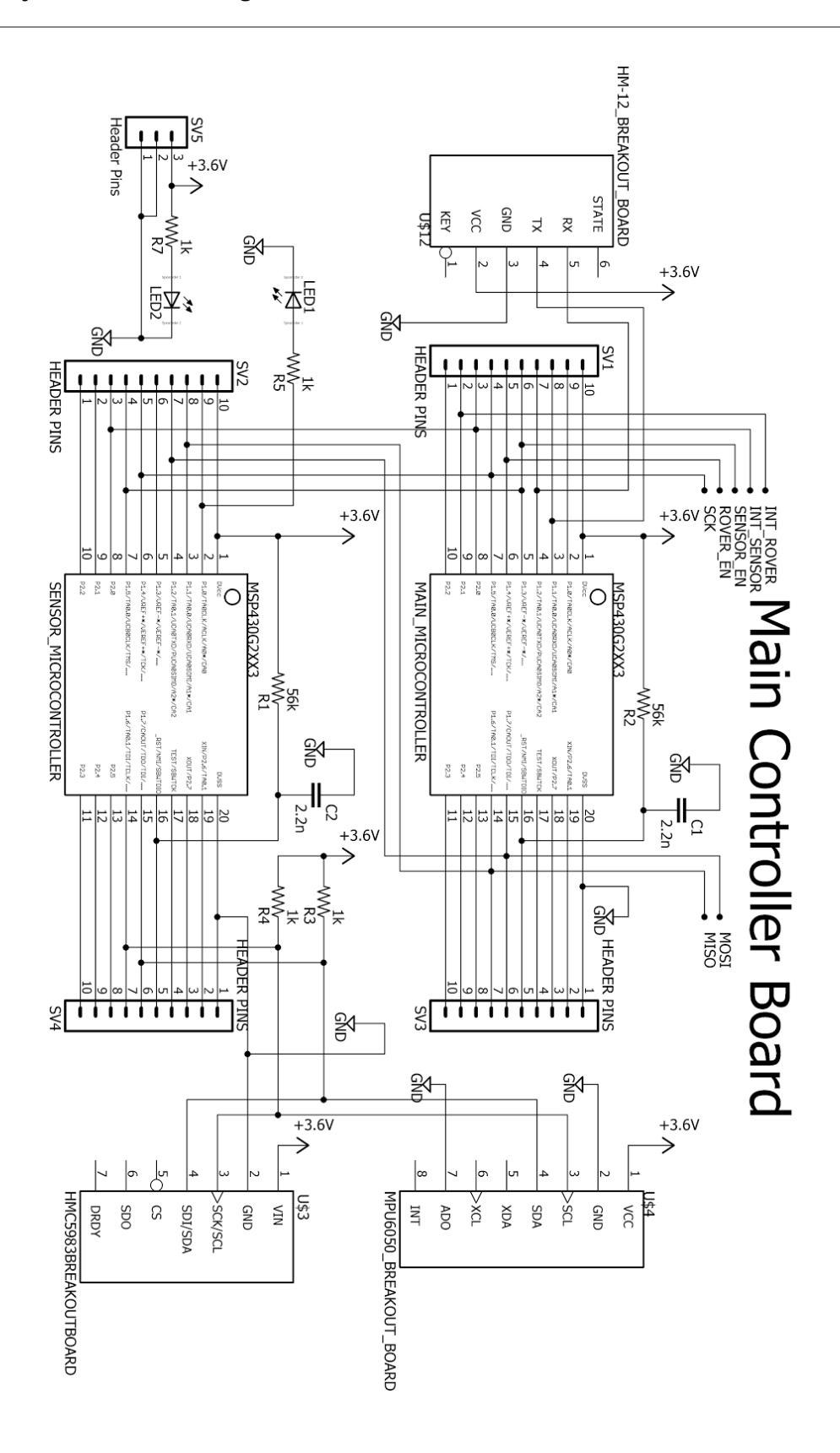